**Customizing Automated Installations With Manifests and Profiles**

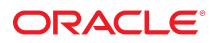

**Part No: E89348** November 2020

Customizing Automated Installations With Manifests and Profiles

### **Part No: E89348**

Copyright © 2018, 2020, Oracle and/or its affiliates.

### **License Restrictions Warranty/Consequential Damages Disclaimer**

This software and related documentation are provided under a license agreement containing restrictions on use and disclosure and are protected by intellectual property laws. Except as expressly permitted in your license agreement or allowed by law, you may not use, copy, reproduce, translate, broadcast, modify, license, transmit, distribute, exhibit, perform, publish, or display any part, in any form, or by any means. Reverse engineering, disassembly, or decompilation of this software, unless required by law for interoperability, is prohibited.

### **Warranty Disclaimer**

The information contained herein is subject to change without notice and is not warranted to be error-free. If you find any errors, please report them to us in writing.

### **Restricted Rights Notice**

If this is software or related documentation that is delivered to the U.S. Government or anyone licensing it on behalf of the U.S. Government, then the following notice is applicable:

U.S. GOVERNMENT END USERS: Oracle programs (including any operating system, integrated software, any programs embedded, installed or activated on delivered hardware, and modifications of such programs) and Oracle computer documentation or other Oracle data delivered to or accessed by U.S. Government end users are "commercial computer software" or "commercial computer software documentation" pursuant to the applicable Federal Acquisition Regulation and agency-specific supplemental regulations. As such, the use, reproduction, duplication, release, display, disclosure, modification, preparation of derivative works, and/or adaptation of i) Oracle programs (including any operating system, integrated software, any programs embedded, installed or activated on delivered hardware, and modifications of such programs), ii) Oracle computer documentation and/or iii) other Oracle data, is subject to the rights and limitations specified in the license contained in the applicable contract. The terms governing the U.S. Government's use of Oracle cloud services are defined by the applicable contract for such services. No other rights are granted to the U.S. Government.

### **Hazardous Applications Notice**

This software or hardware is developed for general use in a variety of information management applications. It is not developed or intended for use in any inherently dangerous applications, including applications that may create a risk of personal injury. If you use this software or hardware in dangerous applications, then you shall be responsible to take all appropriate fail-safe, backup, redundancy, and other measures to ensure its safe use. Oracle Corporation and its affiliates disclaim any liability for any damages caused by use of this software or hardware in dangerous applications.

### **Trademark Notice**

Oracle and Java are registered trademarks of Oracle and/or its affiliates. Other names may be trademarks of their respective owners.

Intel and Intel Inside are trademarks or registered trademarks of Intel Corporation. All SPARC trademarks are used under license and are trademarks or registered trademarks of SPARC International, Inc. AMD, Epyc, and the AMD logo are trademarks or registered trademarks of Advanced Micro Devices. UNIX is a registered trademark of The Open Group.

### **Third-Party Content, Products, and Services Disclaimer**

This software or hardware and documentation may provide access to or information about content, products, and services from third parties. Oracle Corporation and its affiliates are not responsible for and expressly disclaim all warranties of any kind with respect to third-party content, products, and services unless otherwise set forth in an applicable agreement between you and Oracle. Oracle Corporation and its affiliates will not be responsible for any loss, costs, or damages incurred due to your access to or use of third-party content, products, or services, except as set forth in an applicable agreement between you and Oracle.

### **Pre-General Availability Draft Label and Publication Date**

Pre-General Availability: 2020-01-15

### **Pre-General Availability Draft Documentation Notice**

If this document is in public or private pre-General Availability status:

This documentation is in pre-General Availability status and is intended for demonstration and preliminary use only. It may not be specific to the hardware on which you are using the software. Oracle Corporation and its affiliates are not responsible for and expressly disclaim all warranties of any kind with respect to this documentation and will not be responsible for any loss, costs, or damages incurred due to the use of this documentation.

#### **Oracle Confidential Label**

ORACLE CONFIDENTIAL. For authorized use only. Do not distribute to third parties.

### **Revenue Recognition Notice**

If this document is in private pre-General Availability status:

The information contained in this document is for informational sharing purposes only and should be considered in your capacity as a customer advisory board member or pursuant to your pre-General Availability trial agreement only. It is not a commitment to deliver any material, code, or functionality, and should not be relied upon in making purchasing decisions. The development, release, and timing of any features or functionality described in this document remains at the sole discretion of Oracle.

This document in any form, software or printed matter, contains proprietary information that is the exclusive property of Oracle. Your access to and use of this confidential material is subject to the terms and conditions of your Oracle Master Agreement, Oracle License and Services Agreement, Oracle PartnerNetwork Agreement, Oracle distribution agreement, or other license agreement which has been executed by you and Oracle and with which you agree to comply. This document and information contained herein may not be disclosed, copied, reproduced, or distributed to anyone outside Oracle without prior written consent of Oracle. This document is not part of your license agreement nor can it be incorporated into any contractual agreement with Oracle or its subsidiaries or affiliates.

### **Documentation Accessibility**

For information about Oracle's commitment to accessibility, visit the Oracle Accessibility Program website at <http://www.oracle.com/pls/topic/lookup?ctx=acc&id=docacc>.

### **Access to Oracle Support**

Oracle customers that have purchased support have access to electronic support through My Oracle Support. For information, visit [http://www.oracle.com/pls/topic/lookup?](http://www.oracle.com/pls/topic/lookup?ctx=acc&id=info) [ctx=acc&id=info](http://www.oracle.com/pls/topic/lookup?ctx=acc&id=info) or visit <http://www.oracle.com/pls/topic/lookup?ctx=acc&id=trs> if you are hearing impaired.

### **Référence: E89348**

Copyright © 2018, 2020, Oracle et/ou ses affiliés.

### **Restrictions de licence/Avis d'exclusion de responsabilité en cas de dommage indirect et/ou consécutif**

Ce logiciel et la documentation qui l'accompagne sont protégés par les lois sur la propriété intellectuelle. Ils sont concédés sous licence et soumis à des restrictions d'utilisation et de divulgation. Sauf stipulation expresse de votre contrat de licence ou de la loi, vous ne pouvez pas copier, reproduire, traduire, diffuser, modifier, accorder de licence, transmettre,<br>distribuer, exposer, exécuter, publ ingénierie inverse du logiciel, de le désassembler ou de le décompiler, excepté à des fins d'interopérabilité avec des logiciels tiers ou tel que prescrit par la loi.

#### **Exonération de garantie**

Les informations fournies dans ce document sont susceptibles de modification sans préavis. Par ailleurs, Oracle Corporation ne garantit pas qu'elles soient exemptes d'erreurs et vous invite, le cas échéant, à lui en faire part par écrit.

### **Avis sur la limitation des droits**

Si ce logiciel, ou la documentation qui l'accompagne, est livré sous licence au Gouvernement des Etats-Unis, ou à quiconque qui aurait souscrit la licence de ce logiciel pour le compte du Gouvernement des Etats-Unis, la notice suivante s'applique :

U.S. GOVERNMENT END USERS: Oracle programs (including any operating system, integrated software, any programs embedded, installed or activated on delivered hardware, and modifications of such programs) and Oracle computer documentation or other Oracle data delivered to or accessed by U.S. Government end users are "commercial computer software" or "commercial computer software documentation" pursuant to the applicable Federal Acquisition Regulation and agency-specific supplemental regulations. As such, the use, reproduction, duplication, release, display, disclosure, modification, preparation of derivative works, and/or adaptation of i) Oracle programs (including any operating system, integrated software, any programs embedded, installed or activated on delivered hardware, and modifications of such programs), ii) Oracle computer documentation and/or iii) other Oracle data, is subject to the rights and limitations specified in the license contained in the applicable contract. The terms governing the U.S. Government's use of Oracle cloud services are defined by the applicable contract for such services. No other rights are granted to the U.S. Government.

### **Avis sur les applications dangereuses**

Ce logiciel ou matériel a été développé pour un usage général dans le cadre d'applications de gestion des informations. Ce logiciel ou matériel n'est pas conçu ni n'est destiné à être utilisé dans des applications à risque, notamment dans des applications pouvant causer un risque de dommages corporels. Si vous utilisez ce logiciel ou matériel dans le cadre d'applications dangereuses, il est de votre responsabilité de prendre toutes les mesures de secours, de sauvegarde, de redondance et autres mesures nécessaires à son utilisation dans des conditions optimales de sécurité. Oracle Corporation et ses affiliés déclinent toute responsabilité quant aux dommages causés par l'utilisation de ce logiciel ou matériel pour des applications dangereuses.

### **Marques**

Oracle et Java sont des marques déposées d'Oracle Corporation et/ou de ses affiliés. Tout autre nom mentionné peut correspondre à des marques appartenant à d'autres propriétaires qu'Oracle.

Intel et Intel Inside sont des marques ou des marques déposées d'Intel Corporation. Toutes les marques SPARC sont utilisées sous licence et sont des marques ou des marques déposées de SPARC International, Inc. AMD, Epyc, et le logo AMD sont des marques ou des marques déposées d'Advanced Micro Devices. UNIX est une marque déposée de The Open Group.

### **Avis d'exclusion de responsabilité concernant les services, produits et contenu tiers**

Ce logiciel ou matériel et la documentation qui l'accompagne peuvent fournir des informations ou des liens donnant accès à des contenus, des produits et des services émanant de tiers. Oracle Corporation et ses affiliés déclinent toute responsabilité ou garantie expresse quant aux contenus, produits ou services émanant de tiers, sauf mention contraire stipulée dans un contrat entre vous et Oracle. En aucun cas, Oracle Corporation et ses affiliés ne sauraient être tenus pour responsables des pertes subies, des coûts occasionnés ou des dommages causés par l'accès à des contenus, produits ou services tiers, ou à leur utilisation, sauf mention contraire stipulée dans un contrat entre vous et Oracle.

### **Date de publication et mention de la version préliminaire de Disponibilité Générale ("Pre-GA")**

Version préliminaire de Disponibilité Générale ("Pre-GA") : 15.01.2020

### **Avis sur la version préliminaire de Disponibilité Générale ("Pre-GA") de la documentation**

Si ce document est fourni dans la Version préliminaire de Disponibilité Générale ("Pre-GA") à caractère public ou privé :

Cette documentation est fournie dans la Version préliminaire de Disponibilité Générale ("Pre-GA") et uniquement à des fins de démonstration et d'usage à titre préliminaire de la version finale. Celle-ci n'est pas toujours spécifique du matériel informatique sur lequel vous utilisez ce logiciel. Oracle Corporation et ses affiliés déclinent expressément toute responsabilité ou garantie expresse quant au contenu de cette documentation. Oracle Corporation et ses affiliés ne sauraient en aucun cas être tenus pour responsables des pertes subies, des coûts occasionnés ou des dommages causés par l'utilisation de cette documentation.

### **Mention sur les informations confidentielles Oracle**

INFORMATIONS CONFIDENTIELLES ORACLE. Destinées uniquement à un usage autorisé. Ne pas distribuer à des tiers.

#### **Avis sur la reconnaissance du revenu**

Si ce document est fourni dans la Version préliminaire de Disponibilité Générale ("Pre-GA") à caractère privé :

Les informations contenues dans ce document sont fournies à titre informatif uniquement et doivent être prises en compte en votre qualité de membre du customer advisory board ou conformément à votre contrat d'essai de Version préliminaire de Disponibilité Générale ("Pre-GA") uniquement. Ce document ne constitue en aucun cas un engagement à fournir des composants, du code ou des fonctionnalités et ne doit pas être retenu comme base d'une quelconque décision d'achat. Le développement, la commercialisation et la mise à disposition des fonctions ou fonctionnalités décrites restent à la seule discrétion d'Oracle.

Ce document contient des informations qui sont la propriété exclusive d'Oracle, qu'il s'agisse de la version électronique ou imprimée. Votre accès à ce contenu confidentiel et son utilisation sont soumis aux termes de vos contrats, Contrat-Cadre Oracle (OMA), Contrat de Licence et de Services Oracle (OLSA), Contrat Réseau Partenaires Oracle (OPN), contrat de distribution Oracle ou de tout autre contrat de licence en vigueur que vous avez signé et que vous vous engagez à respecter. Ce document et son contenu ne peuvent en aucun cas être communiqués, copiés, reproduits ou distribués à une personne extérieure à Oracle sans le consentement écrit d'Oracle. Ce document ne fait pas partie de votre contrat<br>de licence. Par ailleurs, il ne peut être

### **Accessibilité de la documentation**

Pour plus d'informations sur l'engagement d'Oracle pour l'accessibilité de la documentation, visitez le site Web Oracle Accessibility Program, à l'adresse : [http://www.oracle.com/](http://www.oracle.com/pls/topic/lookup?ctx=acc&id=docacc) [pls/topic/lookup?ctx=acc&id=docacc](http://www.oracle.com/pls/topic/lookup?ctx=acc&id=docacc).

### **Accès aux services de support Oracle**

Les clients Oracle qui ont souscrit un contrat de support ont accès au support électronique via My Oracle Support. Pour plus d'informations, visitez le site [http://www.oracle.com/](http://www.oracle.com/pls/topic/lookup?ctx=acc&id=info) [pls/topic/lookup?ctx=acc&id=info](http://www.oracle.com/pls/topic/lookup?ctx=acc&id=info) ou le site <http://www.oracle.com/pls/topic/lookup?ctx=acc&id=trs> si vous êtes malentendant.

# **Contents**

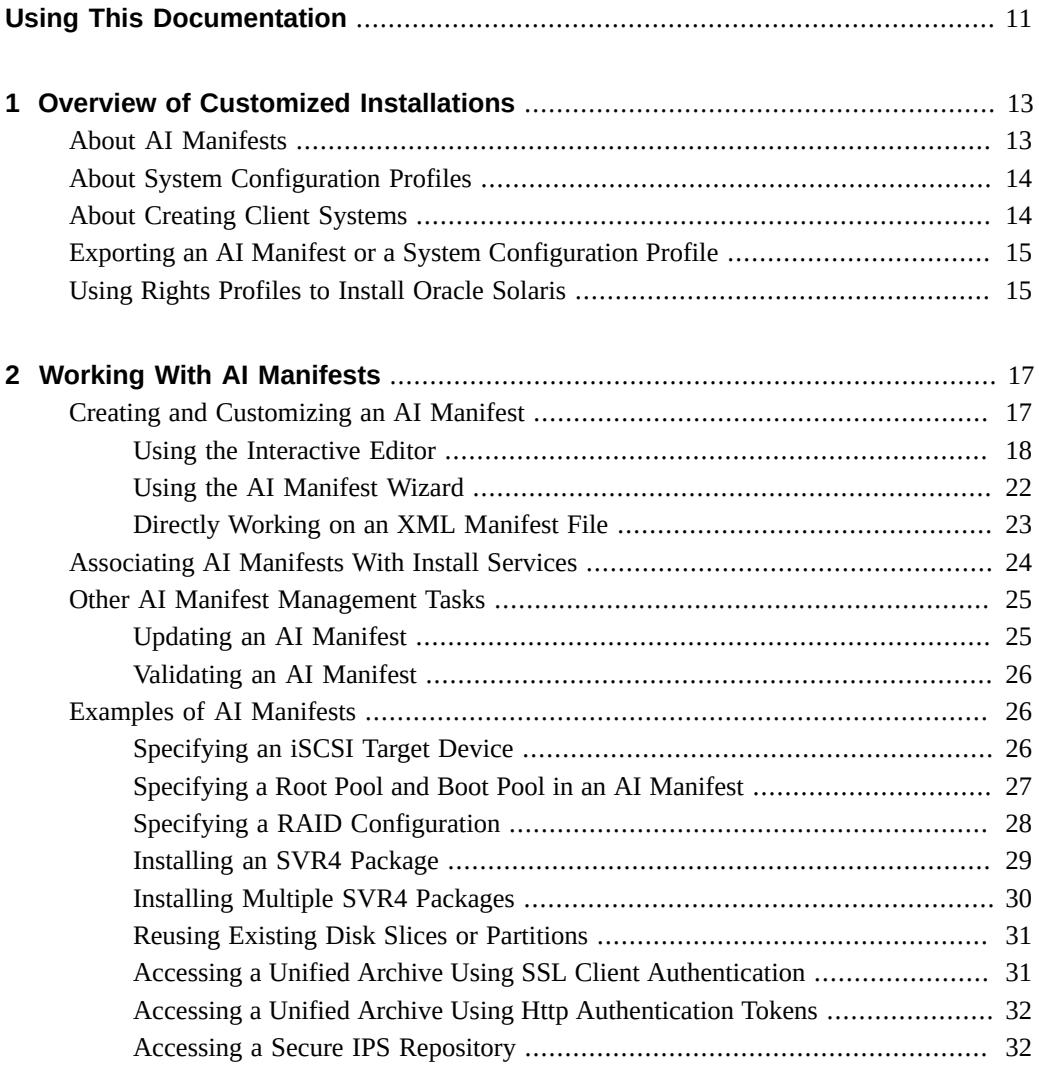

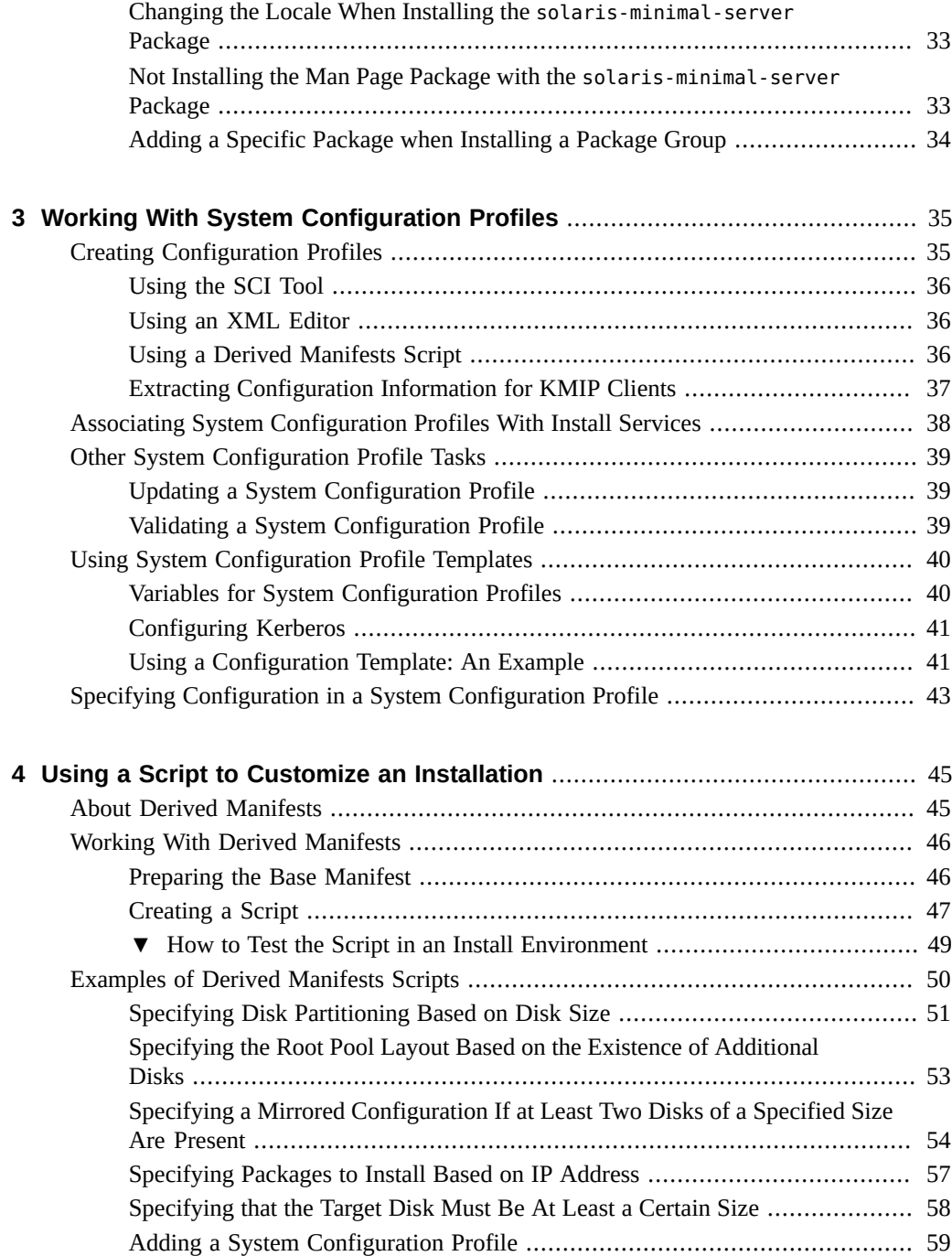

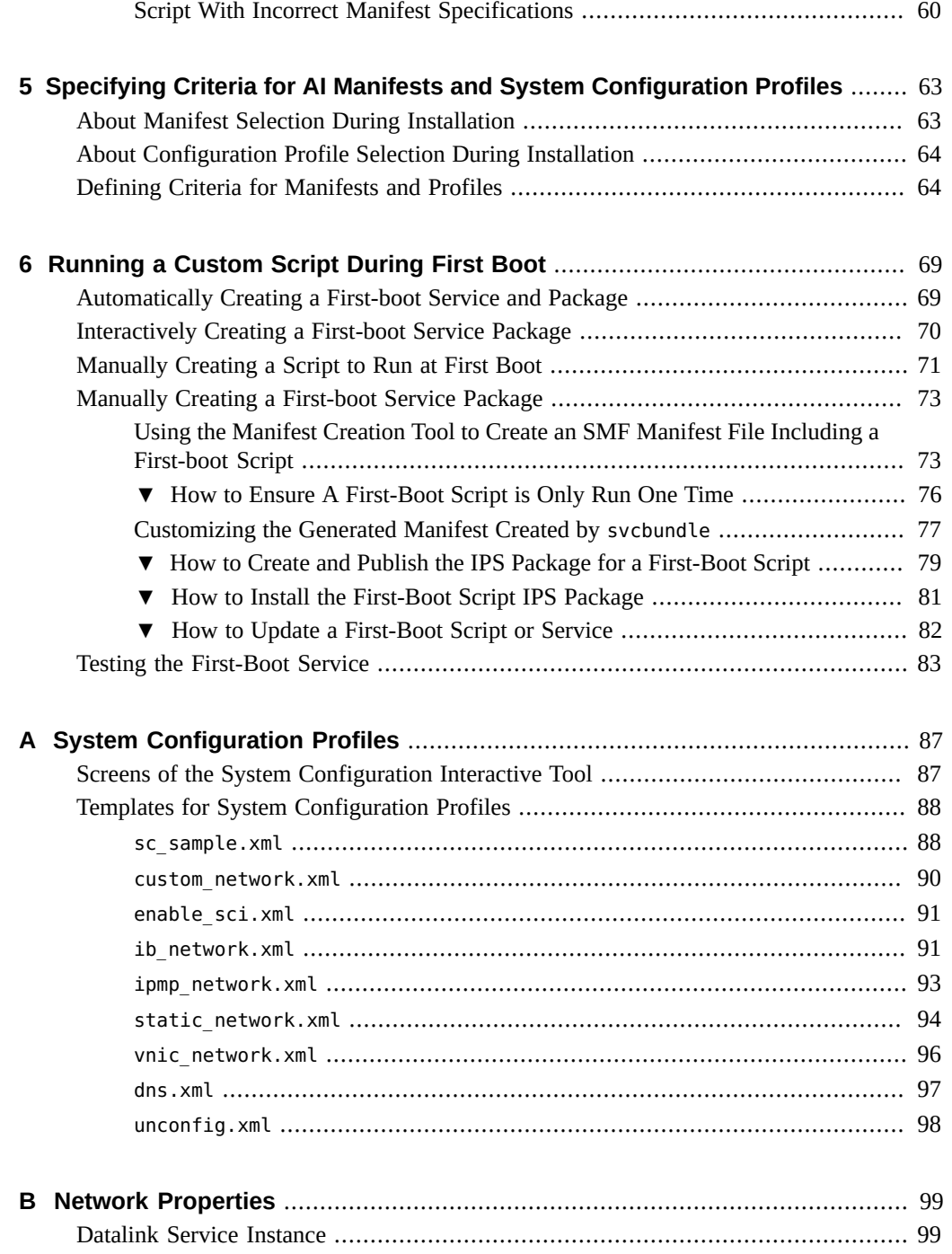

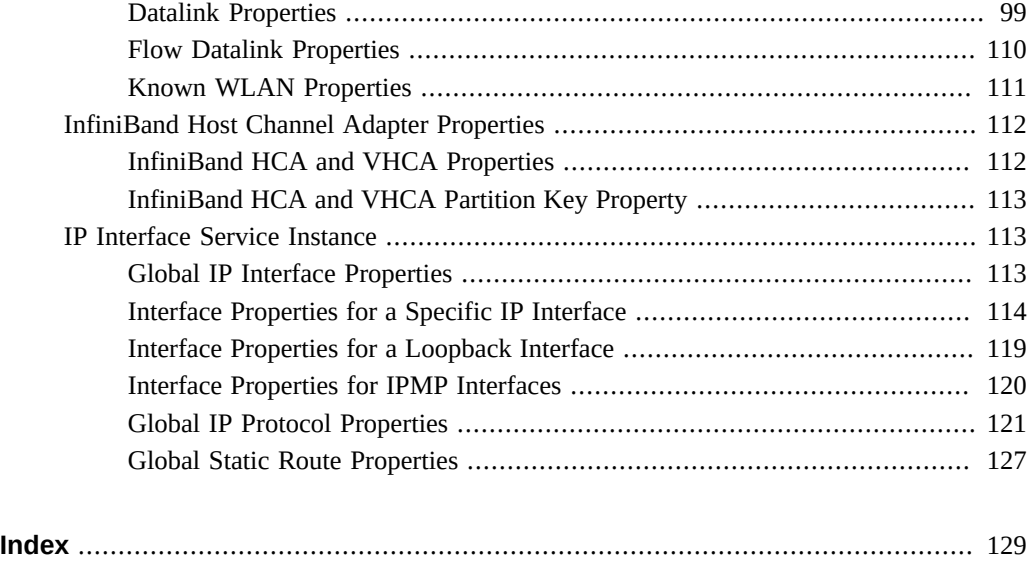

# <span id="page-10-0"></span>Using This Documentation

- **Overview** Describes how to troubleshoot and maintain the server
- **Audience** System administrators
- **Required knowledge** Advanced experience in installing the operating system on multiple clients

# **Product Documentation Library**

Documentation and resources for this product and related products are available at [http://www.](http://www.oracle.com/pls/topic/lookup?ctx=E37838-01) [oracle.com/pls/topic/lookup?ctx=E37838-01](http://www.oracle.com/pls/topic/lookup?ctx=E37838-01).

# **Feedback**

Provide feedback about this documentation at <http://www.oracle.com/goto/docfeedback>.

Customizing Automated Installations With Manifests and Profiles • November 2020

# <span id="page-12-0"></span>Overview of Customized Installations

Customized installations are a way of installing the OS that addresses different installation requirements. They are suited for an environment consisting of multiple system models and platforms with their own particular hardware configurations.

This guide describes how to customize automated installation through the use of AI manifests and configuration profiles. Use this guide as a companion to *[Automatically Installing Oracle](http://www.oracle.com/pls/topic/lookup?ctx=E37838-01&id=IOSUI) [Solaris 11.4 Systems](http://www.oracle.com/pls/topic/lookup?ctx=E37838-01&id=IOSUI)*.

This chapter covers the following topics:

- ["About AI Manifests"](#page-12-1)
- ["About System Configuration Profiles"](#page-13-0)
- ["About Creating Client Systems"](#page-13-1)
- ["Exporting an AI Manifest or a System Configuration Profile"](#page-14-0)
- ["Using Rights Profiles to Install Oracle Solaris"](#page-14-1)

For an example of a highly customized automated installation that uses specially configured manifests and profiles, see [https://blogs.oracle.com/solaris/customize-network](https://blogs.oracle.com/solaris/customize-network-configuration-with-solaris-automated-installs-v2)[configuration-with-solaris-automated-installs-v2](https://blogs.oracle.com/solaris/customize-network-configuration-with-solaris-automated-installs-v2).

# <span id="page-12-1"></span>**About AI Manifests**

An AI installation runs by using a manifest. The manifest contains instructions to apply to clients. To customize an automated install, you adjust the instructions accordingly.

When you create an install service for the first time, a default manifest is automatically created for that service. The file is called *imagepath*/*service-name*/auto\_install/default.xml. Unless you specify otherwise when creating the service, *imagepath*, by default, is /export/ auto install.

You can customize manifests in one of two ways:

■ Modify the contents of the default.xml.

Use this method for simple changes to the installation behavior. For example, to make clients automatically reboot after installation, you would add the auto\_reboot attribute to the file:

<ai-instance name="default" **auto\_reboot="true"**>

■ Create new manifests with their own definitions.

The default.xml manifest is intended to serve all the clients. You should not use this file for customized installations, but instead create other manifests. You can create as many manifests as you want. Then you define criteria that would match clients with specific manifests.

As a safe approach, create a new manifest out of an existing one, such as default. xml. For more details, see [Chapter 2, "Working With AI Manifests".](#page-16-0)

## <span id="page-13-0"></span>**About System Configuration Profiles**

System configuration profiles are System Management Facility (SMF) XML files. They contain defined system properties that specific SMF services apply to the client when the client is booted after installation.

You manually create profiles. An AI client can use multiple profiles that are associated with the install service. For these cases, you would also need to specify client criteria to ensure that the correct clients use the appropriate profiles during the installation. If you do not define client criteria, then the profile is applied to all AI clients.

Profiles are not required at installation. If no profile exists, then you would manually perform post-install configurations through the System Configuration Interactive (SCI) tool.

## <span id="page-13-1"></span>**About Creating Client Systems**

In a data center with multiple systems, creating client and service associations ensures that the correct install service, manifest, and profile are used for a specific client. When you create a client, you must know the client system's MAC address and the install service to which the system is assigned.

For instructions, see ["Registering Clients With Install Services" in](http://www.oracle.com/pls/topic/lookup?ctx=E37838-01&id=IOSUIcreate-client) *Automatically Installing [Oracle Solaris 11.4 Systems](http://www.oracle.com/pls/topic/lookup?ctx=E37838-01&id=IOSUIcreate-client)*.

## <span id="page-14-0"></span>**Exporting an AI Manifest or a System Configuration Profile**

The installadm export command copies the contents of AI manifests or system configuration profiles of an install service to a file or directory.

Use the -o *pathname* option to specify where the manifest and profile contents are exported. If you omit this option, contents are generated in stdout. If you are exporting multiple files, then *pathname* must be a directory.

The specified manifest can be the name of an XML AI manifest or a derived manifests script.

Use the installadm export command for the following tasks:

- Check the specifications in a manifest or a profile.
- Modify an existing manifest or profile.
- Use an existing manifest or profile as a base for creating a new manifest or profile.

## <span id="page-14-1"></span>**Using Rights Profiles to Install Oracle Solaris**

Oracle Solaris implements role-based access control (RBAC) to control system access. To perform specific tasks and run privileged commands on the system, you must have the profiles that provide you the authorization.

The following list shows some of the profiles that need to be assigned to you to install Oracle Solaris.

- Install Client Management enables you to install Oracle Solaris on client systems.
- Install Manifest Management enables you to create or configure manifests to customize the installation.
- Install Profile Management enables you to create and configure system configuration profiles to customize the installation.

Some profiles are supersets of a combination of profiles. For example, the Install Service Management profile contains the three profiles in the previous list.

The list of required profiles expands if you perform additional tasks that might be indirectly connected to your current one, such as network configuration or zone configuration.

An administrator that has the solaris.delegate.\* authorization can assign the necessary profiles to users to enable them to perform administrative tasks in Oracle Solaris.

For example, an administrator assigns the Install Service Management rights profile to user jdoe. Before jdoe executes a privileged installation command, jdoe must be in a profile shell. The shell can be created by issuing the pfbash command. Or, jdoe can combine pfexec with every privileged command that is issued, such as pfexec installadm.

As an alternative, instead of assigning profiles directly to users, a system administrator can create a role that would contain a combination of required profiles to perform a range of tasks.

Suppose that a role installadmin is created with the profiles for installation as well as for zone creation and configuration. User jdoe can issue the su command to assume that role. All roles automatically get pfbash as the default shell.

For more information about rights profiles, see ["Using Your Assigned Administrative Rights"](http://www.oracle.com/pls/topic/lookup?ctx=E37838-01&id=OSSUPrbactask-28) in *[Securing Users and Processes in Oracle Solaris 11.4](http://www.oracle.com/pls/topic/lookup?ctx=E37838-01&id=OSSUPrbactask-28)*.

# <span id="page-16-0"></span>Working With AI Manifests

This chapter describes how to use AI manifests to determine the manner of installing Oracle Solaris. It covers the following topics:

- ["Creating and Customizing an AI Manifest"](#page-16-1)
- ["Associating AI Manifests With Install Services"](#page-23-0)
- ["Other AI Manifest Management Tasks"](#page-24-0)
- ["Examples of AI Manifests"](#page-25-1)

## <span id="page-16-1"></span>**Creating and Customizing an AI Manifest**

The following are the general steps to customize an automated installation:

- 1. Create the AI manifest with specific configuration definitions.
- 2. Associate the manifest with an install service and specify criteria that determine which clients use that manifest.

For more information about install services, see ["Working With Install Services" in](http://www.oracle.com/pls/topic/lookup?ctx=E37838-01&id=IOSUIadminister) *[Automatically Installing Oracle Solaris 11.4 Systems](http://www.oracle.com/pls/topic/lookup?ctx=E37838-01&id=IOSUIadminister)*

- 3. Create customized configuration profiles as needed and define client criteria.
- 4. To start the installation, boot the client from the network.

See ["Starting Automatic Installation on Clients" in](http://www.oracle.com/pls/topic/lookup?ctx=E37838-01&id=IOSUIclients) *Automatically Installing Oracle Solaris [11.4 Systems](http://www.oracle.com/pls/topic/lookup?ctx=E37838-01&id=IOSUIclients)*.

To create and edit manifests, three tools are available.

- Interactive editor
- AI manifest wizard
- Direct editing of the XML file

Use either the interactive editor or the AI manifest wizard if you are not knowledgeable about XML. These tools guide you through each parameter to ensure that all the necessary parameters are configured.

For samples of customized manifests, see ["Examples of AI Manifests" on page 26.](#page-25-1)

**Note -** A related method to customize installations is the use of derived manifests as described in [Chapter 4, "Using a Script to Customize an Installation"](#page-44-0).

## <span id="page-17-0"></span>**Using the Interactive Editor**

**How to Use the AI Interactive Tool**

The installadm command automatically runs in interactive mode when you create a new manifest, whether based on an existing manifest or not.

**Before You Begin** Ensure that your role has the appropriate rights profiles to perform this procedure. See ["Using](#page-14-1) [Rights Profiles to Install Oracle Solaris" on page 15](#page-14-1).

### **1. Launch the interactive tool with one of the following methods:**

### ■ **Create a new manifest.**

For example:

aiserver\$ **installadm create-manifest -n solaris11\_4-i386 -m mem1**

### **Create a new manifest based on an existing one.**

For example:

aiserver\$ **installadm create-manifest -e -n solaris11\_4-i386 -m mem1** \ **-f /var/tmp/x86manifest.xml**

- -e activates the command's interactive mode.
- -n identifies the install service that will use the new manifest.
- -m identifies the manifest instance.
- -d specifies the full path and XML file of the manifest.

The interactive mode is indicated by the installadm:*manifest*> prompt.

## **2. Modify or add parameter definitions to the file.**

Choose one of the following methods:

### ■ **Type walk to go through each parameter.**

installadm:mem1> **walk**

Configure the first parameter or press Enter to skip to subsequent parameters.

## ■ **Use the Interactive Editor commands.**

Use editor commands to go directly to the parameters you want to configure or to add definitions. For a list of these commands, see ["Interactive Editor Commands"](#page-18-0) or type help at the interactive prompt.

## **3. Type exit to quit the interactive mode.**

An exit menu is displayed.

<span id="page-18-0"></span>**4. Type the menu item number of your choice.**

## **Interactive Editor Commands**

Use the following interactive editor commands to configure the manifest:

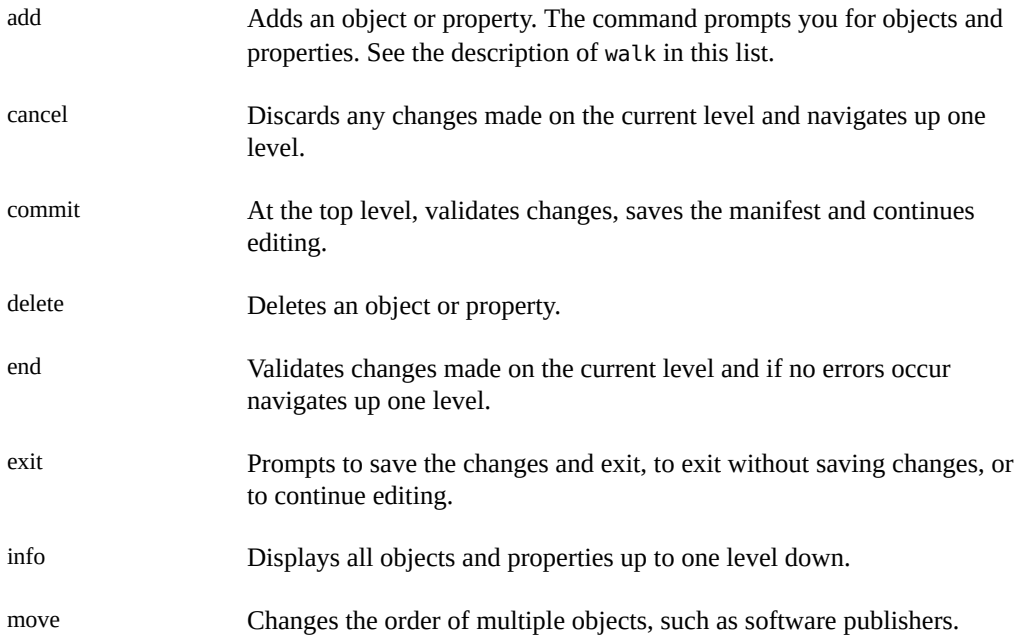

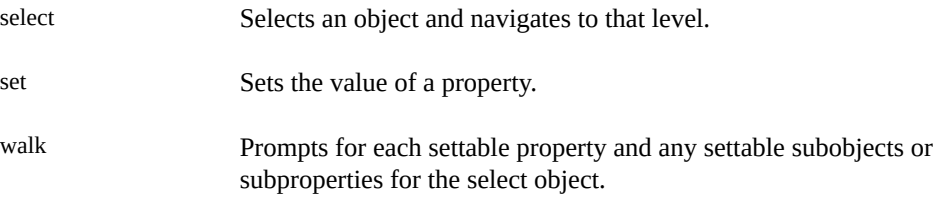

## **Examples of the Use of the Interactive Edit Mode**

In the following examples, all user input is in bold. See also examples in the [installadm](http://www.oracle.com/pls/topic/lookup?ctx=E88353-01&id=REFMAN8installadm-8)(8) man page.

**EXAMPLE 1** Using the walk Interactive Command

This example shows an extract of the screen when you use the walk subcommand while customizing a manifest.

```
aiserver$ installadm create-manifest -n x86-service -m mymanifest
Type help to see list of subcommands.
installadm:mymanifest> walk
    *** To terminate walk, use Ctrl-D. ***
    http:proxy [not specified]:
    auto-reboot [false]: true
    Ctrl-D is pressed
installadm:mymanifest> exit
1. Save manifest and exit.
2. Exit without saving committed changes.
3. Continue editing.
Please select choice: 1
```
**EXAMPLE 2** Adding a Publisher

This example uses interactive subcommands add a second publisher called firstoot to the manifest.

```
aiserver$ installadm create-manifest -n default-sparc -m test
Type help to see list of subcommands.
installadm:test> select software
installadm:test:software> add -w publisher
    *** To terminate walk, use Ctrl-D ***
    name [<not specified>]: firstboot
    key [<not specified>]: 
    cert [<not specified>]: 
    ca-cert [<not specified>]:
```

```
 origin [<not specified>]: file:///net/host1/export/firstbootrepo
    Ctrl-D is pressed
installadm:test:software:publisher> info
    name: firstboot
    key: <not specified>
   cert: < not specified>
    ca-cert: <not specified>
    origin: file:///net/host1/export/firstbootrepo
   mirror: < not specified>
    cmd-options: <not specified>
installadm:test:software:publisher> end
installadm:test:software> exit
1. Save manifest and exit
2. Exit without saving uncommitted changes
3. Continue editing
Please select choice: 1
```
**EXAMPLE 3** Changing the Order of an Object

In this example, the order of the publishers is switched so that firstboot precedes solaris.

```
aiserver$ installadm update-manifest -n default-sparc -m test
Type help to see list of subcommands.
installadm:test> select software
installadm:test:software> move publisher 2 1
installadm:test:software> info
    type: IPS
   name: < not specified>
      ...
   publisher[1]:
       name: firstboot
       key: <not specified>
      cert: < not specified>
       ca-cert: <not specified>
       origin: http://example.com/solaris/mybuild
      mirror: < not specified>
       cmd-options: <not specified>
    publisher[2]:
       name: solaris
       key: <not specified>
       cert: <not specified>
       ca-cert: <not specified>
       origin: http://pkg.oracle.com/solaris/release
      mirror: < not specified>
       cmd-options: <not specified>
    pkg-list:
       action: install
       name: pkg:/entire@0.5.11-0.175.3
```

```
 name: pkg:/group/system/solaris-large-server
       reject: <not specified>
installadm:test:software> exit
1. Save manifest and exit
2. Exit without saving uncommitted changes
3. Continue editing
Please select choice: 1
```
# <span id="page-21-0"></span>**Using the AI Manifest Wizard**

The AI manifest wizard is a browser user interface (BUI) web application. It displays screens in sequence where you configure different sections of the manifest.

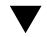

## **How to Create an AI Manifest Using the AI Manifest Wizard**

**Before You Begin** Ensure that your role has the appropriate rights profiles to perform this procedure. See ["Using](#page-14-1) [Rights Profiles to Install Oracle Solaris" on page 15](#page-14-1).

### **1. Connect to the AI server remotely with X11 forwarding enabled.**

\$ **ssh -X** *ai-server*

As an alternative, open a desktop session directly on the AI server.

### **2. (Optional) Enable the wizard web UI.**

aiserver\$ **installadm set-server -u -z**

The -z option causes manifests to be stored locally on the AI server in /var/ai/wizardmanifest.

## **3. Launch the AI Manifest Wizard either through the browser or through the command line.**

■ **On the browser, type the following address:**

http://*ai-server*.*domain*:55555

### On the terminal window, type the following command:

aiserver\$ **/usr/bin/ai-wizard -p 5555**

Either command opens the wizard user interface.

## **4. Configure the parameters on each screen as needed.**

After selecting whether to work on a specific service's manifest or to create a new one, you proceed to screens where you provide values to the following items:

- Manifest name and target
- Root pool and data pools
- Disk allocations for the pools
- Repositories
- Software packages to install
- Zone definitions

# <span id="page-22-0"></span>**Directly Working on an XML Manifest File**

If you are familiar with XML, you can create a file and configure the manifest directly with any text editor. This method enables you to navigate freely throughout the file to configure only those parameters you want to customize.

## **How to Create and Directly Edit an XML Manifest**

**Before You Begin** Ensure that your role has the appropriate rights profiles to perform this procedure. See ["Using](#page-14-1) [Rights Profiles to Install Oracle Solaris" on page 15.](#page-14-1)

## **1. Create a new manifest XML file by using one of two methods:**

### ■ **Create a copy of an existing manifest file.**

For example:

aiserver\$ **cp /usr/share/auto-install/default.xml /var/tmp/mem1.xml**

- **Export an existing manifest.** 
	- **a. List existing manifests.**

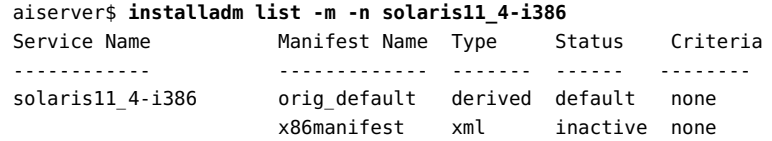

**b. Export the selected manifest to a new file.**

```
aiserver$ installadm export -o /var/tmp/mem1.xml -m x86manifest -n solaris11_4-
i386
```
### **c. (Optional) Verify the results.**

aiserver\$ **ls /var/tmp** ... mem1.xml ...

### **2. Open and modify the file copy.**

If you are working on a copy of a manifest, then the valid XML tags are already in the file for you to configure. Otherwise, see the  $ai$  manifest(5) man page for instructions on creating or editing XML manifest files.

### **3. Create the new manifest's instance name for the install service.**

Optionally, specify criteria to identify which AI clients should use that manifest. For example:

```
aiserver$ installadm create-manifest -n solaris11_4-i386 -f ./var/tmp/mem1.xml \
    -m mem1 -c mem="2048-unbounded"
```
The command assigns mem1 to solaris11 4-i386. Clients with memory size 2048 MB or greater will use mem1.

See [Chapter 5, "Specifying Criteria for AI Manifests and System Configuration Profiles"](#page-62-0) for more information about specifying client criteria.

### **4. (Optional) List the current manifests.**

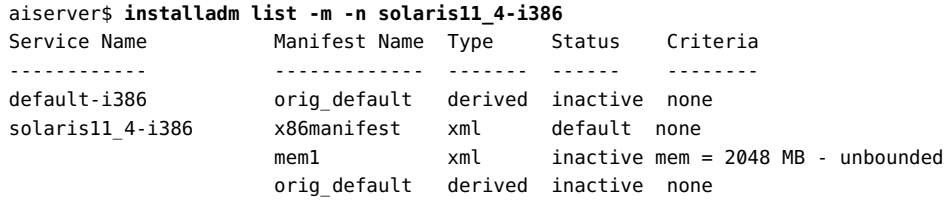

# <span id="page-23-0"></span>**Associating AI Manifests With Install Services**

You associate an AI manifest with a service in one of two ways:

■ While creating a manifest.

Each time you create a manifest, you must specify the install service for that manifest. Thus the command creates both the manifest and the association.

For example:

- \$ **installadm create-manifest -n solaris11\_4-sparc -m mem-manifest** \ **[-c** *criteria***]**
- While configuring an install service.

This method sets an *existing* manifest to be the service's default manifest.

```
$ installadm create-service | set-service -M mem-manifest -n install-sparc \
    [-c criteria]
```
To remove the association between a manifest and a service, you simply delete the manifest:

```
$ installadm delete-manifest -m mem-manifest -n install-sparc
```
## <span id="page-24-0"></span>**Other AI Manifest Management Tasks**

This section describes additional procedures to maintain AI manifests.

## <span id="page-24-1"></span>**Updating an AI Manifest**

The installadm update-manifest command replaces the contents of a manifest or script with contents from another file or script. The criteria, default status, and manifest name are not changed as a result of the update. The command also validates the XML manifest files while updating.

The manifest must already exist in the specified service. Use the installadm list -m command to confirm.

This example updates the content of the sparc-ent manifest in the solaris11\_4-sparc service with the content of ./mymanifests/manifest-new-sparc-ent.xml.

```
$ installadm update-manifest -n solaris11_4-sparc \
-f ./mymanifests/manifest-new-sparc-ent.xml -m sparc-ent
```
## <span id="page-25-0"></span>**Validating an AI Manifest**

The installadm validate -m command validates a service's AI manifests for syntactic correctness to ensure they have not been corrupted. If used with the -M *manifest-pathname* option, the validation includes manifests that do not have assigned services.

**Note -** The create-manifest subcommand automatically validates AI manifests before adding them to the install service.

Validated manifests are displayed as stdout output. Errors are listed as stderr output.

## <span id="page-25-1"></span>**Examples of AI Manifests**

The examples in this section show the XML elements that the finished AI manifest must have to achieve the stated result. These manifests can be created either by editing the XML directly or by using a derived manifests script.

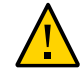

**Caution -** The entire package constrains system package versions to the same build, so it must be included in each manifest. Proper system updates and correct package selection depend on the presence of this package. Do not remove the installation of this package from your AI manifest, and do not uninstall this package after installation. Removing this package will result in an unsupported system.

## <span id="page-25-2"></span>**Specifying an iSCSI Target Device**

In this example, the target for the installation is an iSCSI device. The whole\_disk attribute of the disk element is set to true, which is typical for iSCSI disks. See the [ai\\_manifest](http://www.oracle.com/pls/topic/lookup?ctx=E88353-01&id=REFMAN5ai-manifest-5)(5) man page for descriptions of the target name, target lun, and target ip attributes.

```
<auto_install>
  <ai_instance name="default">
    <target>
      <disk whole_disk="true">
         <iscsi target_name="iqn.1986-03.com.sun:02:1234567890abcdef"
```

```
 target_lun="1" target_ip="129.158.144.200"/>
       </disk>
       <logical>
         <zpool name="rpool" is_root="true">
           <filesystem name="export" mountpoint="/export"/>
           <filesystem name="export/home"/>
           <be name="solaris"/>
         </zpool>
       </logical>
     </target>
     <software type="IPS">
       <source>
         <publisher name="solaris">
           <origin name="http://pkg.oracle.com/solaris/release"/>
         </publisher>
       </source>
       <software_data action="install">
         <name>pkg:/entire@0.5.11-0.175.2</name>
         <name>pkg:/group/system/solaris-large-server</name>
       </software_data>
     </software>
   </ai_instance>
</auto_install>
```
# <span id="page-26-0"></span>**Specifying a Root Pool and Boot Pool in an AI Manifest**

The following sample AI manifest defines an iSCSI device as the root pool, and configures the boot pool to be named mybpool. The default name for a boot pool is bpool. Because no disk devices are included with the boot pool description, the dedicated eUSB disks will be used by default.

```
<auto_install>
  <ai_instance name="default">
     <target>
       <disk in_zpool="rpool" whole_disk="true">
        \leiscsi target port="326" target ip="6.6.6.53"\
                target_lun="1">
       </disk>
       <logical>
         <zpool name="rpool" is_root="true">
           <filesystem name="export" mountpoint="/export"/>
           <filesystem name="export/home"/>
           <be name="solaris"/>
```

```
 </zpool>
         <zpool name="mybpool" is_boot="true">
       </logical>
     </target>
     <software type="IPS">
       <source>
         <publisher name="solaris">
           <origin name="http://pkg.oracle.com/solaris/release"/>
         </publisher>
       </source>
       <software_data action="install">
         <name>pkg:/entire@0.5.11-0.175.2</name>
         <name>pkg:/group/system/solaris-large-server</name>
       </software_data>
     </software>
   </ai_instance>
</auto_install>
```
To create a mirrored configuration, specify multiple disks for the root pool. In this case, all root disks are automatically partitioned the same way, with a partition from each disk used to create a mirrored boot pool.

# <span id="page-27-0"></span>**Specifying a RAID Configuration**

This example specifies a RAID configuration using the two disks  $c0t0d0$  and  $c0t1d0$ . This manifest is similar to the manifest for a mirrored configuration as shown in ["Specifying a](#page-53-0) [Mirrored Configuration If at Least Two Disks of a Specified Size Are Present" on page 54.](#page-53-0) One difference between the two manifests is that the value of the redundancy attribute is raidz instead of mirror. See the  $zpool(8)$  $zpool(8)$  man page for information about redundancy types. Another difference is that the ZFS pool is not named rpool, because rpool implies the root pool. By default, the value of the is root attribute of the zpool element is false, so that assignment could be omitted in this example. Because no root pool is specified, do not configure an initial user for this installation.

```
<auto install>
  <ai_instance name="default">
    <target>
       <disk in_vdev="raid_vdev" in_zpool="raidpool" whole_disk="true">
         <disk_name name="c0t0d0" name_type="ctd"/>
      </disk>
      <disk in_vdev="raid_vdev" in_zpool="raidpool" whole_disk="true">
         <disk_name name="c0t1d0" name_type="ctd"/>
       </disk>
```

```
 <logical>
         <zpool name="raidpool" is_root="false">
           <vdev name="raid_vdev" redundancy="raidz"/>
         </zpool>
       </logical>
     </target>
     <software type="IPS">
       <source>
         <publisher name="solaris">
           <origin name="http://pkg.oracle.com/solaris/release"/>
         </publisher>
       </source>
       <software_data action="install">
         <name>pkg:/entire@0.5.11-0.175.2</name>
         <name>pkg:/group/system/solaris-large-server</name>
       </software_data>
     </software>
   </ai_instance>
</auto_install>
```
## <span id="page-28-0"></span>**Installing an SVR4 Package**

This example demonstrates how to install a SVR4 package. SVR4 packages must be named in a software element of type SVR4. The value of the name attribute of the origin of the publisher is a directory that contains SVR4 package subdirectories or a SVR4 package datastream file. This origin name for SVR4 package subdirectories can be a full file directory path or a file URI. This origin name for a SVR4 package datastream file can be a full file directory path, a file URI, or an HTTP URI.

Do not install packages that require user input as part of their installation.

```
<auto_install>
  <ai_instance name="default">
    <target>
       <logical>
         <zpool name="rpool" is_root="true">
           <filesystem name="export" mountpoint="/export"/>
           <filesystem name="export/home"/>
           <be name="solaris"/>
         </zpool>
       </logical>
     </target>
     <software type="IPS">
       <source>
```

```
 <publisher name="solaris">
           <origin name="http://pkg.oracle.com/solaris/release"/>
         </publisher>
       </source>
       <software_data action="install">
         <name>pkg:/entire@0.5.11-0.175.2</name>
         <name>pkg:/group/system/solaris-large-server</name>
       </software_data>
     </software>
     <software type="SVR4">
       <source>
         <publisher>
           <origin name="/net/host2/usr/dist"/>
         </publisher>
       </source>
       <software_data>
         <name>SUNWpackage</name>
       </software_data>
     </software>
   </ai_instance>
</auto_install>
```
# <span id="page-29-0"></span>**Installing Multiple SVR4 Packages**

To install multiple SVR4 packages, you will need to specify the software tag for each package as shown below.

```
<software type="SVR4">
   <source> 
     <publisher>
       <origin name="/net/192.0.2.2/svr4/app1.pkg"/>
     </publisher>
   </source>
   <software_data> 
     <name>application1</name>
   </software_data>
</software> 
<software type="SVR4">
   <source> 
     <publisher>
       <origin name="/net/192.0.2.2/svr4/app2.pkg"/>
     </publisher>
   </source>
   <software_data> 
     <name>application2</name>
```
 </software\_data> </software>

## <span id="page-30-0"></span>**Reusing Existing Disk Slices or Partitions**

This sample shows how to specify to use existing disk slices for a SPARC client. For disk slices, the dimensions (start\_sector and size) from an existing slice are reused. The configuration process will not search the slices to see if there is already a version of Solaris installed.

```
 <disk>
   <disk_name name="c1t0d0" name_type="ctd"/>
   <slice name="0" action="use_existing" force="true" in_zpool="rpool">
 </disk>
```
The following example shows how to specify for an x86 client that an existing partition on a disk should be reused during the AI process. For partitions, the existing dimensions for the named slice should be reused. In this case which partition is reused is automatically determined during the configuration process.

```
 <partition action="use_existing_solaris2">
     <slice action="use_existing" name="0" force="true"/>
 </partition>
```
# <span id="page-30-1"></span>**Accessing a Unified Archive Using SSL Client Authentication**

To access a unified archive using SSL, include a credentials element, to provide key, certificate, and CA certificate information in the AI manifest. In this example, the unified archive is called sslarchive.ua.

```
<software type="ARCHIVE">
   <source>
        <file uri="https://example.com/sslarchive.ua"/>
```

```
 <credentials>
                <key src="file://root/key.pem"/>
                <cert src="file://root/cert.pem"/>
                <cacert src="file://root/cacert.pem"/>
            </credentials>
        </file>
    </source>
</software>
```
See ["Overview of Securing Automated Installations" in](http://www.oracle.com/pls/topic/lookup?ctx=E37838-01&id=IOSUIgmkeb) *Automatically Installing Oracle Solaris [11.4 Systems](http://www.oracle.com/pls/topic/lookup?ctx=E37838-01&id=IOSUIgmkeb)* for information about setting up SSL on your AI server.

# <span id="page-31-0"></span>**Accessing a Unified Archive Using Http Authentication Tokens**

To use an HTTP authentication token when accessing a unified archive, add the token to a credentials element. Also, add a line defining the unified archive.

```
<software type="ARCHIVE">
     <source>
         <file uri="http://example.com/httparchive.ua"/>
             <credentials>
                 <http_auth_token>my-specifically-granted-auth-token</http_auth_token>
             </credentials>
         </file>
     </source>
</software>
```
# <span id="page-31-1"></span>**Accessing a Secure IPS Repository**

In order to access a secure IPS repository, you must specify the key and certificate for the repository.

```
 <publisher name="solaris">
    <origin name="https://pkg.oracle.com/solaris/support/"/>
     <credentials>
         <key src="/var/pkg/ssl/Oracle_Solaris_11_Support.key.pem" />
         <cert src="/var/pkg/ssl/Oracle_Solaris_11_Support.certificate.pem" />
     </credentials>
 </publisher>
```
# <span id="page-32-0"></span>**Changing the Locale When Installing the solarisminimal-server Package**

If you install solaris-minimal-server group, only the C/POSIX locale is installed on the system. If you use any of the UTF-8 locales, you need to install the system/locale package and customize IPS facet. locale attribute setting as needed. If you do not set facet. locale.\* to false all of the available UTF-8 locales will be installed. For example, if your system's default locale is set to en\_US.UTF-8 in the system configuration profile, you should add these lines to the manifest to add the en\_US locale:

```
 <software type="IPS">
    <destination>
      <image>
        <!-- Unset all locales -->
        <facet set="false">facet.locale.*</facet>
         <!-- Specify locales to install -->
         <facet set="true">facet.locale.en</facet>
         <facet set="true">facet.locale.en_US</facet>
       </image>
     </destination>
 ...
     <software_data action="install">
       <name>pkg:/entire@5.12-5.12.0</name>
       <name>pkg:/group/system/solaris-minimal-server</name>
        <name>pkg:/system/locale</name> 
    </software_data>
   </software>
```
# <span id="page-32-1"></span>**Not Installing the Man Page Package with the solaris-minimal-server Package**

Even though the solaris-minimal-server group does not include the man command, by default it includes man pages. To prevent the installation of the man pages, you need to set the doc.man facet to false as shown:

```
 <software type="IPS">
   <destination>
     <image>
```

```
 <!-- Specify that man pages should not be installed -->
         <facet set="false">doc.man</facet>
       </image>
     </destination>
 ...
     <software_data action="install">
        <name>pkg:/entire@5.12-5.12.0</name>
        <name>pkg:/group/system/solaris-minimal-server</name>
        <name>pkg:/system/locale</name> 
     </software_data>
   </software>
```
# <span id="page-33-0"></span>**Adding a Specific Package when Installing a Package Group**

Even though the solaris-minimal-server group does not include the man command, by default it includes man pages. To add the man command to the system during installation, you need to include the /text/doctools package as show below:

```
 <software type="IPS">
 ...
     <software_data action="install">
        <name>pkg:/entire@5.12-5.12.0</name>
        <name>pkg:/group/system/solaris-minimal-server</name>
        <name>pkg:/text/doctools</name>
     </software_data>
   </software>
```
# <span id="page-34-0"></span>Working With System Configuration Profiles

This chapter describes how to use profiles to specify information needed to configure the AI client after installation. It covers the following topics:

- ["Creating Configuration Profiles"](#page-34-1)
- ["Associating System Configuration Profiles With Install Services"](#page-37-0)
- ["Other System Configuration Profile Tasks"](#page-38-0)
- ["Using System Configuration Profile Templates"](#page-39-0)
- ["Specifying Configuration in a System Configuration Profile"](#page-42-0)

## <span id="page-34-1"></span>**Creating Configuration Profiles**

System configuration profiles are XML files that enable you to automate client configurations at first boot after an installation is completed.

You can assign any number of configuration profiles to a client. However, make sure that the client does not use a set of profiles with overlapping property definitions. Otherwise, even if the property setting is the same in those multiple profiles, the behavior of the SMF service being configured remains undefined.

You create profiles by using one of the following tools:

- System Configuration Interactive (SCI) tool
- Any XML editor
- Derived manifests script

Scripts are discussed in [Chapter 4, "Using a Script to Customize an Installation"](#page-44-0).

Whichever tool you use, the best practice is to use templates so that you do not have to start from an empty profile. See ["Templates for System Configuration Profiles" on page 88](#page-87-0). On

these files, you can either provide actual value settings, or use variables for a more dynamic process. See ["Using System Configuration Profile Templates" on page 40](#page-39-0).

## <span id="page-35-0"></span>**Using the SCI Tool**

This tool creates an XML profile out of responses that you provide interactively. To launch the tool, issue the following command:

# **sysconfig create-profile [-o** *directory***][***other-options***]**

For other options you can use, see the  $sysconfig(8)$  $sysconfig(8)$  man page.

The command opens the SCI tool which prompts you for configuration information to be stored in sc\_profile.xml. For an overview of the SCI tool's screens, see [Appendix A, "System](#page-86-0) [Configuration Profiles".](#page-86-0)

By default, sc\_profile.xml is created in the /system/volatile/profile/ directory. To store the file in a different existing directory, specify the -o *directory* option. The new profile overwrites any profile existing in that location.

## <span id="page-35-1"></span>**Using an XML Editor**

Use any XML editor to create an XML file to contain the property specifications. If you start from an empty XML file, include the following required declarations at the top of the file:

<!DOCTYPE service\_bundle SYSTEM "/usr/share/lib/xml/dtd/service\_bundle.dtd.1"> <service\_bundle type="profile" name="sysconfig">

Refer to ["Specifying Configuration in a System Configuration Profile" on page 43](#page-42-0) for guidance on how to set SMF property definitions properly in the file.

## <span id="page-35-2"></span>**Using a Derived Manifests Script**

In this method, you provide the specifications in the manifest script itself. This method assumes you are familiar with langage scripts and their commands. For an example of how to add a configuration profile in the script, see ["Adding a System Configuration Profile" on page 59.](#page-58-0)
## **Extracting Configuration Information for KMIP Clients**

In Oracle Solaris 11.4, KMIP client configuration is stored in the Service Management Facility (SMF). You can use the kmipcfg command to create sn SMF configuration profile based on existing KMIP configuration. You provide the parameters either interactively or directly on the command line.

The SMF configuration profile can be created regardless of whether the system is currently configured as a KMIP client. After it is created, the profile can be used in AI installations to apply its configuration to target clients.

This method assumes that a working KMIP server group already exists. For procedures, see ["Creating and Configuring a KMIP Server Group" in](http://www.oracle.com/pls/topic/lookup?ctx=E37838-01&id=OSCMEkmip-manage) *Managing Encryption and Certificates in [Oracle Solaris 11.4](http://www.oracle.com/pls/topic/lookup?ctx=E37838-01&id=OSCMEkmip-manage)*.

The procedure consists of the following steps:

- 1. Extract the configuration into an SMF configuration profile.
- 2. Assign the profile to an AI service to be used for installation.

The profile can also be used with the sysconfig command for configuring or unconfiguring the Oracle Solaris instance.

To create an SMF system configuration profile on a KMIP client based on an existing servergroup, use the following command syntax:

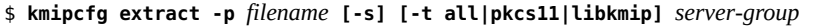

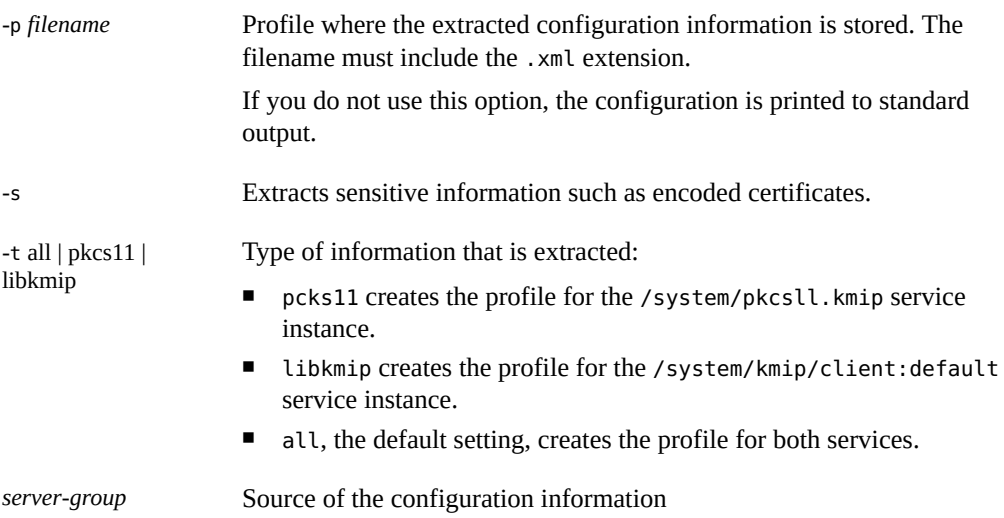

For additional options, see the  $kmipcfg(8)$  $kmipcfg(8)$  man page.

Suppose that you have a KMIP server group cluster-1 as follows:

```
$ kmipcfg list
Server group: cluster1
State: enabled
Hosts: server1.example.com:5696
         server2.example.com:5696
         server3.example.com:5696
Connection timeout: 5
Cache object time to live: 300
Encoding: TTLV
Failover limit: 3
Client keystore: /var/user/testuser/kmip/cluster1
Client PKCS#12 bundle: cluster1_cred.p12
Secondary authentication type: none
```
To store cluster-1's configuration in an SMF profile, issue the following command:

```
$ kmipcfg extract -p /var/tmp/kmip-client.xml cluster-1
```
To use the profile in an AI installation, you would associate kmip-client.xml with an install service. For example, assuming an existing sparc-install install service, you would issue the following command:

```
$ installadm create-profile -n sparc-install -f /var/tmp/kmip-client.xml -p kmip-prof
```
The next section describes associating install services and profiles more fully.

## **Associating System Configuration Profiles With Install Services**

Like manifests, system configuration profiles must be associated with install services in order to be applied during installation.

When you create a profile instance, you are required to name a service for that instance. Thus, the command creates both the profile and its association with the service.

For example:

```
$ installadm create-profile -n solaris11_4-sparc -f ./profile-sparc-ent.xml \
-p sparc-ent
```
-n Specifies the name of the service.

-f Identifies the the XML file on which the profile instance is based.

-p Specifies the name of the profile instance.

If you do not use this option, then the profile instance name is based on the base file name that is specified by the -f option, thus profile-sparcent.

The profile configuration is applied to all clients of the service unless you specify client criteria. See ["Defining Criteria for Manifests and Profiles" on page 64](#page-63-0).

For additional options when creating profiles, see the [installadm](http://www.oracle.com/pls/topic/lookup?ctx=E88353-01&id=REFMAN8installadm-8)(8) man page.

To remove the association between a profile and a service, simply delete the profile.

```
$ installadm delete-profile -p sparc-ent -n solaris11_4-sparc
```
## **Other System Configuration Profile Tasks**

This section describes other procedures to maintain system configuration profiles.

## **Updating a System Configuration Profile**

The installadm update-profile command replaces service's profile with the contents of another file. The update does not change any defined criteria in the first profile.

To ensure that the correct profile is updated, you should specify the profile instance name. Otherwise, the profile instance name is extracted from the base name of the actual file.

The following command updates the content of the sparc-ent profile in the solaris11\_4 sparc service with the content of ./myprofiles/profile-new-sparc-ent.xml.

```
$ installadm update-profile -n solaris11_4-sparc \
-f ./myprofiles/profile-new-sparc-ent.xml -p sparc-ent
```
## **Validating a System Configuration Profile**

The installadm validate -p command validates system configuration profiles of an install service for syntactic correctness to ensure they have not been corrupted. The command ensures

that the profile configurations can be implemented. Use the installadm list command to display a list of existing profiles.

To be properly validated, associate profiles with a specific install service. Validated profiles are displayed as stdout output. Errors are listed as stderr output.

## **Using System Configuration Profile Templates**

Instead of creating multiple profiles for each client, use system configuration profile templates that offer more flexibility. These templates contain variables for property settings. During installation, the variables are replaced with actual values that are applied to the client. Variables enable you to reuse the profile templates for various install operations. For a list of available templates, see ["Templates for System Configuration Profiles" on page 88.](#page-87-0)

To use system configuration profile templates, follow these steps:

1. Create a profile template where property values are set to variables.

Oracle Solaris has pre-defined templates on which you can base your own templates.

- 2. Associate the profile with an install service.
- 3. Run the installation.

## **Variables for System Configuration Profiles**

The following table lists valid variables to be used in a system configuration profile template.

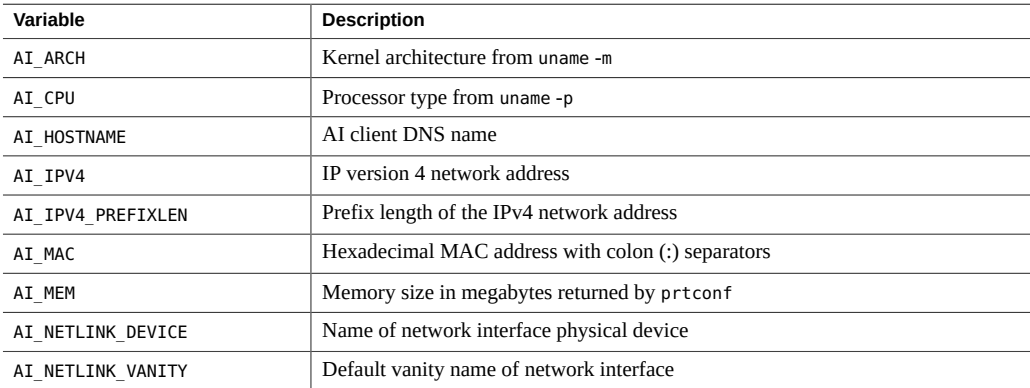

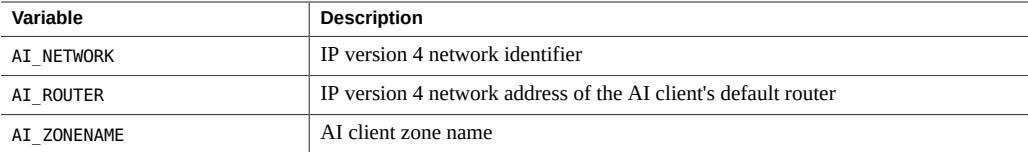

## **Configuring Kerberos**

A system configuration profile that includes Kerberos configuration information for an AI client should be created by the kclient command. Although the profile can be viewed, editing the file by hand is not suggested. For more information, see ["How to Configure Kerberos Clients Using](http://www.oracle.com/pls/topic/lookup?ctx=E37838-01&id=IOSUIgobju) AI" in *[Automatically Installing Oracle Solaris 11.4 Systems](http://www.oracle.com/pls/topic/lookup?ctx=E37838-01&id=IOSUIgobju)*.

## **Using a Configuration Template: An Example**

In this example, the /export/hostandIP.xml is copied from the /usr/share/auto\_install/ sc\_profiles/static\_network.xml template and customized with values shown in bold:

- nodename, group name, and ipv4-address have variable values.
- prefixlen and gateway are assigned actual values.

These values will be applied to all AI clients that use the profile.

```
<?xml version='1.0'?>
<!DOCTYPE service_bundle SYSTEM "/usr/share/lib/xml/dtd/service_bundle.dtd.1">
<service_bundle type="profile" name="sysconfig">
   <service name="system/identity" version="1" type="service">
     <instance name="node" enabled="true">
       <property_group name="config" type="application">
         propval name="nodename value="{{AI_HOSTNAME}}"/>
       </property_group>
     </instance>
   </service>
   <service name="network/ip-interface-management" version="1" type="service">
     <instance name="default" enabled="true">
       <property_group name="interfaces" type="application">
         <!-- interface configuration -->
         <property_group name="{{AI_NETLINK_VANITY}}" type="interface-ip">
           <property name="address-family" type="astring">
             <astring_list>
              <value node value="ipv4"/>
               <value_node value="ipv6"/>
             </astring_list>
```
 </property> <!-- IPv4 static address --> <property\_group name="v4" type="address-static"> <propval name="ipv4-address" type="astring" value="{{AI\_IPV4}}"/> <propval name="prefixlen" type="count" value=**"24"**/> <propval name="up" type="astring" value="yes"/> </property\_group> <!-- IPv6 addrconf address --> <property\_group name="v6" type="address-addrconf"> <propval name="interface-id" type="astring" value="::"/> <propval name="prefixlen" type="count" value="0"/> <propval name="stateful" type="astring" value="yes"/> <propval name="stateless" type="astring" value="yes"/> </property\_group> <!-- default static route through interface --> <property\_group name="route-1" type="static-route"> <propval name="destination" type="astring" value="default"/> <propval name="family" type="astring" value="inet"/> <propval name="gateway" type="astring" value=**"203.0.113.1"**/> </property\_group> </property\_group> </property\_group> </instance> </service> </service\_bundle>

After saving the template file, you associate the profile with an install service.

```
$ installadm create-profile -n solaris11_4-i386 -f /export/hostandIP.xml
```
Suppose that you want to implement the hostandIP's configuration to the following client:

- Node name: server1
- IP address: 203.0.113.2
- Datalink name: net0
- Install service to use: solaris11\_4-i386

During installation, the client's configuration is read and actual values replace the variables in the profile. In the case of server1, the following variable replacements occur in hostandIP. xml:

- Value of nodename becomes server1 to replace AI\_HOSTNAME.
- Value of name for the IP interface type becomes net0 to replace AI\_NETLINK\_VANITY.
- Value of ipv4-address is 203.0.113.2 to replace AI\_IPV4.

## **Specifying Configuration in a System Configuration Profile**

System configuration information is specified through SMF properties. Accordingly, system configuration profiles are structured so that SMF services can read and apply the settings in the profiles. If you specify a service or property that does not apply, that specification is ignored. Make sure that you do not specify any particular property more than one time.

Within a configuration profile, configuration information is divided into sections for each service. Each service section lists one or more property groups. In turn, property groups have one or more specific properties that have value settings. For example, the following section refers to the configuration of the default and host properties of the config property group of the name-service/switch service.

```
<service version="1" name="system/name-service/switch">
    <property_group name="config">
      <propval name="default" value="files"/>
       <propval name="host" value="files dns mdns"/>
    </property_group>
    </instance enabled="true" name="default">
</service>
```
The following SMF command displays information about SMF properties:

svccfg -s *FMRI* describe [-v] [-t] [*propertygroup*/*property*]

- The -v option gives all information available, including descriptions for current settings, constraints, and other possible setting choices.
- $\blacksquare$  The -t option shows only the template data for the selection (see the [smf\\_template](http://www.oracle.com/pls/topic/lookup?ctx=E88353-01&id=REFMAN7smf-template-7)(7) man page), and does not display the current settings for property groups and properties.

See *Property Inspection and Modification Subcommands* in the [svccfg](http://www.oracle.com/pls/topic/lookup?ctx=E88353-01&id=REFMAN8svccfg-8)(8) man page.

In the previous example, for information about the config property group in the nameservice/switch SMF service, you would type:

```
$ svccfg -s name-service/switch describe -v config
config application
    name: config
    type: application
    required: true
    target: this
    description: Name service switch configuration data as described in nsswitch.conf
(5).
config/default astring files
    type: astring
```

```
 required: true
    Default configuration database entry.
    visibility: readwrite
    minimum number of values: 1
    maximum number of values: 1
  value: files
config/host astring "files dns"
    type: astring
    required: false
    Override configuration of host database lookups. (both IPv4 and IPv6 hosts)
    visibility: readwrite
    Minimium number of values: 1
    Maximum number of values: 1
  value: files dns
config/value authorization astring solaris.smf.value.name-service.switch
```
The -v option indicates if the property setting is required or not. Thus, the option helps you to determine the properties that you must set when editing configuration profiles.

## **♦ ♦ ♦ C H A P T E R 4** 4

## Using a Script to Customize an Installation

Instead of working directly with manifests, use derived manifests instead. This chapter describes derived manifests and their advantages. It also explains how to use them for automated install operations.

The chapter covers the following topics:

- ["About Derived Manifests"](#page-44-0)
- ["Working With Derived Manifests"](#page-45-0)
- ["Examples of Derived Manifests Scripts"](#page-49-0)

### <span id="page-44-0"></span>**About Derived Manifests**

A derived manifest is an AI manifest that is controlled by a script. Accordingly, the script is called a *derived manifests script*.

The script uses a base AI manifest from which it creates modified manifests when the installation is run. During AI, the script discovers client attributes. Based on those attributes, the script revises the manifest with corresponding definitions to be implemented on the client.

Derived manifests offer the following benefits:

■ Efficiency

With derived manifests, you do not have to maintain multiple manifests. Instead you will be working potentially with fewer scripts that control multiple manifests.

■ Flexibility

Scripts create and modify manifests dynamically. For a group of system clients with relatively little differences among themselves, the script can easily adjust the manifests accordingly. Thus, installation can be almost identical for these clients.

■ Control of system configuration files

Scripts can also be configured to create configuration profiles that perform post-installation configuration.

## <span id="page-45-0"></span>**Working With Derived Manifests**

Using derived manifests for installation follows this sequence of steps:

- 1. Select a manifest to serve as a base file.
- 2. Create the script.

The script would contain special instructions that modify the base manifest before the manifest is applied to a specific client installation. The special instructions consist of aimanifest subcommand statements.

3. Assign the script to an install service.

AI executes the script at installation time to produce an instance of an AI manifest. AI also syntactically validates the resulting manifest.

After a successful installation, the derived manifest is copied to /var/log/install/derived/ manifest.xml on the AI client, and the script is copied to /var/log/install/derived/ manifest\_script.

## **Preparing the Base Manifest**

The first component when working with derived manifests is the base manifest.

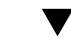

#### **How to Create a Base Manifest**

**Before You Begin** Ensure that your role has the appropriate rights profiles to perform this procedure. See ["Using](#page-14-0) [Rights Profiles to Install Oracle Solaris" on page 15](#page-14-0).

#### **1. Create the base manifest through one of two ways:**

#### ■ **Create an empty XML file.**

At the top, the blank base manifest must contain the following defined elements:

<! DOCTYPE auto\_install SYSTEM "file:///usr/share/install/ai.dtd"> <auto\_install/>

#### **Create a copy of an existing manifest.**

For example:

\$ **cp /usr/share/auto\_install/default.xml /var/tmp/aimsample.xml**

**2. Set the variables that identify the base manifest and the location of the script's logs.**

For example, depending on your shell, you might type the following commands:

\$ **export AIM\_MANIFEST=/tmp/aimsample.xml** \$ **export AIM\_LOGFILE=/var/log**

**Next Steps** Next you would create the script that would modify aimsample.xml during installation according to client attributes.

## **Creating a Script**

To create scripts, use any scripting language that is supported by the image, such as ksh93 and python.

A helpful approach is to use a ksh script template that is provided in the AI server.

aiserver\$ **cp /usr/share/auto\_install/manifest/default.ksh.tmpl /var/tmp/ai-script**

To configure manifest parameters, you would add aimanifest subcommands statements to new script.

The aimanifest command must be available on the system where you run the script. If the command is not available, install the auto-install-common package. For more details, see the [aimanifest](http://www.oracle.com/pls/topic/lookup?ctx=E88353-01&id=REFMAN8aimanifest-8)(8) man page.

Finally, you would associate the script with an install service and optionally establish criteria for its use.

aiserver\$ **installadm create-manifest -n solaris11\_4-i386 -f /var/tmp/ai-script** \ **-m x86manifest**

**Note -** You can also use the script to create a configuration profile to apply during installation. For an example, see ["Adding a System Configuration Profile" on page 59.](#page-58-0)

#### **aimanifest Subcommands**

The aimanifest command supports the following subcommands.

aimanifest load *file*

Loads an existing XML manifest file. That file's contents would replace the contents of AIM\_MANIFEST.

The first aimanifest command statement on the script must be to load the AIM\_MANIFEST file, whether a fully developed manifest or an empty file containing only the bare minimum required elements. Subsequent aimanifest commands that modify the manifest use the DTD to determine where to add elements in the developing manifest.

#### aimanifest add *path*

Adds new elements to the base manifest. The variable *path* refers to a node in an XML hierarchy of elements and attributes.

```
aimanifest set path
```
Changes the value of an element or attribute in the manifest.

#### aimanifest get *path*

Retrieves the value of each element or attribute which matches *path*. If an element or attribute has no defined value, an empty string ("") is displayed

The following example returns the action of the software data element that contains the package name pkg:/entire.

#### \$ **/usr/bin/aimanifest get software\_data[name=\"pkg:/entire\"]@action**

#### aimanifest delete *path*

Deletes all nodes or attributes which match *path*. If a path specifies nodes, delete the subtree rooted at each node which matches path. If a path matches attributes, delete all attributes which match path; do not delete any nodes.

A derived manifest should also contain tests that would stop the install operation when errors are encountered. The template script already contains this test.

#### **Retrieving Client Attributes**

In the derived manifests script, the aimanifest subcommands work with defined environment variables that represent client attributes. These variables are listed in the following table:

**TABLE 1** AI Client Attribute Environment Variables

| <b>Environment Variable</b><br>Name | <b>Description</b>                                                                                                |
|-------------------------------------|----------------------------------------------------------------------------------------------------|
| SI ARCH                             | The architecture of the AI client to be installed. Equivalent to the output of uname -p.                          |
| SI CONFIG PROFILE DIR               | The directory where user supplied system configuration profiles may be stored and<br>used by the install service. |

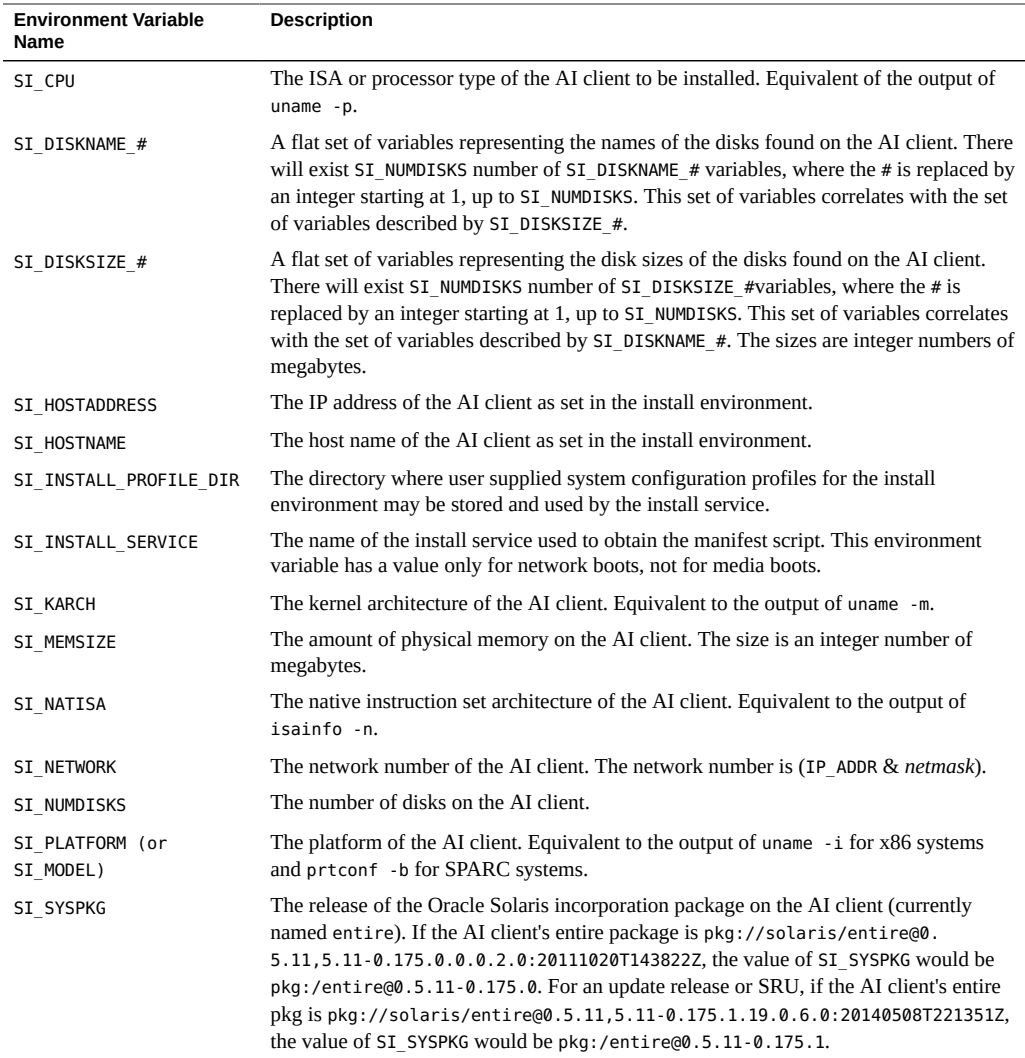

For examples of derived manifests scripts, see ["Examples of Derived Manifests](#page-49-0) [Scripts" on page 50.](#page-49-0)

#### **How to Test the Script in an Install Environment**  $\blacktriangledown$

This procedure describes how to test the derived manifests script on one of the intended systems without running the full installation process.

**Before You Begin** Make sure to set environment variables in the test environment with values that represent the systems that will be installed using the script. Use the sample file /usr/share/auto\_install/ derived manifest test env.sh as a template. Change the values as applicable.

> Ensure that your role has the appropriate rights profiles to perform this procedure. See ["Using](#page-14-0) [Rights Profiles to Install Oracle Solaris" on page 15](#page-14-0).

#### **1. Boot an AI image on a system.**

The boot menu appears.

**2. From the boot menu, select Text Installer and command line, then select Shell.**

#### **3. Copy your script from the AI server.**

Use wget or sftp to copy your script from the AI server.

#### **4. Debug the script.**

Use one of the following methods to debug the script:

#### ■ **Run the script manually.**

Type each individual aimanifest command statement one by one and see the results.

#### ■ **Run AI in a test mode.**

Use the following command to run AI in a test mode:

\$ **auto-install -m** *script* **-i**

#### **5. Inspect the AI log file /system/volatile/install\_log.**

The following line indicates that the script validates correctly:

Derived Manifest Module: XML validation completed successfully

**6. If you made corrections to the script, copy the script back to the AI server.**

## <span id="page-49-0"></span>**Examples of Derived Manifests Scripts**

This section contains examples of derived manifests scripts. The scripts determine client attributes and use that information to customize the AI manifest. These examples do not necessarily include all the information required to produce a valid AI manifest.

## **Specifying Disk Partitioning Based on Disk Size**

This script customizes the base manifest to use only half of the target disk on an Oracle Solaris fdisk partition if the size of the disk is greater than 1 TB. Try setting SI\_DISKSIZE\_1 to less than 1 TB and then greater than 1 TB for different runs of this script. Also set SI\_NUMDISKS and SI DISKNAME 1 before you run the script. Note that this script is only for use with x86 clients because the specified partitioning only applies to x86 clients.

```
#!/bin/ksh93
SCRIPT_SUCCESS=0
SCRIPT_FAILURE=1
function handler
{
     exit $SCRIPT_FAILURE
}
trap handler ERR
/usr/bin/aimanifest load /usr/share/auto_install/manifest/default.xml
# Check that there is only one disk on the system.
if [[ $SI_NUMDISKS -gt "1" ]] ; then
     print -u2 "System has too many disks for this script."
     exit $SCRIPT_FAILURE
fi
/usr/bin/aimanifest add \
     /auto_install/ai_instance/target/disk/disk_name@name $SI_DISKNAME_1
if [[ $SI_DISKSIZE_1 -gt "1048576" ]] ; then
     typeset -i PARTN_SIZE=$SI_DISKSIZE_1/2
     # Default action is to create.
     /usr/bin/aimanifest add \
         /auto_install/ai_instance/target/disk[disk_name@name=\"$SI_DISKNAME_1\"]/
partition@name 1
     /usr/bin/aimanifest add \
        /auto_install/ai_instance/target/disk/partition[@name=1]/size@val \
         ${PARTN_SIZE}mb
else
     /usr/bin/aimanifest add \
         /auto_install/ai_instance/target/disk[disk_name@name=\"$SI_DISKNAME_1\"]/
partition@action \
         use_existing_solaris2
fi
```

```
exit $SCRIPT_SUCCESS
```
For AI clients where the value of SI\_DISKSIZE\_1 is less than or equal to 1048576, the following elements are added to \$AIM\_MANIFEST:

```
<target>
   <disk>
     <disk_name name="/dev/dsk/c0t0d0s0"/>
     <partition action="use_existing_solaris2"/>
   </disk>
   <!-- <logical> section -->
</target>
```
For AI clients where the value of SI\_DISKSIZE\_1 is greater than 1048576, elements similar to the following are added to \$AIM\_MANIFEST, depending on the value of SI\_DISKSIZE\_1:

```
<target>
   <disk>
     <disk_name name="/dev/dsk/c0t0d0s0"/>
     <partition name="1">
       <size val="524288mb"/>
     </partition>
   </disk>
   <!-- <logical> section -->
</target>
```
The disk name is specified in the command to add the partition to avoid creating a separate disk specification for the partition. The script in this example specifies that the partition is on the \$SI\_DISKNAME\_1 disk, not on a different disk. If the appropriate lines in this example are replaced by the following lines, you do not get the result you intend:

```
 /usr/bin/aimanifest add \
         /auto_install/ai_instance/target/disk/partition@name 1
    /usr/bin/aimanifest add \
         /auto_install/ai_instance/target/disk/partition[@name=1]/size@val \
         ${PARTN_SIZE}mb
else
    /usr/bin/aimanifest add \
         /auto_install/ai_instance/target/disk/partition@action \
         use_existing_solaris2
```
Instead of the output shown above, this script would give you the following incorrect output:

```
<target>
  <disk>
     <disk_name name="c0t0d0s0"/>
   </disk>
   <disk>
     <partition name="1">
```

```
 <size val="524288mb"/>
     </partition>
   </disk>
</target>
```
#!/bin/ksh93

## **Specifying the Root Pool Layout Based on the Existence of Additional Disks**

This script customizes the AI manifest to configure a mirror of the root pool if a second disk exists, and configure a three-way mirror if a third disk exists. Set SI\_NUMDISKS and SI\_DISKNAME\_1 before you run the script. Set SI\_DISKNAME\_2, SI\_DISKNAME\_3, and any others as necessary, depending on the value you set for SI\_NUMDISKS. These environment variables will be set and available to derived manifests scripts during AI installations.

This example demonstrates using the aimanifest return path (-r option). See the  $a$ imanifest $(8)$  man page for more information about the return path.

```
SCRIPT_SUCCESS=0
SCRIPT_FAILURE=1
function handler
{
     exit $SCRIPT_FAILURE
}
trap handler ERR
/usr/bin/aimanifest load /usr/share/auto_install/manifest/default.xml
# Use the default if there is only one disk.
if [[ $SI_NUMDISKS -ge 2 ]] ; then
     typeset -i disk_num
     # Turn on mirroring. Assumes a root zpool is already set up.
     vdev=$(/usr/bin/aimanifest add -r \
         target/logical/zpool[@name=rpool]/vdev@name mirror_vdev)
     /usr/bin/aimanifest set ${vdev}@redundancy mirror
     for ((disk_num = 1; disk_num <= $SI_NUMDISKS; disk_num++)) ; do
         eval curr_disk="$"SI_DISKNAME_${disk_num}
         disk=$(/usr/bin/aimanifest add -r target/disk@in_vdev mirror_vdev)
         /usr/bin/aimanifest set ${disk}@in_zpool rpool
         /usr/bin/aimanifest set ${disk}@whole_disk true
```

```
 disk_name=$(/usr/bin/aimanifest add -r \
             ${disk}/disk_name@name $curr_disk)
         /usr/bin/aimanifest set ${disk_name}@name_type ctd
     done
fi
exit $SCRIPT_SUCCESS
```
For a system with two disks named c0t0d0 and c0t1d0, the output of this example is the following XML element:

```
<target>
  <disk in_vdev="mirror_vdev" in_zpool="rpool" whole_disk="true">
    <disk_name name="c0t0d0" name_type="ctd"/>
  </disk>
 <disk in vdev="mirror vdev" in zpool="rpool" whole disk="true">
    <disk_name name="c0t1d0" name_type="ctd"/>
  </disk>
  <logical>
    <zpool name="rpool" is_root="true">
      <vdev name="mirror_vdev" redundancy="mirror"/>
      <filesystem name="export" mountpoint="/export"/>
      <filesystem name="export/home"/>
      <be name="solaris"/>
    </zpool>
  </logical>
</target>
```
## **Specifying a Mirrored Configuration If at Least Two Disks of a Specified Size Are Present**

This script customizes the AI manifest to specify a mirrored configuration if the system has at least two 200 GB disks. Use the first two disks found that are at least 200 GB. Set SI\_NUMDISKS, SI\_DISKNAME\_1, and SI\_DISKSIZE\_1 in your test environment before you run the script. Also set SI\_DISKNAME\_2, SI\_DISKSIZE\_2, and any others as necessary, depending on the value you set for SI\_NUMDISKS. These environment variables will be set and available to derived manifests scripts during AI installations.

The example shows how to modify a node when more than one node with the same path is present. The shell implementation uses the return path  $(-r)$  option of aimanifest to return the path to a specific node, and uses that path to make additional modifications to the same node. The Python implementation demonstrates the use of subpathing (using [] inside a node path) to make additional modifications to the same node.

```
#!/bin/ksh93
```

```
SCRIPT_SUCCESS=0
SCRIPT_FAILURE=1
function handler
{
     exit $SCRIPT_FAILURE
}
trap handler ERR
# Find the disks first.
typeset found_1
typeset found_2
typeset -i disk_num
for ((disk num = 1; disk num <= $SI_NUMDISKS; disk_num++)) ; do
    eval curr disk="$"SI DISKNAME ${disk num}
     eval curr_disk_size="$"SI_DISKSIZE_${disk_num}
     if [[ $curr_disk_size -ge "204800" ]] ; then
        if [ -z $found 1 ] ; then
             found_1=$curr_disk
         else
             found_2=$curr_disk
             break
         fi
     fi
done
# Now, install them into the manifest.
# Let the installer take the default action if two large disks are not found.
/usr/bin/aimanifest load /usr/share/auto_install/manifest/default.xml
if [[ -n $found_2 ]] ; then
     # Turn on mirroring.
     vdev=$(/usr/bin/aimanifest add -r \
         /auto_install/ai_instance/target/logical/zpool/vdev@redundancy mirror)
     /usr/bin/aimanifest set ${vdev}@name mirror_vdev
     disk=$(/usr/bin/aimanifest add -r \
         /auto_install/ai_instance/target/disk@in_vdev mirror_vdev)
     disk_name=$(/usr/bin/aimanifest add -r ${disk}/disk_name@name $found_1)
     /usr/bin/aimanifest set ${disk_name}@name_type ctd
     disk=$(/usr/bin/aimanifest add -r \
        /auto install/ai instance/target/disk@in vdev mirror vdev)
     disk_name=$(/usr/bin/aimanifest add -r ${disk}/disk_name@name $found_2)
     /usr/bin/aimanifest set ${disk_name}@name_type ctd
```

```
fi
exit $SCRIPT_SUCCESS
The following script is a Python version of the preceding Korn shell version.
#!/usr/bin/python2.6
import os
import sys
from subprocess import check_call, CalledProcessError
SCRIPT_SUCCESS = 0
SCRIPT_FAILURE = 1
def main():
     # Find the disks first.
    found 1 = ""found 2 = "" si_numdisks = int(os.environ["SI_NUMDISKS"])
     for disk_num in range(1, si_numdisks + 1):
         curr_disk_var = "SI_DISKNAME_" + str(disk_num)
         curr_disk = os.environ[curr_disk_var]
        curr disk size var = "SI DISKSIZE " + str(disk num)
        curr disk size = os.environ[curr_disk_size_var]
         if curr_disk_size >= "204800":
             if not len(found_1):
                found_1 = curr_disk else:
                found_2 = curr_disk break
     # Now, write the disk specifications into the manifest.
     # Let the installer take the default action if two large disks are not found.
     try:
         check_call(["/usr/bin/aimanifest", "load",
             "/usr/share/auto_install/manifest/default.xml"])
     except CalledProcessError as err:
         sys.exit(err.returncode)
     if len(found_2):
         try:
            check call(["/usr/bin/aimanifest", "add",
                "target/logical/zpool[@name=rpool]/vdev@redundancy", "mirror"])
             check_call(["/usr/bin/aimanifest", "set",
```

```
 "target/logical/zpool/vdev[@redundancy='mirror']@name", "mirror_vdev"])
            check call(["/usr/bin/aimanifest", "add",
                 "target/disk/disk_name@name", found_1])
            check call(["/usr/bin/aimanifest", "set",
                 "target/disk/disk_name[@name='" + found_1 + "']" + "@name_type", "ctd"])
             check_call(["/usr/bin/aimanifest", "set",
                 "target/disk[disk_name@name='" + found_1 + "']" + "@in_vdev",
  "mirror_vdev"])
             check_call(["/usr/bin/aimanifest", "add",
                 "target/disk/disk_name@name", found_2])
             check_call(["/usr/bin/aimanifest", "set",
                "target/disk/disk name[@name='" + found 2 + "']" + "@name type", "ctd"])
            check call(["/usr/bin/aimanifest", "set",
                "target/disk[disk name@name='" + found 2 + "']" + "@in vdev", "mirror_vdev"])
         except CalledProcessError as err:
             sys.exit(err.returncode)
     sys.exit(SCRIPT_SUCCESS)
if __name__ == "__main__":
     main()
```
## **Specifying Packages to Install Based on IP Address**

This script customizes the AI manifest to install one package if the IP address of the AI client is in a specified range, and install a different package if the IP address of the AI client is in a different range. Set SI\_HOSTADDRESS in your test environment before you run the script. This environment variable will be set and available to derived manifests scripts during AI installations.

```
SCRIPT_SUCCESS=0
SCRIPT_FAILURE=1
function handler
{
     exit $SCRIPT_FAILURE
}
trap handler ERR
```
#!/bin/ksh93

```
/usr/bin/aimanifest load /usr/share/auto_install/manifest/default.xml
# First determine which range the host IP address of the client is in.
echo $SI_HOSTADDRESS | sed 's/\./ /g' | read a b c d
# Assume all systems are on the same class A and B subnets.
# If the system is on class C subnet = 100, then install the /pkg100 package.
# If the system is on class C subnet = 101, then install the /pkg101 package.
# Otherwise, do not install any other additional package.
if ((c == 100)); then
     /usr/bin/aimanifest add \
    software/software_data[@action='install']/name_pkg:/pkg100
fi
if ((c == 101)); then
     /usr/bin/aimanifest add \
     software/software_data[@action='install']/name pkg:/pkg101
fi
exit $SCRIPT_SUCCESS
```
## **Specifying that the Target Disk Must Be At Least a Certain Size**

This script customizes the AI manifest to install only on a disk that is at least 50 GB. Ignore smaller disks. Set SI\_NUMDISKS, SI\_DISKNAME\_1, and SI\_DISKSIZE\_1 in your test environment before you run the script. Also set SI\_DISKNAME\_2, SI\_DISKSIZE\_2, and any others as necessary, depending on the value you set for SI\_NUMDISKS. These environment variables will be set and available to derived manifests scripts during AI installations.

```
#!/bin/ksh93
SCRIPT_SUCCESS=0
SCRIPT_FAILURE=1
function handler
{
     exit $SCRIPT_FAILURE
}
trap handler ERR
```
/usr/bin/aimanifest load /usr/share/auto\_install/manifest/default.xml

```
typeset found
typeset -i disk_num
for ((disk num = 1; disk num <= $SI_NUMDISKS; disk_num++)) ; do
    eval curr disk="$"SI DISKNAME ${disk_num}
     eval curr_disk_size="$"SI_DISKSIZE_${disk_num}
     if [[ $curr_disk_size -ge "512000" ]] ; then
         found=$curr_disk
         /usr/bin/aimanifest add \
            /auto install/ai instance/target/disk/disk name@name $found
         break
     fi
done
if [[ -z $found ]] ; then
     exit $SCRIPT_FAILURE
fi
exit $SCRIPT_SUCCESS
```
## <span id="page-58-0"></span>**Adding a System Configuration Profile**

Sometimes a system configuration change is needed for each AI client. Rather than having to create an individual system configuration profile on the AI server for each AI client, you could configure a derived manifests script to create the profile for you. The profile must be stored in /system/volatile/profile in order for the install service to be able to use it. In this script the settings for the local default router are used when the AI client is reconfigured.

```
ROUTER-CONFIG=/system/volatile/profile/router-config.xml
ROUTER=`netstat -rn | grep "^default" | awk '{print $2}'`
cat<<EOF>${ROUTER-CONFIG}
<!DOCTYPE service_bundle SYSTEM "/usr/share/lib/xml/dtd/service_bundle.dtd.1">
  <service_bundle type="profile" name="router">
    <service name="network/install" version="1" type="service">
      <instance name="default" enabled="true">
        <property_group name="install_ipv4_interface" type="application">
          <propval name="default_route" type="net_address_v4" value="${ROUTER}"/>
        </property_group>
      </instance>
    </service>
  </service_bundle>
EOF
```
## **Script With Incorrect Manifest Specifications**

This script example contains errors.

```
#!/bin/ksh93
SCRIPT_SUCCESS=0
SCRIPT_FAILURE=1
function handler
{
     exit $SCRIPT_FAILURE
}
trap handler ERR
/usr/bin/aimanifest load /usr/share/auto_install/manifest/default.xml
/usr/bin/aimanifest set \
     software[@type="IPS"]/software_data/name pkg:/driver/pcmcia
/usr/bin/aimanifest set \
     software/software_data[@name=pkg:/driver/pcmcia]@action uninstall
return $SCRIPT_SUCCESS
```
This example has three problems with writing to \$AIM\_MANIFEST.

- The set subcommand of aimanifest can change the value of an existing element or attribute or create a new attribute. The set subcommand cannot create a new element. The first set subcommand attempts to modify an existing package name in the manifest instead of creating a new package name. If more than one package name already exists in the manifest, an ambiguity error results because the package to be modified cannot be determined. The first set subcommand in this example should have been an add subcommand.
- In the second set subcommand in this example, an element name with value pkg:/driver/ pcmcia is specified with a preceding  $\omega$  sign. Although attribute values are specified with a preceding @ sign, element values are not.
- The value pkg:/driver/pcmcia should be enclosed in quotation marks. Values with slashes or other special characters must be quoted.

The following lines should replace the two set lines in this example:

```
/usr/bin/aimanifest add \
    software[@type="IPS"]/software_data@action uninstall
/usr/bin/aimanifest add \
    software/software_data[@action=uninstall]/name pkg:/driver/pcmcia
```
These two add subcommands add the following lines to the end of the software section of the manifest that is being written:

<software\_data action="uninstall"> <name>pkg:/driver/pcmcia</name> </software\_data>

Customizing Automated Installations With Manifests and Profiles • November 2020

# **♦ ♦ ♦ C H A P T E R 5** 5

## Specifying Criteria for AI Manifests and System Configuration Profiles

Defining criteria is important in customized installations. This chapter describes how the install service uses criteria so that the correct AI manifest and configuration files are implemented on the correct AI clients. The chapter covers the following topics:

- ["About Manifest Selection During Installation"](#page-62-0)
- ["About Configuration Profile Selection During Installation"](#page-63-1)
- ["Defining Criteria for Manifests and Profiles"](#page-63-0)

## <span id="page-62-0"></span>**About Manifest Selection During Installation**

When you create an install service for the first time, a default manifest (default.xml) is automatically created and associated with that service. All clients of the same architecture for which the service was created will use the default manifest during installation.

With multiple and customized manifests, you would need to define criteria to associate manifests with the correct clients. Clients can use only one manifest in one installation instance. Thus, the criteria ensure that the correct clients use a specific manifest and that non-matching systems are excluded.

Keywords that define criteria form a hierarchy. If a client matches criteria defined for multiple manifests, the manifest with the higher priority keyword will be used. The installadm tool verifies that criteria of the same type do not overlap.

Suppose that for a SPARC service, two manifests are assigned. For ManifestA, SPARC M8 servers constitute a platform criterion. ManifestB specifies an address for a MAC criterion, which has a higher priority. A SPARC M8 client whose MAC address matches the MAC criterion will use ManifestB, even though the client also matches the platform criterion of ManifestA.

For the list of keywords and their priorities, see [Table 2, "Criteria Keywords and Criteria](#page-64-0) [Hierarchy," on page 65](#page-64-0).

## <span id="page-63-1"></span>**About Configuration Profile Selection During Installation**

No rules determine which profile is used during installation. An install service can have multiple associated profiles. If a client matches the criteria defined for several of a service's profiles, then the configuration in all of those profiles are applied to the client.

For example, two profiles separately have host name and memory size criteria. If a client matches both criteria, then the install service uses both profiles on the client.

## <span id="page-63-0"></span>**Defining Criteria for Manifests and Profiles**

The following commands enable you to define criteria for manifests and profiles:

- installadm create-manifest
- installadm create-profile
- installadm set-criteria

Some criteria keywords accept both individual values or a range of values. To specify no limit to a range, use unbounded as the end limit. For example, a memory definition of 4096 unbounded means 4 MB or greater.

To specify criteria, you use one of two options with the commands:

■ -c *criteria*

With this option, you specify the criteria definition in the command line. For example:

```
$ installadm create-manifest -c mac="aa:bb:cc:dd:ee:ff" other-options
```
- \$ **installadm create-profile -c mem="2048-unbounded" -c zonename="zone1 zone2"** \ *other-options*
- -C *criteria-file*

With this option, all criteria definitions are in an XML file. In the command, you simply refer to the file. For example:

\$ **installadm set-criteria -C /var/tmp/mycriteria.xml** *other-options*

Use any XML editor to create a file. To specify a value or a series of value for a criterion, use the <value> tag. For a range of values, use the <range> tag.

The following is an example of a criteria file's contents:

```
<?xml version="1.0" encoding="UTF-8"?>
<ai_criteria_manifest>
    <ai_criteria name="mem">
      <range>2048
     unbounded</range>
    </ai_criteria>
    <ai_criteria name="platform">
       <value>SUNW,SPARC Enterprise</value>
    </ai_criteria>
    <ai_criteria name="cpu">
       <value>sparc</value>
    </ai_criteria>
    <ai_criteria name="hostname">
       <value>host1 host3 host5</value>
    </ai_criteria>
</ai_criteria_manifest>
```
The following table lists the keywords for defining criteria in an XML file.

<span id="page-64-0"></span>**TABLE 2** Criteria Keywords and Criteria Hierarchy

| <b>Priority</b> | Criteria Keyword                                          | <b>Description</b>                                        | <b>Command Line and XML File</b><br><b>Examples</b>                                                                           |
|-----------------|-----------------------------------------------------------|-----------------------------------------------------------|----------------------------------------------------------------------------------------------------|
| 1               | mac<br>colon (:) separators, or range of<br>MAC addresses | Hexadecimal MAC address with                              | CLI:                                                                                                    |
|                 |                                                           |                                                           | $-c$ mac=0:14:4F:20:53:94[-0:14:4F:20:<br>53:A0]                                                                              |
|                 |                                                           |                                                           | XML:                                                                                                    |
|                 |                                                           |                                                           | <ai criteria="" name="mac"><br/><value>0:14:4F:20:53:97</value></ai>                                                          |
|                 |                                                           |                                                           |                                                                                                    |
|                 |                                                           |                                                           | or                                                                                                    |
|                 |                                                           |                                                           | <ai criteria="" name="mac"><br/><range><br/>0:14:4F:20:53:94<br/>0:14:4F:20:53:A0<br/><math>\lt</math>/range&gt;</range></ai> |
|                 |                                                           |                                                           |                                                                                                    |
| 2               | ipv4                                                      | IP version 4 network address, or<br>range of IP addresses | CLI:                                                                                                    |
|                 |                                                           |                                                           | $-c$ ipv4="192.0.2.5[-192.0.2.10]"                                                                                            |

#### Defining Criteria for Manifests and Profiles

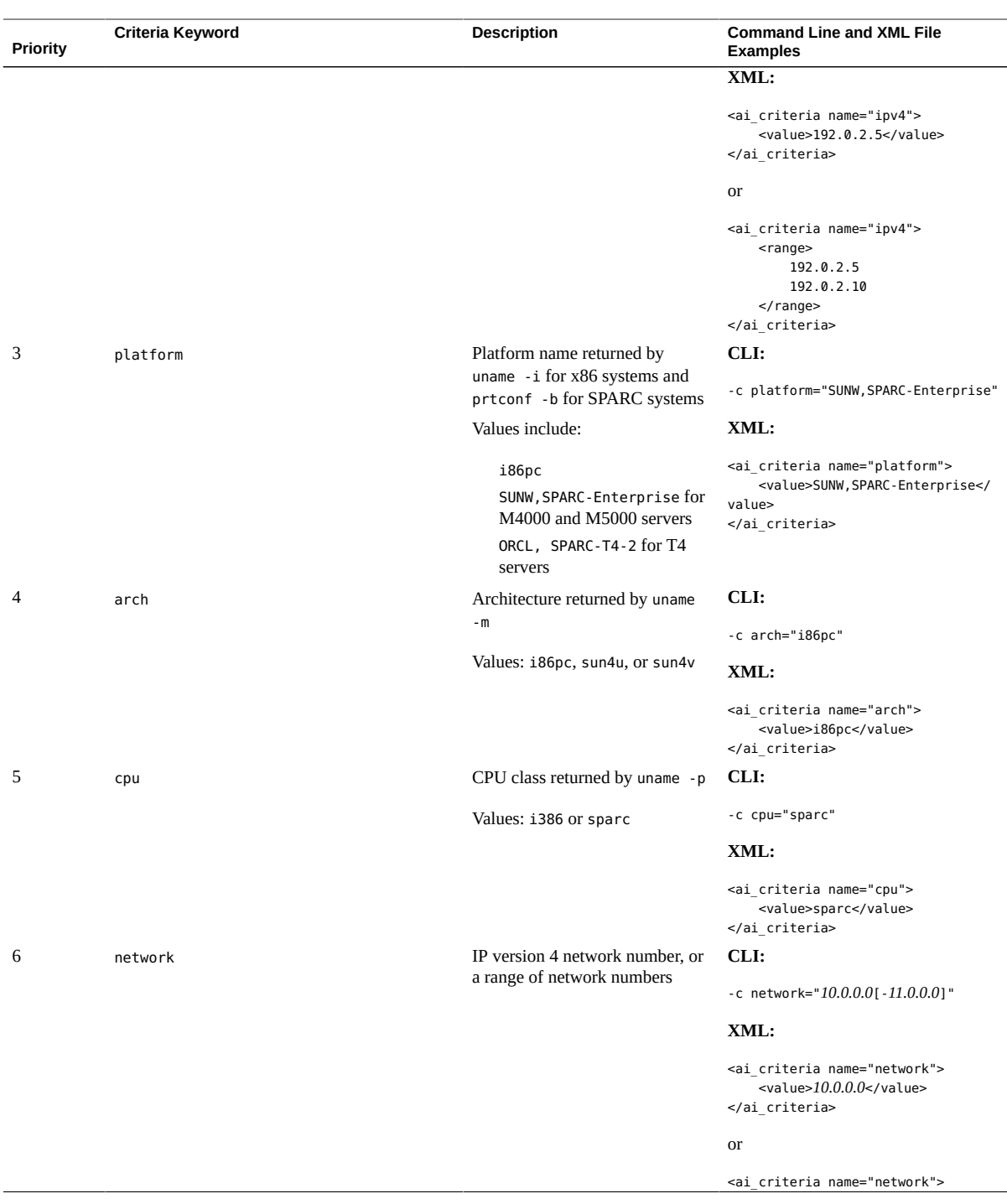

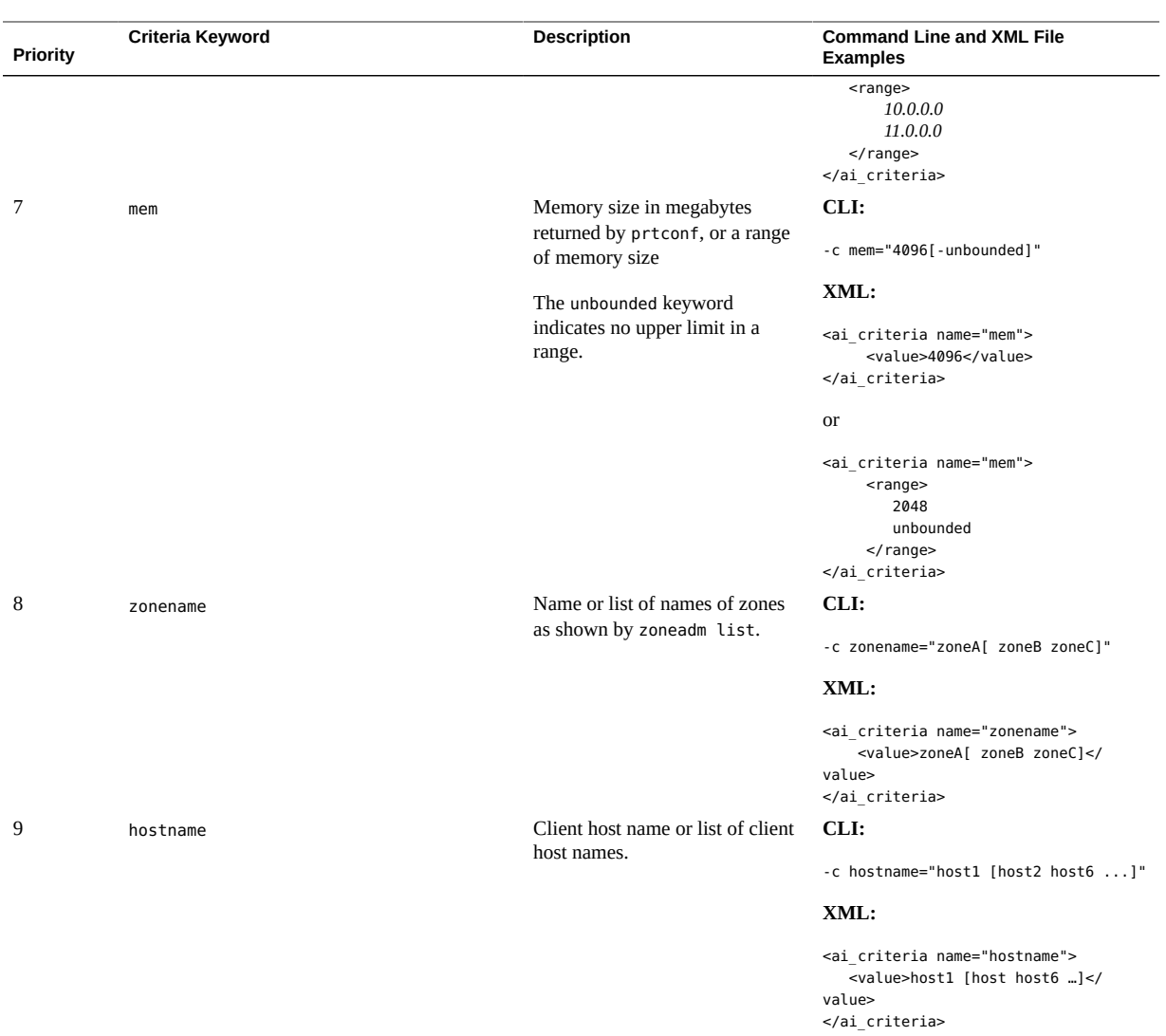

Customizing Automated Installations With Manifests and Profiles • November 2020

# **♦ ♦ ♦ C H A P T E R 6** 6

## Running a Custom Script During First Boot

This chapter describes how you can create a script that can perform additional actions that cannot be completed by the AI manifest or a system configuration file. It covers the following topics:

- ["Automatically Creating a First-boot Service and Package"](#page-68-0)
- ["Interactively Creating a First-boot Service Package"](#page-69-0)
- ["Manually Creating a Script to Run at First Boot"](#page-70-0)
- ["Manually Creating a First-boot Service Package"](#page-72-0)
- ["Testing the First-Boot Service"](#page-82-0)

## <span id="page-68-0"></span>**Automatically Creating a First-boot Service and Package**

This section covers some of the options when running the svc-create-first-boot command to create a first-boot service and package. For these examples, all changes are handled by command line options. No manual editing is needed.

**EXAMPLE 4** Creating a First-boot Service and Package in Command Line Mode

In the following example, a service is created using the first-boot-script.sh script. Any executable script can be used. The archive will be stored in myp5p.p5p.

#### \$ **/usr/sbin/svc-create-first-boot -s first-boot-script.sh -d myp5p.p5p**

**EXAMPLE 5** Creating a First-boot Service and Package in Command Line Mode With Customizations

In the following example, a service is created using the first-boot-script.sh script. The network milestone is added as a dependency. The archive will be stored in myp5p.p5p.

```
$ /usr/sbin/svc-create-first-boot -s first-boot-script.sh -o service-
dependency=milestone/network -d myp5p.p5p
```
**EXAMPLE 6** Shell Script to Use in a First-boot Service

The contents of the script that is included in the first-boot service can be any regular executable script. For instance, to configure two interfaces, you could use a script like the following:

```
!/bin/ksh
# Create and configure addresses on two IP interfaces
/usr/sbin/ipadm create-ip net0 
/usr/sbin/ipadm create-ip net1 
/usr/bin/ipadm create-addr -a 10.153.125.222/24 net0 
/usr/bin/ipadm create-addr -a 10.169.254.182.77/24 net1
```
## <span id="page-69-0"></span>**Interactively Creating a First-boot Service Package**

You can interactively create an IPS package containing an SMF service to run a first-boot script, by running the svc-create-boot-script command without any arguments. You will need to provide the following information:

- Path to the first-boot script.
- FMRI of the first-boot service The default is svc:/site/first-boot-svc.
- Select if the dependencies need to be customized if you select No, the multiuser milestone is selected. If you select Yes, the following questions are presented;
	- Does your first boot service configure the network or require access to the network? If you select Yes, the network milestone is added as a dependency.
	- Does your first boot service need to lookup non-local hosts or user names? If you select Yes, the name-services milestone is added as a dependency.
	- Does your first boot service need to access any files outside of the root file system? If you select Yes, the multi-user milestone is added as a dependency.
	- Enter any additional dependency.
- Select if your first-boot script should be rerun on cloned instances.
- Enter the method script timeout in seconds the default is 60 seconds.
- Enter the package FMRI the default FMRI is first-boot-svc.
- Enter the publisher name the default name is firstboot.
- Enter the URI to an existing repository or the path to the generated p5p archive.

## <span id="page-70-0"></span>**Manually Creating a Script to Run at First Boot**

To know what source you can use for your script, you need to know what tools are installed on the AI client at first boot. The solaris-large-server group package is installed by default which includes tools that become available at first boot, such as Python, bash, and ksh. For a complete list of packages that are included in the group package, use the pkg contents command as described in ["Listing All Installable Packages in a Group Package" in](http://www.oracle.com/pls/topic/lookup?ctx=E37838-01&id=AUOSSgkogv) *Updating [Systems and Adding Software in Oracle Solaris 11.4](http://www.oracle.com/pls/topic/lookup?ctx=E37838-01&id=AUOSSgkogv)*. If you want to use a source for your script that is not available in the solaris-large-server package, identify the package you need and specify it in the AI manifest. For information about how to find the names of other packages that you might want to install, see *[Updating Systems and Adding Software in Oracle Solaris](http://www.oracle.com/pls/topic/lookup?ctx=E37838-01&id=AUOSS) [11.4](http://www.oracle.com/pls/topic/lookup?ctx=E37838-01&id=AUOSS)*.

- Use only one first-boot script to avoid having different commands in different scripts that collide with one another.
- Do not reboot in the first-boot script.

Any first-boot script must perform the following foundational actions:

- Load /lib/svc/share/smf\_include.sh in order to use definitions such as SMF method exit codes.
- Test whether the script already ran in a prior boot and if true, exit the process.

The test is performed by the following line in the script:

completed=`svcprop -p config/completed site/first-boot-script-svc:default`

The test consists of two steps:

- Obtain the current value of the config/completed property of the site/first-bootscript-svc service.
- Assign that value to the local completed variable in the script.

If the property's value is true, then an exit code is sent to end the script's process and disable the script. The exit signal is performed by the following line:

smf\_method\_exit \$SMF\_EXIT\_TEMP\_DISABLE script\_completed "Configuration completed"

Save a copy of the boot environment (BE) that was just created by the AI installation.

The copy serves in recovery. If the first-boot script introduces problems to the system, simply reboot the system to the saved BE. Add the following line to the first-boot script.

```
bename=`beadm list -Hd|nawk -F ';' '$3 ~ /R/ {print $1}'`
```
beadm create \${bename}.orig echo "Original boot environment saved as \${bename}.orig"

■ After the script completes, set the value of the completed property to true, refresh the service with the new property value, exit the start method, and temporarily disable the service.

Copy the previous test and exit lines and add these to the end of the script.

```
EXAMPLE 7 Template First-Boot Script
By default, sh is ksh93.
#!/bin/sh
# Load SMF shell support definitions
. /lib/svc/share/smf_include.sh
# If nothing to do, exit with temporary disable
completed=`(svcprop -p config/completed site/first-boot-script-svc:default`
[ "${completed}" = "true" ] && \
     smf_method_exit $SMF_EXIT_TEMP_DISABLE completed "Configuration completed"
# Obtain the active BE name from beadm: The active BE on reboot has an R in
# the third column of 'beadm list' output. Its name is in column one.
bename=`beadm list -Hd|nawk -F ';' '$3 ~ /R/ {print $1}'`
beadm create ${bename}.orig
echo "Original boot environment saved as ${bename}.orig"
# Place your one-time configuration tasks here
# Record that this script's work is done
svccfg -s site/first-boot-script-svc:default setprop config/completed = true
svcadm refresh site/first-boot-script-svc:default
smf_method_exit $SMF_EXIT_TEMP_DISABLE method_completed "Configuration completed"
In the middle of the template, marked by the heading Place your one time configuration
tasks here, you can add additional shell commands to perform other tasks. For example, to
configure multiple IP interfaces, add the following lines:
# Create and configure addresses on two IP interfaces
/usr/sbin/ipadm create-ip net0
/usr/sbin/ipadm create-ip net1
/usr/sbin/ipadm create-addr -a 203.0.113.5/27 net0
```
/usr/sbin/ipadm create-addr -a 203.0.113.35/27 net1

# Add a default route with net0 as the gateway
/usr/sbin/route add default 203.0.113.1 -ifp net0

You can also add useradd commands to create multiple users on the system.

**Tip -** Use the -n option to check for syntax errors in your script:

\$ **ksh -n first-boot-script.sh**

# **Manually Creating a First-boot Service Package**

The following procedures show how to manually create the pieces that are used in a first-boot service package:

- 1. ["Using the Manifest Creation Tool to Create an SMF Manifest File Including a First](#page-72-0)[boot Script" on page 73](#page-72-0) - Once you have created the AI service, you can also do the following:
	- ["How to Ensure A First-Boot Script is Only Run One Time" on page 76](#page-75-0)
	- ["Customizing the Generated Manifest Created by](#page-76-0) svcbundle[" on page 77](#page-76-0)
- 2. ["How to Create and Publish the IPS Package for a First-Boot Script" on page 79](#page-78-0)
- 3. Create an IPS package that contains the service manifest and the script.
- 4. Add the package to an IPS package repository.
- 5. Install that package during the AI installation by specifying that package in the AI manifest.

# <span id="page-72-0"></span>**Using the Manifest Creation Tool to Create an SMF Manifest File Including a First-boot Script**

Create an SMF manifest file that defines a service that executes a script.

- The start method of the service executes the first-boot script.
- This example specifies the multi-user dependency to make sure that the first-boot script executes late in the startup sequence after first boot. Depending on what your firstboot script does, you might not need such a dependency. If you do not specify such a dependency, your script might run before the system is adequately configured.

**Tip -** Evaluate your script's dependencies and construct the service to run the script after its dependencies are satisfied.

■ The completed property is defined with a value of false.

You can use the svcbundle command to generate a valid service manifest. In the following example, notice that by default, a manifest generated by the svcbundle command specifies a transient service and specifies the multi-user dependency.

#### <span id="page-73-0"></span>**EXAMPLE 8** Generated SMF Service Manifest

In the following command, the name of the script shown in ["Manually Creating a Script to Run](#page-70-0) [at First Boot" on page 71](#page-70-0) is specified as the value of start-method. The name of the script is specified as /opt/site/first-boot-script.sh because the package created in ["How to](#page-78-0) [Create and Publish the IPS Package for a First-Boot Script" on page 79](#page-78-0) installs the firstboot-script.sh script into /opt/site/first-boot-script.sh.

In the following command, the completed property is specified by a colon-separated list of property group name, property name, property type, and initial property value.

```
$ svcbundle -s service-name=site/first-boot-script-svc \
-s start-method=/opt/site/first-boot-script.sh \
-s instance-property=config:completed:boolean:false \
> first-boot-script-svc-manifest.xml
```
In the generated service manifest shown below, the first-boot script, /opt/site/first-bootscript.sh, is the value of the exec attribute of the start method. The completed property is specified in the instance element that defines the default instance of this service, first-bootscript-svc:default.

```
<?xml version="1.0" ?>
<!DOCTYPE service_bundle
  SYSTEM '/usr/share/lib/xml/dtd/service_bundle.dtd.1'>
\leq! - -
     Manifest created by svcbundle (2014-Jan-14 16:39:30-0700)
-->
<service bundle type="manifest" name="site/first-boot-script-svc">
     <service version="1" type="service" name="site/first-boot-script-svc">
        \leq! - -
             The following dependency keeps us from starting until the
             multi-user milestone is reached.
 -->
         <dependency restart_on="none" type="service"
             name="multi_user_dependency" grouping="require_all">
             <service_fmri value="svc:/milestone/multi-user"/>
         </dependency>
        <exec method timeout seconds="60" type="method" name="start"
             exec="/opt/site/first-boot-script.sh"/>
        <! -
```

```
 The exec attribute below can be changed to a command that SMF
             should execute to stop the service. See smf_method(7) for more
             details.
         -->
         <exec_method timeout_seconds="60" type="method" name="stop"
             exec=":true"/>
        <! - The exec attribute below can be changed to a command that SMF
             should execute when the service is refreshed. Services are
             typically refreshed when their properties are changed in the
             SMF repository. See smf_method(7) for more details. It is
             common to retain the value of :true which means that SMF will
             take no action when the service is refreshed. Alternatively,
            you may wish to provide a method to reread the SMF repository
            and act on any configuration changes.
         -->
         <exec_method timeout_seconds="60" type="method" name="refresh"
             exec=":true"/>
         <property_group type="framework" name="startd">
             <propval type="astring" name="duration" value="transient"/>
         </property_group>
         <instance enabled="true" name="default">
             <property_group type="application" name="config">
                 <propval type="boolean" name="completed" value="false"/>
             </property_group>
         </instance>
         <template>
             <common_name>
                 <loctext xml:lang="C">
                    \leq! - -
                         Replace this comment with a short name for the
                         service.
 -->
                 </loctext>
             </common_name>
             <description>
                 <loctext xml:lang="C">
                    \leq : - -
                         Replace this comment with a brief description of
                         the service
                     -->
                 </loctext>
             </description>
         </template>
     </service>
</service_bundle>
```
# <span id="page-75-0"></span>**How to Ensure A First-Boot Script is Only Run One Time**

The following procedure shows how to ensure that the script runs only at the first boot of the newly installed system, and that the script runs only one time.

**Before You Begin** Ensure that your role has the appropriate rights profiles to perform this procedure. See ["Using](#page-14-0) [Rights Profiles to Install Oracle Solaris" on page 15](#page-14-0).

#### **1. Create a service to run the script.**

These easiest way to create this simple service is to use the svcbundle command as shown in ["Using the Manifest Creation Tool to Create an SMF Manifest File Including a First-boot](#page-72-0) [Script" on page 73](#page-72-0).

#### **2. Set a script completion flag before the script runs.**

Define a Boolean completion property in the service manifest, and set its value to false. See the completed property in the manifest in [Example 8, "Generated SMF Service Manifest," on](#page-73-0) [page 74](#page-73-0).

#### **3. Set the script completion flag at the end of the script.**

Use the svccfg command to set the completed property to true at the end of the script. Use the svcadm command to refresh the service with the new property value. See the end of the sample script in [Example 7, "Template First-Boot Script," on page 72](#page-71-0).

#### **4. Disable the service if the script completed.**

In the service manifest, the default service instance is created and enabled. The service is disabled in the script. When you exit your first-boot script, use the SMF\_EXIT\_TEMP\_DISABLE exit code to exit the start method of the service and temporarily disable the service. The service is disabled, and the stop method of the service does not run.

Temporarily disabling the service is preferable to permanently disabling the service so that the service can be more easily re-enabled. In some situations, the script (and therefore the service) must be re-run to update configuration work that was done, such as zone cloning or migration. If the service is permanently disabled, the svcadm enable command must be run to re-enable the service.

Temporarily disabling the service is also preferable to leaving the service online. A service that is online might appear to be doing work on every reboot. In this example, the name of the service is site/first-boot-script-svc. After the AI client is booted, you can see the service is in the disabled state:

#### \$ **svcs first-boot-script-svc**

STATE STIME FMRI disabled 8:24:16 svc:/site/first-boot-script-svc:default

# <span id="page-76-0"></span>**Customizing the Generated Manifest Created by svcbundle**

The service manifest generated with the svcbundle command might meet your needs with no modification necessary. The following example shows a modification of the service manifest.

If you modify a service manifest, use the svccfg validate command to ensure the manifest is still valid.

**EXAMPLE 9** Customized Service Manifest: Increase the Time Allowed for the Script to Run

In the following copy of the generated service manifest, the default exec\_method timeout of 60 seconds has been increased for the start method. Make sure the start method has adequate time to run the first-boot script.

```
<?xml version="1.0" ?>
<!DOCTYPE service_bundle
   SYSTEM '/usr/share/lib/xml/dtd/service_bundle.dtd.1'>
<! - -
     Manifest created by svcbundle (2014-Jan-14 16:39:30-0700)
-->
<service_bundle type="manifest" name="site/first-boot-script-svc">
     <service version="1" type="service" name="site/first-boot-script-svc">
        \leq ! - -
             The following dependency keeps us from starting until the
             multi-user milestone is reached.
         -->
         <dependency restart_on="none" type="service"
             name="multi_user_dependency" grouping="require_all">
             <service_fmri value="svc:/milestone/multi-user"/>
         </dependency>
        <! - -
             Make sure the start method has adequate time to run the script.
         -->
         <exec_method timeout_seconds="360" type="method" name="start"
             exec="/opt/site/first-boot-script.sh"/>
        <!...
             The exec attribute below can be changed to a command that SMF
             should execute to stop the service. See smf_method(7) for more
             details.
```

```
 -->
         <exec_method timeout_seconds="60" type="method" name="stop"
             exec=":true"/>
        \leq! - -
             The exec attribute below can be changed to a command that SMF
             should execute when the service is refreshed. Services are
             typically refreshed when their properties are changed in the
             SMF repository. See smf_method(7) for more details. It is
             common to retain the value of :true which means that SMF will
             take no action when the service is refreshed. Alternatively,
             you may wish to provide a method to reread the SMF repository
             and act on any configuration changes.
         -->
         <exec_method timeout_seconds="60" type="method" name="refresh"
             exec=":true"/>
         <property_group type="framework" name="startd">
             <propval type="astring" name="duration" value="transient"/>
         </property_group>
         <instance enabled="true" name="default">
             <property_group type="application" name="config">
                 <propval type="boolean" name="completed" value="false"/>
             </property_group>
         </instance>
         <template>
             <common_name>
                 <loctext xml:lang="C">
                    \leq : - -
                         Replace this comment with a short name for the
                         service.
 -->
                 </loctext>
             </common_name>
             <description>
                 <loctext xml:lang="C">
                    \leq 1 Replace this comment with a brief description of
                         the service
                     -->
                 </loctext>
             </description>
         </template>
    </service>
</service_bundle>
```
\$ **svccfg validate first-boot-script-svc-manifest.xml**

**EXAMPLE 10** Customized Service Manifest: Ensure the Script Runs After Non-Global Zones Are Installed

In the following service manifest excerpt, the dependency on svc:/milestone/multi-user is changed to a dependency on svc:/system/zones-install to ensure that the first-boot script runs after all non-global zones are installed.

```
\leq : \frac{1}{2} The following dependency keeps us from starting until all
     non-global zones are installed.
-->
<dependency restart_on="none" type="service"
    name="ngz_dependency" grouping="require_all">
     <service_fmri value="svc:/system/zones-install"/>
</dependency>
```
# <span id="page-78-0"></span>**How to Create and Publish the IPS Package for a First-Boot Script**

Create an IPS package that contains:

- The service manifest file.
- The first-boot script.
- Any files needed by the script that cannot be provided from another location such as the AI server.

**Before You Begin** Ensure that your role has the appropriate rights profiles to perform this procedure. See ["Using](#page-14-0) [Rights Profiles to Install Oracle Solaris" on page 15.](#page-14-0)

#### **1. Create the directory hierarchy.**

In this example, the service manifest is installed into /lib/svc/manifest/site, and the firstboot script is installed into /opt/site.

```
$ mkdir -p proto/lib/svc/manifest/site
$ mkdir -p proto/opt/site
$ cp first-boot-script-svc-manifest.xml proto/lib/svc/manifest/site
$ cp first-boot-script.sh proto/opt/site
```
#### **2. Create the package manifest.**

Create the following file named first-boot-script.p5m.

```
set name=pkg.fmri value=first-boot-script@1.0,5.11-0
set name=pkg.summary value="AI first-boot script"
set name=pkg.description value="Script that runs at first boot after AI installation"
set name=info.classification value=\
     "org.opensolaris.category.2008:System/Administration and Configuration"
file lib/svc/manifest/site/first-boot-script-svc-manifest.xml \
   path=lib/svc/manifest/site/first-boot-script-svc-manifest.xml owner=root \
    group=sys mode=0444
```

```
dir path=opt/site owner=root group=sys mode=0755
```

```
file opt/site/first-boot-script.sh path=opt/site/first-boot-script.sh \
    owner=root group=sys mode=0555
```
Depending on what your first-boot script does, you might need to specify dependencies. If you modify this manifest, verify the new manifest is correct. You can ignore warnings. See [Chapter 2, "Packaging Software With IPS" in](http://www.oracle.com/pls/topic/lookup?ctx=E37838-01&id=PKDEVpkgdev) *Packaging and Delivering Software With the [Image Packaging System in Oracle Solaris 11.4](http://www.oracle.com/pls/topic/lookup?ctx=E37838-01&id=PKDEVpkgdev)* for information about how to create a package, including information about the pkgdepend, pkgmogrify, and pkglint commands.

#### **3. Create the repository for the package.**

This example creates the repository in the local directory, with firstboot as the publisher.

**Note -** Create the repository in a directory that is accessible by the AI clients at installation time.

```
$ pkgrepo create firstbootrepo
$ pkgrepo -s firstbootrepo add-publisher firstboot
```
#### **4. Publish the package.**

```
$ pkgsend publish -d ./proto -s ./firstbootrepo first-boot-script.p5m
pkg://firstboot/first-boot-script@1.0,5.11-0:20140114T022508Z 
PUBLISHED
```
AI clients can install the package from the firstbootrepo repository. The firstboot publisher with firstbootrepo origin is defined in the AI manifest as shown in the next section.

#### **5. Verify that the package is available.**

List the package to verify that the package is available.

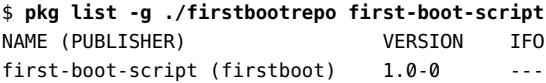

## **6. (Optional) Test installation of the package.**

The -n option indicates not to install the package.

```
$ pkg set-publisher -g ./firstbootrepo firstboot
$ pkg publisher
PUBLISHER TYPE STATUS P LOCATION
solaris origin online F http://pkg.oracle.com/solaris/release/
firstboot origin online F file:///home/user1/firstboot/firstbootrepo/
$ pkg list -af first-boot-script
NAME (PUBLISHER) VERSION IFO
first-boot-script (firstboot) 1.0-0 ---
$ pkg install -nv first-boot-script
          Packages to install: 1
     Estimated space available: 50.68 GB
Estimated space to be consumed: 64.66 MB
       Create boot environment: No
Create backup boot environment: No
          Rebuild boot archive: No
Changed packages:
firstboot
  first-boot-script
    None -> 1.0,5.11-0:20140114T022508Z
Planning linked: 0/2 done; 1 working: zone:z2
Linked image 'zone:z2' output:
| Estimated space available: 50.68 GB
| Estimated space to be consumed: 62.07 MB
| Rebuild boot archive: No
`
Planning linked: 1/2 done; 1 working: zone:z1
Linked image 'zone:z1' output:
| Estimated space available: 50.67 GB
| Estimated space to be consumed: 62.07 MB
| Rebuild boot archive: No
```
**Next Steps** See *[Creating Package Repositories in Oracle Solaris 11.4](http://www.oracle.com/pls/topic/lookup?ctx=E37838-01&id=CCOSP)* for instructions to make the new repository accessible to AI clients through either NFS sharing or HTTP.

# **How to Install the First-Boot Script IPS Package**

**Before You Begin** Ensure that your role has the appropriate rights profiles to perform this procedure. See ["Using](#page-14-0) [Rights Profiles to Install Oracle Solaris" on page 15.](#page-14-0)

**1. Add the package to the AI manifest.**

Add the package to the software installation section of the AI manifest. Either customize an AI manifest XML file or write a derived manifests script to add these elements. See [Chapter 2,](#page-16-0) ["Working With AI Manifests"](#page-16-0) for information about customizing an AI manifest.

Use the installadm export command to retrieve the content of one or more existing AI manifests. The following example shows the XML elements you need to add.

```
<software type="IPS">
  <source>
    <publisher name="solaris">
      <origin name="http://pkg.oracle.com/solaris/release"/>
   \lt/nublisher>
    <publisher name="firstboot">
       <origin name="file:///net/host1/export/firstbootrepo"/>
    </publisher>
  </source>
  <software_data action="install">
    <name>pkg:/first-boot-script</name>
  </software_data>
</software>
```
Make sure the origin is a URI the AI clients can access during AI installation. Use zfs set sharenfs to export the repository so that AI clients can access the local repository.

#### **2. Update the modified AI manifest in the AI install service.**

Use the installadm update-manifest command to replace the AI manifest content with the content that includes the first-boot script package. Any criteria or default status remain with the manifest or script following the update.

#### **3. Network boot the AI client.**

Network boot the AI client to use AI to install the Oracle Solaris OS and your custom firstboot-script package. When the AI client is booted after installation, the service executes the first-boot script.

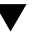

# **How to Update a First-Boot Script or Service**

If you change the script or the service manifest, use this procedure to install the update.

**Before You Begin** Ensure that your role has the appropriate rights profiles to perform this procedure. See ["Using](#page-14-0) [Rights Profiles to Install Oracle Solaris" on page 15](#page-14-0).

## **1. Copy the updated files to your prototype directory.**

\$ **cp first-boot-script-svc-manifest.xml proto/lib/svc/manifest/site** \$ **cp first-boot-script.sh proto/opt/site**

#### **2. Increment the package version.**

In the package manifest, change the value of the pkg.fmri attribute to the following, for example:

first-boot-script@1.0,5.11-0.1

## **3. Publish the new version.**

Publish the new version of the package to the repository.

```
$ pkgsend publish -d ./proto -s ./firstbootrepo first-boot-script.p5m
pkg://firstboot/first-boot-script@1.0,5.11-0.1:2013123T231948Z 
PUBLISHED
```
## **4. Update the package.**

Use the pkg list -af command to make sure you can access the new version. You might need to use the pkg refresh firstboot command to update the package list. Use the pkg update command to update the package.

### **5. Reboot the test system.**

#### **6. After booting, verify installed packages.**

Security best practices recommend that you run the following command to help ensure that packaged file system objects have not been changed insecurely. For more information, see ["Verifying Packages and Fixing Verification Errors" in](http://www.oracle.com/pls/topic/lookup?ctx=E37838-01&id=AUOSSgilmv) *Updating Systems and Adding Software [in Oracle Solaris 11.4](http://www.oracle.com/pls/topic/lookup?ctx=E37838-01&id=AUOSSgilmv)*.

\$ **pkg verify -v**

# **Testing the First-Boot Service**

To test the service before you test an AI installation, you can simply install the package on a test system and reboot that test system.

```
$ pkg install first-boot-script
            Packages to install: 1
        Create boot environment: No
Create backup boot environment: No
```
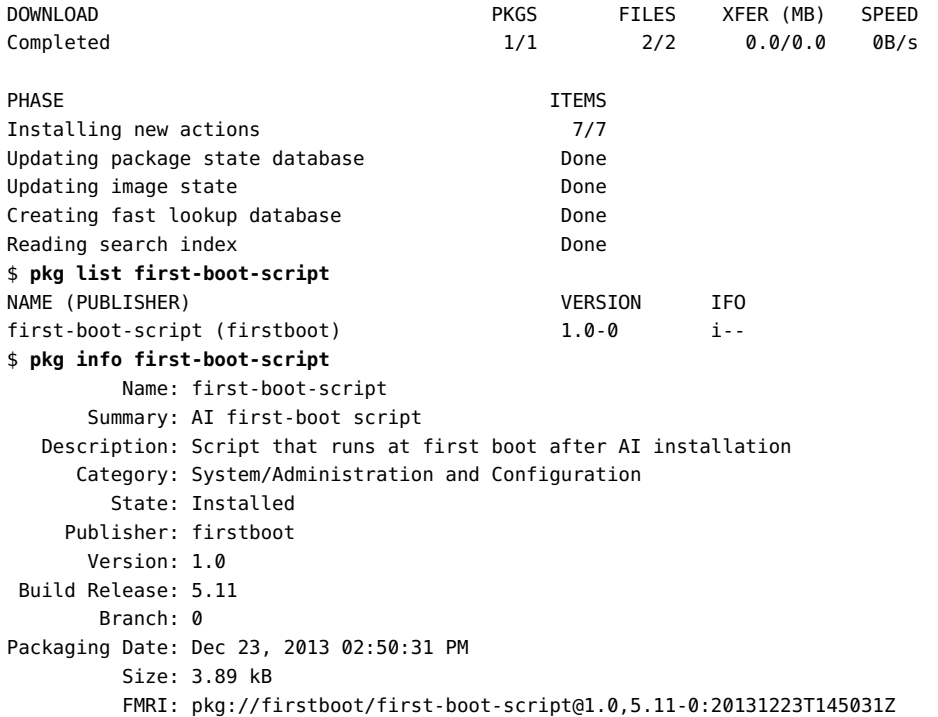

Reboot the test system. If the script created a new boot environment as shown above, be sure to boot into that new boot environment.

Check that the script is in the /opt/site directory and the effects of the script are correct.

Check the state of the service. If the script finished and exited correctly, the service should be in the disabled state.

```
$ svcs first-boot-script-svc
STATE STIME FMRI
disabled 8:24:16 svc:/site/first-boot-script-svc:default
```
Use one of the following commands to check the value of the completed property:

```
$ svcprop first-boot-script-svc:default
config/completed boolean true
$ svcprop -p config/completed first-boot-script-svc:default
true
```
If you want to review the service log file, use the following command to find the location of the log file:

\$ **svcs -x first-boot-script-svc**

```
svc:/site/first-boot-script-svc:default (?)
 State: disabled since Dec 23, 2013 08:24:16 AM PDT
Reason: Temporarily disabled by service method: "Configuration completed."
   See: https://support.oracle.com/msg/SMF-8000-1S
   See: /var/svc/log/site-first-boot-script-svc:default.log
Impact: This service is not running.
```
The log file contains the following information:

```
[ Jul 23 08:22:57 Enabled. ]
[ Jul 23 08:24:14 Executing start method ("/opt/site/first-boot-script.sh"). ]
[ Jul 23 08:24:16 Method "start" exited with status 101. ]
[ Jul 23 08:24:16 "start" method requested temporary disable: "Configuration
 completed" ]
[ Jul 23 08:24:16 Rereading configuration. ]
```
86 Customizing Automated Installations With Manifests and Profiles • November 2020

# **♦ ♦ ♦ A P P E N D I X A** A

# System Configuration Profiles

The first part of this appendix lists the different screens of the System Configuration Interactive tool. The second part shows the contents of the system configuration files that are provided by Oracle Solaris.

# **Screens of the System Configuration Interactive Tool**

This section describes the different screens of the SCI tool to create a system configuration profile with the following command:

\$ **sysconfig create-profile -o** *directory*

- System Identity Prompts you for the system name.
- Network Configuration Prompts for the type of network configuration if a network interface is detected.

If you configure the network, you are further prompted whether you use DHCP or a static address. Further prompts appear depending on your selection.

- Time Zone: Regions Prompts for the region to apply to the system.
- Time Zone: Locations Prompts for the location in the selected region to apply to the system.
- Time Zone Prompts for the time zone of the selected location to apply to the system.
- Locale: Language Prompts for the language to use. The default is English.
- Locale: Territory Prompts for the territory of the selected language.
- Keyboard Prompts for the keyboard language to use.
- Users Prompts for user account information.

The first field prompts for the root password which is required. The fields for the user account information are optional.

■ System Configuration Summary – Displays the settings you specified in previous screens.

When you apply the settings, these are saved in sc\_profile.xml in the directory you specified with the -o option.

# **Templates for System Configuration Profiles**

These files are in /usr/share/auto install/sc profiles on any Oracle Solaris system. Each of the files also contains instructions on settings that you must manually specify to make the files applicable during installation.

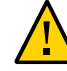

**Caution -** The contents displayed in this appendix are extracts to show only the important property settings. They do not constitute valid XML files.

The following profiles are covered:

- "[sc\\_sample.xml](#page-87-0)"
- "[custom\\_network.xml](#page-89-0)"
- "enable sci.xml"
- "[ib\\_network.xml](#page-90-1)"
- "[ipmp\\_network.xml](#page-92-0)"
- "static network.xml"
- "vnic network.xml"
- "[dns.xml](#page-96-0)"
- "[unconfig.xml](#page-97-0)"

## <span id="page-87-0"></span>**sc\_sample.xml**

The profile creates a user account, root password, keyboard mapping and timezone settings, and an IPv4 DHCP configuration.

**Note -** Other templates contain the same configuration settings as found in sc\_sample.xml, but would have additional parameters as well. This appendix does not show the duplicated sc\_sample settings in those templates.

```
<service_bundle type="profile" name="system configuration">
    <service name="system/config-user" version="1">
      <instance name="default" enabled="true">
         <property_group name="user_account">
           <propval name="login" value="jack"/>
           <propval name="password" value="9Nd/cwBcNWFZg"/>
```

```
 <propval name="description" value="default_user"/>
       <propval name="shell" value="/usr/bin/bash"/>
       <propval name="gid" value="10"/>
       <propval name="uid" value="101"/>
       <propval name="type" value="normal"/>
       <propval name="roles" value="root"/>
       <propval name="profiles" value="System Administrator"/>
     </property_group>
     <property_group name="root_account">
         <propval name="password" 
            value="$5$dnRfcZse$Hx4aBQ161Uvn9ZxJFKMdRiy8tCf4gMT2s2rtkFba2y4"/>
         <propval name="type" value="role"/>
    </property_group>
   </instance>
 </service>
 <service version="1" name="system/identity">
  <instance enabled="true" name="node">
    <property_group name="config">
        <propval name="nodename" value="solaris"/>
    </property_group>
  </instance>
 </service>
 <service name="system/console-login" version="1">
  <instance name="default" enabled="true">
    <property_group name="ttymon">
       <propval name="terminal_type" value="sun"/>
    </property_group>
  </instance>
 </service>
 <service name="system/keymap" version="1">
  <instance name="default" enabled="true">
    <property_group name="keymap">
      <propval name="layout" value="US-English"/>
    </property_group>
  </instance>
 </service>
 <service name="system/timezone" version="1">
  <instance name="default" enabled="true">
    <property_group name="timezone">
       <propval name="localtime" value="UTC"/>
    </property_group>
   </instance>
 </service>
```

```
 <service name="system/environment" version="1">
       <instance name="init" enabled="true">
         <property_group name="environment">
           <propval name="LANG" value="en_US.UTF-8"/>
         </property_group>
       </instance>
    </service>
    <service name="network/ip-interface-management" version="1" type="service">
      <instance name="default" enabled="true">
  <property_group name="interfaces" type="application">
    <!-- interface configuration -->
    <property_group name="{{AI_NETLINK_VANITY}}" type="interface-ip">
             <property name="address-family" type="astring">
               <astring_list>
  <value_node value="ipv4"/>
  <value_node value="ipv6"/>
               </astring_list>
             </property>
      <!-- IPv4 DHCP address -->
             <property_group name="v4" type="address-dhcp"/>
    </property_group>
 </property_group>
      </instance>
    </service>
</service_bundle>
```
## <span id="page-89-0"></span>**custom\_network.xml**

The profile customizes data link names for network configuration.

```
<service_bundle type="profile" name="system configuration">
    <service name="network/datalink-management" type="service" version="1">
       <instance name="default" enabled="true">
 <property_group name="datalinks" type="application">
   -! customize datalink names for ixgbe0/1 to "corporate0"/"lab0", set
       lab0 mtu to 9000
    -->
    <property_group name="corporate0" type="datalink-phys">
             <propval name='devname' type='astring' value='ixgbe0'/>
    </property_group>
```

```
 <property_group name="lab0" type="datalink-phys">
             <propval name='devname' type='astring' value='ixgbe1'/>
             <propval name='mtu' type='count' value='9000'/>
    </property_group>
  </property_group>
       </instance>
     </service>
</service_bundle>
```
## <span id="page-90-0"></span>**enable\_sci.xml**

The profile launches the SCI tool after first boot for an interactive configuration.

```
<service_bundle type="profile" name="enable_SCI_tool">
     <service name="milestone/config" version="1" type="service">
         <instance name="default" enabled="true">
             <property_group name="sysconfig" type="sysconfig">
                 <propval name="configure" value="true" type="boolean"/>
                 <propval name="interactive_config" value="true" type="boolean"/>
                 <propval name="config_groups" value="system" type="astring"/>
             </property_group>
         </instance>
     </service>
</service_bundle>
```
## <span id="page-90-1"></span>**ib\_network.xml**

The profile creates an InfiniBand network configuration.

```
<service_bundle type="profile" name="system configuration">
  <service name='network/datalink-management' type='service' version='0'>
    <instance name='default' enabled='true'>
       <property_group name='datalinks' type='application'>
         <property_group name='part1' type='datalink-part'>
           <propval name='linkover' type='astring' value='net1'/>
           <propval name='media' type='astring' value='Infiniband'/>
           <propval name='pkey' type='astring' value='0xFFFF'/>
         </property_group>
       </property_group>
    </instance>
  </service>
  <service name='network/ip-interface-management' type='service' version='0'>
       <instance name='default' enabled='true'>
         <property_group name='interfaces' type='application'>
```

```
 <property_group name='part1' type='interface-ip'>
             <property_group name='v4' type='address-static'>
               <propval name='ipv4-address' type='astring' value='x.x.x.x'/>
               <propval name='prefixlen' type='count' value='x'/>
               <propval name='up' type='astring' value='yes'/>
             </property_group>
             <propval name='address-family' type='astring' value='ipv4'/>
           </property_group>
         </property_group>
         <property_group name='static-routes' type='application'>
           <property_group name='route-1' type='static-route'>
             <propval name='destination' type='astring' value='default'/>
             <propval name='family' type='astring' value='inet'/>
             <propval name='gateway' type='astring' value='x.x.x.x'/>
             <propval name='isgateway' type='boolean' value='true'/>
           </property_group>
         </property_group>
       </instance>
    </service>
    <service name="network/dns/client" version="1">
         <property_group name="config">
             <property name="nameserver">
                 <net_address_list>
                     <value_node value="x.x.x.x"/>
                 </net_address_list>
             </property>
             <property name="search">
                 <astring_list>
                     <value_node value="example.com"/>
                 </astring_list>
             </property>
         </property_group>
         <instance name="default" enabled="true"/>
    </service>
    <service version="1" name="system/name-service/switch">
         <property_group name="config">
             <propval name="default" value="files"/>
             <propval name="host" value="files dns mdns"/>
         </property_group>
         <instance enabled="true" name="default"/>
    </service>
    <service version="1" name="system/name-service/cache">
         <instance enabled="true" name="default"/>
     </service>
</service_bundle>
```
## <span id="page-92-0"></span>**ipmp\_network.xml**

```
The profile creates an IPMP configuration over 2 IP interfaces.
<service_bundle type="profile" name="system configuration">
     <service name="network/ip-interface-management" version="1" type="service">
       <instance name="default" enabled="true">
  <property_group name="interfaces" type="application">
    <!-- net1 interface configuration -->
           <property_group name="net1" type="interface-ip">
             <property name="address-family" type="astring">
               <astring_list>
   <value_node value="ipv4"/>
  <value_node value="ipv6"/>
               </astring_list>
             </property>
             <propval name="ipmp-interface" type="astring" value="ipmp1"/>
           </property_group>
    <!-- net2 standby interface configuration -->
    <property_group name="net2" type="interface-ip">
             <property name="address-family" type="astring">
               <astring_list>
  <value node value="ipv4"/>
  <value node value="ipv6"/>
               </astring_list>
             </property>
             <propval name="ipmp-interface" type="astring" value="ipmp1"/>
             <property_group name="ip" type="interface-protocol-ip">
               <propval name="standby" type="astring" value="on"/>
             </property_group>
    </property_group>
    <!-- IPMP interface configuration -->
    <property_group name="ipmp1" type="interface-ipmp">
             <property name="address-family" type="astring">
              <astring list>
   <value_node value="ipv4"/>
   <value_node value="ipv6"/>
              </astring_list>
             </property>
             <property name="under-interfaces" type="astring">
               <astring_list>
   <value_node value="net1"/>
  <value node value="net2"/>
```

```
 </astring_list>
             </property>
      <!-- IPv4 static address -->
             <property_group name="data1" type="address-static">
               <propval name="ipv4-address" type="astring" value="2.3.4.5"/>
        <propval name="prefixlen" type="count" value="24"/>
               <propval name="up" type="astring" value="yes"/>
             </property_group>
    </property_group>
 </property_group>
       </instance>
     </service>
</service_bundle>
```
## <span id="page-93-0"></span>**static\_network.xml**

The profile configures the network with a static IPv4 address, a static route, and an addrconf address.

```
<service_bundle type="profile" name="system configuration">
  <service name="network/ip-interface-management" version="1" type="service">
    <instance name="default" enabled="true">
       <property_group name="interfaces" type="application">
 <!-- interface configuration -->
  <property_group name="{{AI_NETLINK_VANITY}}" type="interface-ip">
           <property name="address-family" type="astring">
             <astring_list>
       <value_node value="ipv4"/>
        <value_node value="ipv6"/>
             </astring_list>
           </property>
    <!-- IPv4 static address -->
    <property_group name="v4" type="address-static">
             <propval name="ipv4-address" type="astring" value="{{AI_IPV4}}"/>
             <propval name="prefixlen" type="count" value="{{AI_IPV4_PREFIXLEN}}"/>
             <propval name="up" type="astring" value="yes"/>
    </property_group>
    <!-- IPv6 addrconf address -->
           <property_group name="v6" type="address-addrconf">
             <propval name="interface-id" type="astring" value="::"/>
             <propval name="prefixlen" type="count" value="0"/>
```

```
 <propval name="stateful" type="astring" value="yes"/>
             <propval name="stateless" type="astring" value="yes"/>
           </property_group>
    <!-- default static route through interface -->
           <property_group name="route-1" type="static-route">
             <propval name="destination" type="astring" value="default"/>
             <propval name="family" type="astring" value="inet"/>
             <propval name="gateway" type="astring" value="{{AI_ROUTER}}"/>
           </property_group>
 </property_group>
       </property_group>
     </instance>
  </service>
     <service name="network/dns/client" version="1">
         <property_group name="config">
             <property name="nameserver">
                 <net_address_list>
                     <value_node value="x.x.x.x"/>
                 </net_address_list>
             </property>
             <property name="search">
                 <astring_list>
                     <value_node value="example.com"/>
                 </astring_list>
             </property>
         </property_group>
         <instance name="default" enabled="true"/>
     </service>
     <service version="1" name="system/name-service/switch">
         <property_group name="config">
             <propval name="default" value="files"/>
             <propval name="host" value="files dns mdns"/>
         </property_group>
         <instance enabled="true" name="default"/>
     </service>
     <service version="1" name="system/name-service/cache">
         <instance enabled="true" name="default"/>
     </service>
</service_bundle>
```
## <span id="page-95-0"></span>**vnic\_network.xml**

The profile creates a virtual network configuration with a VNIC, link aggregation, and flow settings.

```
<service_bundle type="profile" name="system configuration">
    <service name="network/datalink-management" version="1" type="service">
      <instance name="default" enabled="true">
 <property_group name="datalinks" type="application">
   <!-- vnic configured over net0 -->
           <property_group name="vnic0" type="datalink-vnic">
            <propval name="linkover" type="astring" value="net0"/>
             <propval name="mac-address-type" type="astring" value="random"/>
             <propval name="media" type="astring" value="Ethernet"/>
             <propval name="vid" type="astring" value="0"/>
           </property_group>
   <!-- aggregation of net1 and net2 -->
           <property_group name="aggr1" type="datalink-aggr">
             <propval name="aggr-mode" type="astring" value="trunk"/>
             <propval name="force" type="boolean" value="false"/>
             <propval name="key" type="count" value="0"/>
             <propval name="lacp-mode" type="astring" value="off"/>
             <propval name="lacp-timer" type="astring" value="short"/>
             <propval name="media" type="astring" value="Ethernet"/>
             <propval name="num-ports" type="count" value="2"/>
             <propval name="policy" type="astring" value="L4"/>
             <property name="ports" type="astring">
              <astring_list>
 <value node value="net1"/>
  <value_node value="net2"/>
              </astring_list>
            </property>
           </property_group>
 </property_group>
 <property_group name="flows" type="application">
   <!-- https flow over vnic0 for port 443 -->
           <property_group name="https1" type="flow">
             <propval name="linkover" type="astring" value="vnic0"/>
             <propval name="local-port" type="count" value="443"/>
             <propval name="max-bw" type="astring" value="500M"/>
             <propval name="transport" type="astring" value="tcp"/>
           </property_group>
```

```
 </property_group>
       </instance>
     </service>
     <service name="network/ip-interface-management" version="1"
  type="service">
       <instance name="default" enabled="true">
  <property_group name="interfaces" type="application">
    <!-- configuration for vnic0 -->
    <property_group name="vnic0" type="interface-ip">
             <property name="address-family" type="astring">
               <astring_list>
 <value node value="ipv4"/>
  <value_node value="ipv6"/>
               </astring_list>
             </property>
      <!-- IPv4 DHCP address -->
             <property_group name="v4" type="address-dhcp"/>
      <!-- IPv6 addrconf address -->
             <property_group name="v6" type="address-addrconf">
               <propval name="interface-id" type="astring" value="::"/>
               <propval name="prefixlen" type="count" value="0"/>
               <propval name="stateful" type="astring" value="yes"/>
               <propval name="stateless" type="astring" value="yes"/>
             </property_group>
    </property_group>
 </property_group>
       </instance>
     </service>
</service_bundle>
```
## <span id="page-96-0"></span>**dns.xml**

The profile creates a network/dns/client configuration.

```
<service_bundle type="profile" name="dns configuration">
     <service name="network/dns/client" version="1">
         <property_group name="config">
             <property name="nameserver">
                 <net_address_list>
                     <value_node value="x.x.x.x"/>
```

```
 <value_node value="x.x.x.x"/>
                 </net_address_list>
             </property>
             <property name="search">
                 <astring_list>
                     <value_node value="example.com"/>
                 </astring_list>
             </property>
         </property_group>
         <instance name="default" enabled="true"/>
     </service>
     <service version="1" name="system/name-service/switch">
         <instance enabled="true" name="default"/>
         <property_group name="config">
             <propval name="default" value="files"/>
             <propval name="host" value="files dns mdns"/>
         </property_group>
     </service>
     <service version="1" name="system/name-service/cache">
         <instance enabled="true" name="default"/>
     </service>
</service_bundle>
```
# <span id="page-97-0"></span>**unconfig.xml**

The activates an unconfigure scenario.

```
<service_bundle type="profile" name="unconfig_profile"> 
    <service name="milestone/unconfig" version="1" type="service"> 
         <property_group name="sysconfig" type="application"> 
             <propval name="shutdown" type="boolean" value="false"/> 
             <propval name="destructive_unconfig" type="boolean" value="false"/> 
             <propval name="unconfig_groups" type="astring" value="system "/> 
             <propval name="unconfigure" type="boolean" value="true"/> 
         </property_group> 
    </service> 
</service_bundle>
```
# **♦ ♦ ♦ A P P E N D I X B** B

# Network Properties

This appendix provides an overview of the properties and property groups that can be used in a system configuration profile to define a network. The appendix covers the following topics:

- ["Datalink Service Instance"](#page-98-0)
- ["InfiniBand Host Channel Adapter Properties"](#page-111-0)
- ["IP Interface Service Instance"](#page-112-0)

**Note -** For detailed information about the properties, refer to the [dladm](http://www.oracle.com/pls/topic/lookup?ctx=E88353-01&id=REFMAN8dladm-8)(8) and [ipadm](http://www.oracle.com/pls/topic/lookup?ctx=E88353-01&id=REFMAN8ipadm-8)(8) man pages.

# <span id="page-98-0"></span>**Datalink Service Instance**

Use the network/datalink-management:default service instance to configure datalink networks, flows and WLANs. You can configure each network type, using the property groups and properties described in this section.

# **Datalink Properties**

The following section covers all of the properties and property groups that are part of the datalinks property group in the network/datalink-management:default service. These values are defined within per-datalink property groups nested within the datalinks property group. The property group name is the name of the datalink, for example net $\theta$ , and the property group type is the datalink class.

Properties for the following datalink classes are included:

- ["Shared Datalink Properties" on page 100](#page-99-0)
- ["Aggregation Datalink Properties" on page 101](#page-100-0)
- ["Bridge Datalink Properties" on page 102](#page-101-0)
- ["Packet Capture Datalink Properties" on page 103](#page-102-0)
- ["Ethernet Over InfiniBand Datalink Properties" on page 103](#page-102-1)
- ["Ethernet Stub Datalink Properties" on page 104](#page-103-0)
- ["IP Tunnel Datalink Properties" on page 105](#page-104-0)
- ["InfiniBand Datalink Properties" on page 105](#page-104-1)
- ["Physical Datalink Properties" on page 106](#page-105-0)
- ["Virtual Ethernet Point-to-point Datalinks Properties" on page 107](#page-106-0)
- ["Virtual LAN Link Properties" on page 108](#page-107-0)
- ["Virtual NIC Datalink Properties" on page 109](#page-108-0)
- ["Virtual eXtensible LAN Datalink Properties" on page 110](#page-109-0)

## <span id="page-99-0"></span>**Shared Datalink Properties**

The following table provides a description of properties that are common to most datalink classes. These properties are defined in per-datalink property groups nested within the datalinks property group. The property group name is the name of the datalink, for example net0, and the property group type is the datalink class, for example datalink-phys.

| <b>Property</b>   | Type    | <b>Description</b>                                                                                                    |
|-------------------|---------|----------------------------------------------------------------------------------------------------|
| autopush          | astring | STREAM modules to push on stream for link.                                                                                                    |
| allowed-dhcp-cids | astring | Outbound packet allowed DHCP client ids for non-global zones.                                                                                                    |
| allowed-ips       | astring | Outbound packet allowed source IP addresses for non-global zones.                                                                                                    |
| bridge            | astring | Bridge that link is member of.                                                                                                    |
| bw-share          | astring | Minimum percentage share of bandwidth.                                                                                                    |
| <b>COS</b>        | count   | 802.1p priority associated with the link. Range is 0 to 7.                                                                                                    |
| cpus              | astring | Bind packet processing to specific CPUs for link.                                                                                                    |
| forward           | boolean | Forwarding for a VLAN. Set the value to true to enable; false to disable.                                                                                                    |
| mtu               | count   | Maximum client send data unit (SDU) supported by the device. Valid range is<br>68-65536.                                                                                       |
| mac-address       | astring | Primary MAC address for the datalink.                                                                                                    |
| $max-bw$          | count   | Full duplex bandwidth. The bandwidth is specified as an integer with one of<br>the scale suffixes (K, M, or G for Kbps, Mbps, and Gbps). The default is no<br>bandwidth limit. |
| pool              | astring | Bind packet processing to a specified processor pool.                                                                                                    |
| priority          | astring | Relative priority of the link. Set the value to low, medium or high.                                                                                                    |

**TABLE 3** Properties Shared By Many Datalink Property Groups

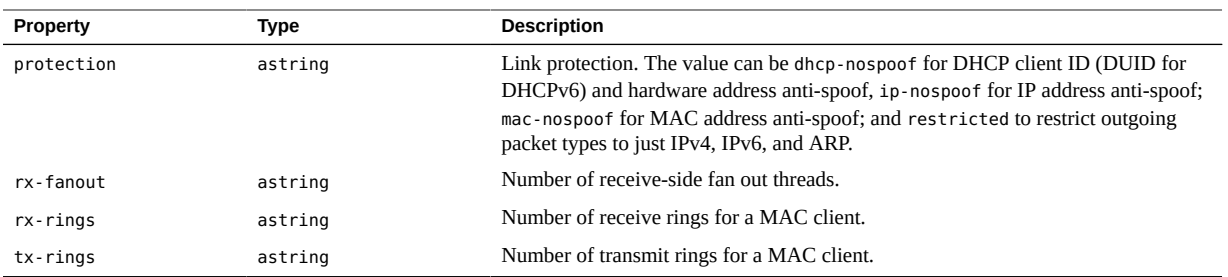

## <span id="page-100-0"></span>**Aggregation Datalink Properties**

This datalink class is for Link Aggregation as either Datalink Multipathing (dlmp) or IEEE 802.3ad trunk. For more information see [Chapter 2, "Configuring High Availability by Using](http://www.oracle.com/pls/topic/lookup?ctx=E37838-01&id=NWDLKgdysx) Link Aggregations" in *[Managing Network Datalinks in Oracle Solaris 11.4](http://www.oracle.com/pls/topic/lookup?ctx=E37838-01&id=NWDLKgdysx)*. In addition to the class specific properties listed below, any system configuration profile including the datalinkaggr property group type may also include the shared datalink properties. See ["Shared Datalink](#page-99-0) [Properties" on page 100](#page-99-0).

A sample system configuration profile using the datalink-aggr property group type can be seen in /usr/share/auto\_install/sc\_profiles/vnic\_network.xml.

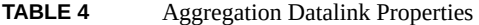

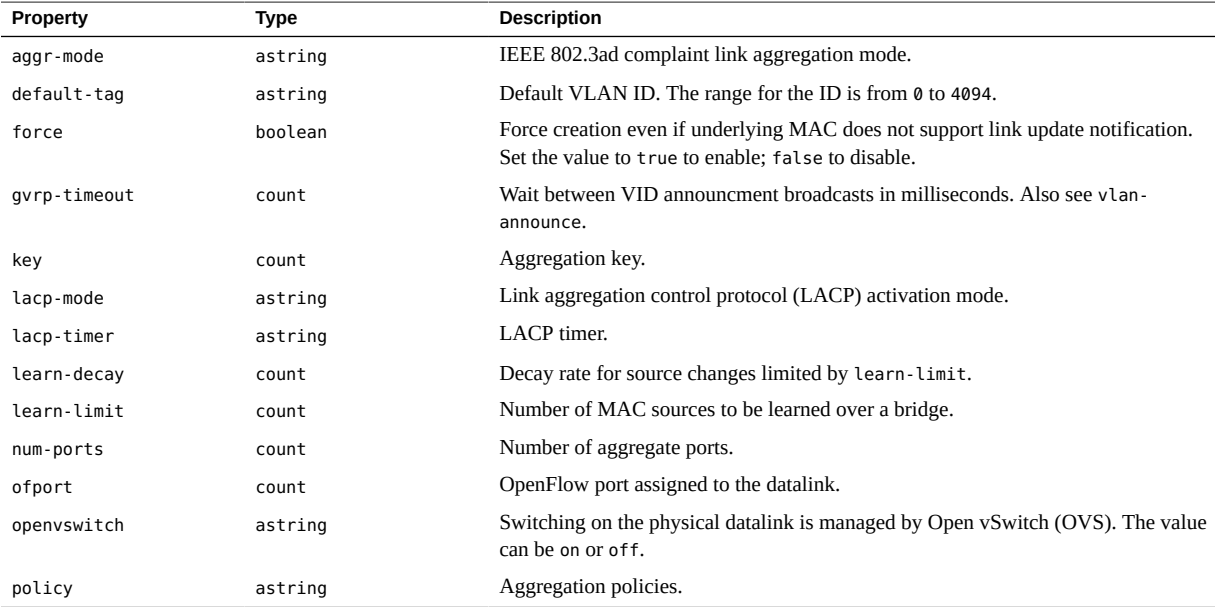

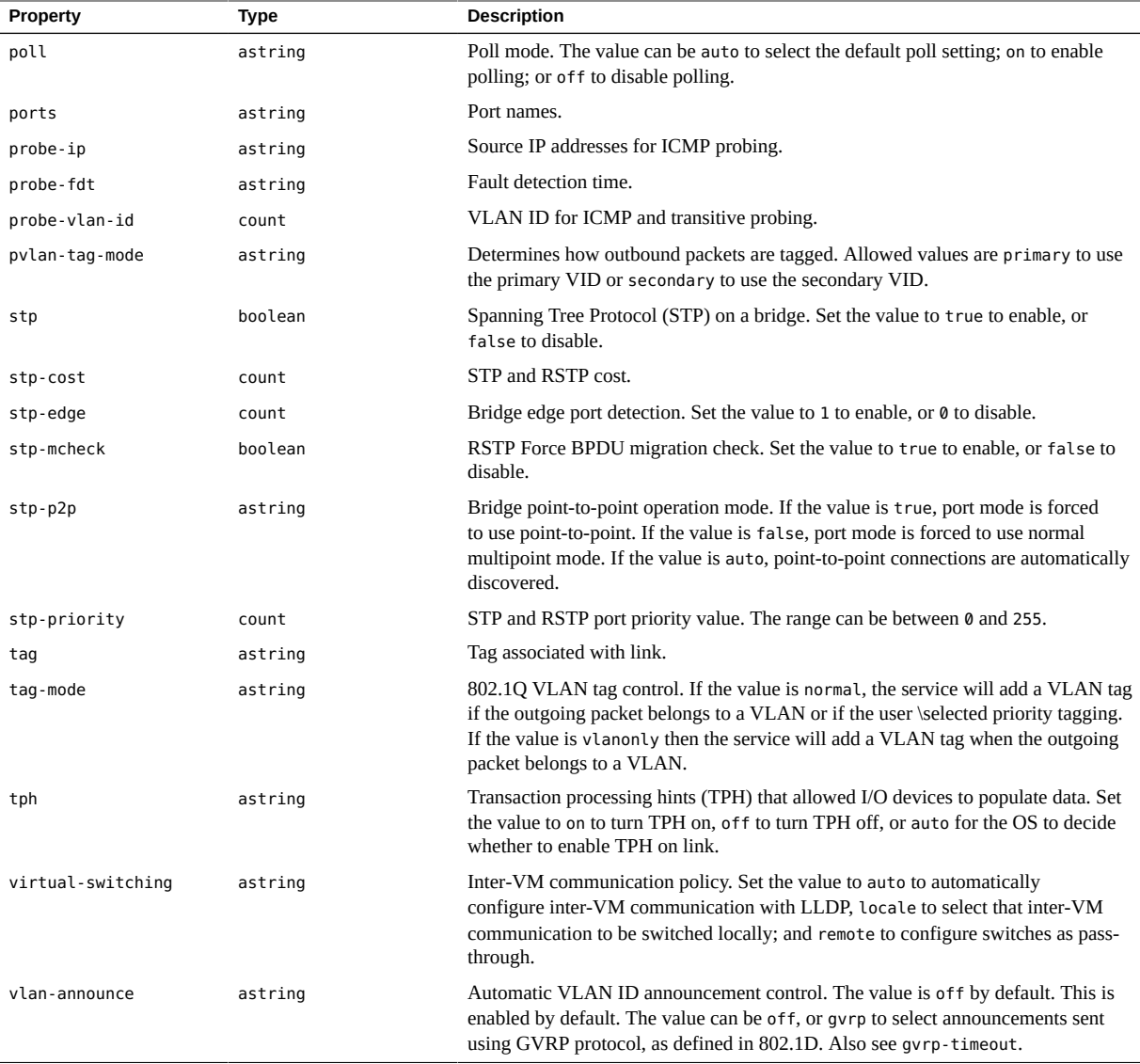

# <span id="page-101-0"></span>**Bridge Datalink Properties**

The bridge datalink class is for a bridge datalink instance. The datalink-bridge property group type only uses shared datalink properties. See ["Shared Datalink](#page-99-0) [Properties" on page 100](#page-99-0).

## <span id="page-102-0"></span>**Packet Capture Datalink Properties**

The cap datalink class is for a packet capture datalink instance. The datalinkcap property group type only uses shared datalink properties. See ["Shared Datalink](#page-99-0) [Properties" on page 100](#page-99-0).

## <span id="page-102-1"></span>**Ethernet Over InfiniBand Datalink Properties**

In addition to the class specific properties listed below, any system configuration profile including the datalink-eoib property group type may also include the shared datalink properties. See ["Shared Datalink Properties" on page 100.](#page-99-0)

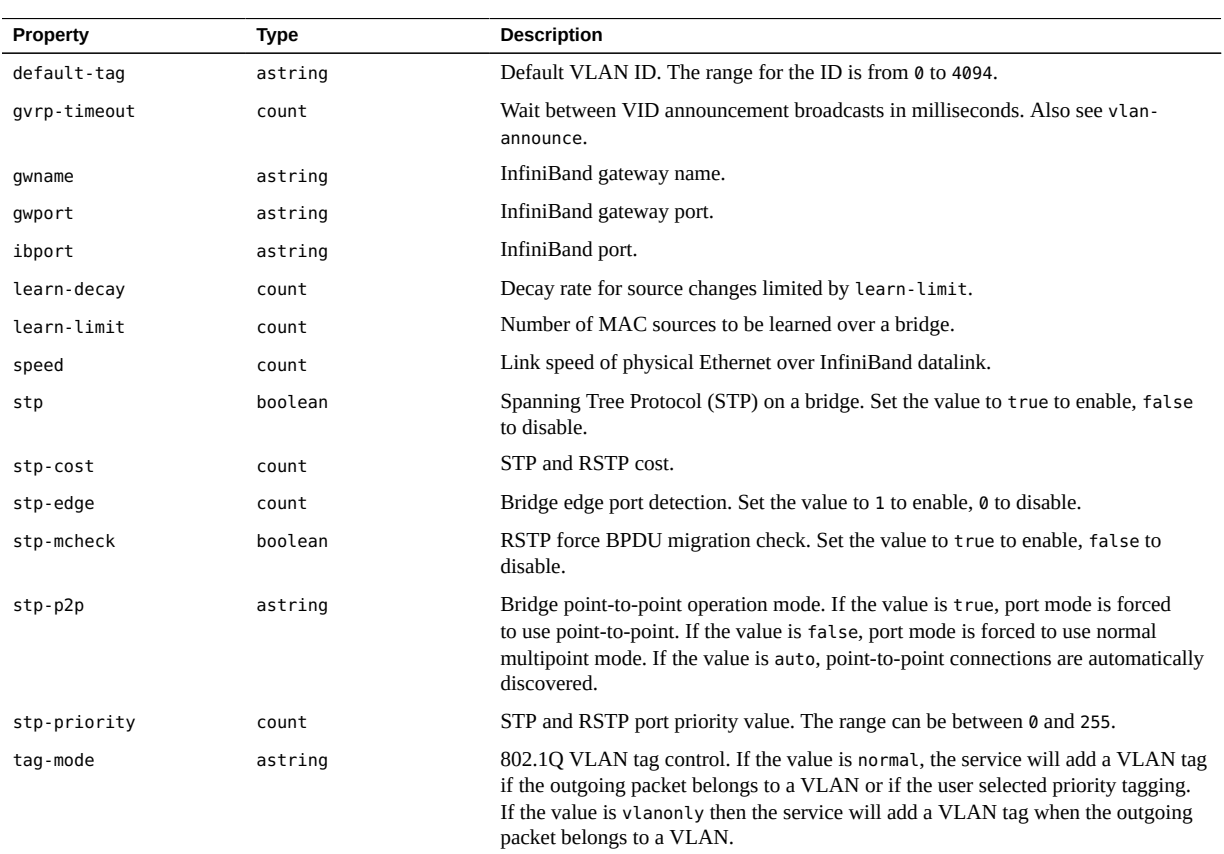

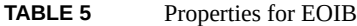

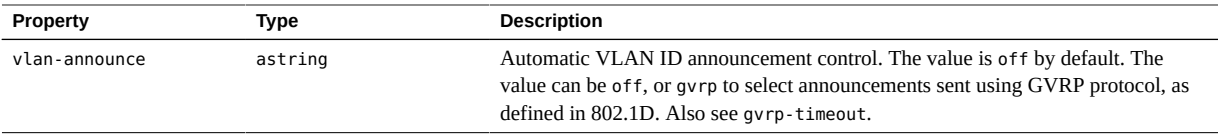

## <span id="page-103-0"></span>**Ethernet Stub Datalink Properties**

In addition to the class specific properties listed below, any system configuration profile including the datalink-etherstub property group type may also include the shared datalink properties. See ["Shared Datalink Properties" on page 100.](#page-99-0)

| Property               | <b>Type</b> | <b>Description</b>                                                                                                    |
|------------------------|-------------|----------------------------------------------------------------------------------------------------|
| default-tag            | count       | Default VLAN ID. The range for the ID is from 0 to 4094.                                                                                                    |
| learn-decay            | count       | Decay rate for source changes limited by learn-limit. See also learn-limit.                                                                                                    |
| learn-limit            | count       | Number of MAC sources to be learned over a bridge.                                                                                                    |
| mac-address-len        | count       | MAC address length.                                                                                                    |
| mac-address-prefix-len | count       | MAC address prefix length.                                                                                                    |
| mac-address-slot       | count       | Factory MAC address slot.                                                                                                    |
| mac-address-type       | astring     | MAC address type. You can set the following values: factory, fixed,<br>random, and unknown. Also, a value of auto selects to automatically obtain<br>the MAC address; primary uses the address of the primary MAC client;<br>and vrid uses the VRRP VID to calculate the MAC address. See the vrid<br>property. |
| ofport                 | count       | OpenFlow port assigned to the datalink.                                                                                                    |
| openvswitch            | astring     | Switching on the physical datalink is managed by Open vSwitch (OVS). The<br>value can be on or off.                                                                                                    |
| stp                    | boolean     | Spanning Tree Protocol (STP) on a bridge. Set the value to true to enable,<br>false to disable.                                                                                                    |
| stp-cost               | count       | STP and RSTP cost. Allowed range 0 to 65535.                                                                                                    |
| stp-edge               | count       | Bridge edge port detection. Set the value to 1 to enable, 0 to disable.                                                                                                    |
| stp-mcheck             | boolean     | RSTP force BPDU migration check. Set the value to true to enable, false<br>to disable.                                                                                                    |
| stp-p2p                | astring     | Bridge point-to-point operation mode. If the value is true, port mode is<br>forced to use point-to-point. If the value is false, port mode is forced to use<br>normal multipoint mode. If the value is auto, point-to-point connections are<br>automatically discovered.                                        |
| stp-priority           | count       | STP and RSTP port priority. Allowed range 0 to 255.                                                                                                    |
| vraf                   | astring     | VRRP address family. Values are inet for IPv4 VRRP address family and<br>inet6 for IPv6 VRRP address family.                                                                                                    |

**TABLE 6** Ethernet Stub Datalink Properties

<span id="page-104-0"></span>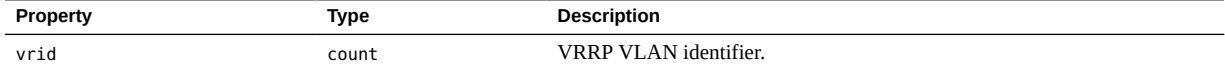

## **IP Tunnel Datalink Properties**

In addition to the class specific properties listed below, any system configuration profile including the datalink-iptun property group type may also include the shared datalink properties. See ["Shared Datalink Properties" on page 100.](#page-99-0)

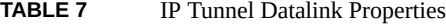

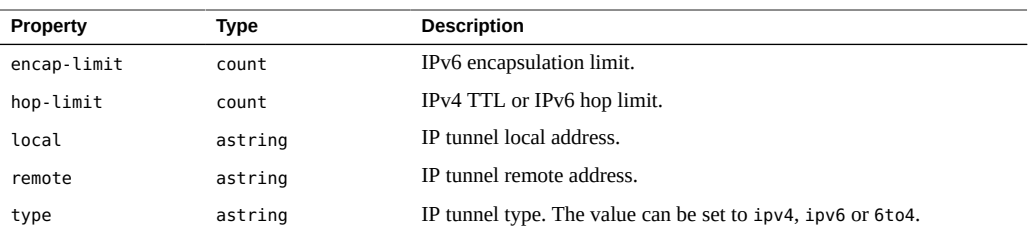

## <span id="page-104-1"></span>**InfiniBand Datalink Properties**

In addition to the class specific properties listed below, any system configuration profile including the datalink-part property group type may also include the shared datalink properties. See ["Shared Datalink Properties" on page 100.](#page-99-0)

A sample system configuration profile using the datalink-part property group type can be seen in /usr/share/auto\_install/sc\_profiles/ib\_network.xml.

**TABLE 8** InfiniBand Datalink Properties

| Property        | Type    | <b>Description</b>                                                                                                    |
|-----------------|---------|----------------------------------------------------------------------------------------------------|
| broadcast-group | astring | Broadcast group state. The value can be set to absent, joined, unknown, or<br>unsuccessful.                                            |
| force           | boolean | Force creation even if underlying MAC does not support link update notification.<br>Set the value to true to enable, false to disable. |
| link-mode       | astring | Link transport service type. Value can be set to cm for connected mode or ud for<br>unreliable datagram mode.                          |
| linkover        | astring | Parent link.                                                                                                    |
| pkey            | astring | InfiniBand partition key.                                                                                                    |

## <span id="page-105-0"></span>**Physical Datalink Properties**

In addition to the class specific properties listed below, any system configuration profile including the datalink-phys property group type may also include the shared datalink properties. See ["Shared Datalink Properties" on page 100.](#page-99-0)

A sample system configuration profile using the datalink-phys property group type can be seen in /usr/share/auto\_install/sc\_profiles/custom\_network.xml.

**TABLE 9** Physical Datalink Properties

| Property             | <b>Type</b> | <b>Description</b>                                                                                                    |
|----------------------|-------------|----------------------------------------------------------------------------------------------------|
| authentication       | astring     | IEEE 802.1x complaint link authentication mode. Value is off by default.                                                |
| authentication-state | astring     | Datalink authentication state for IEEE 802.1X. Value can be succeeded,<br>failed, in-progress, or off.                  |
| auto-connect         | astring     | Autoconnect to known WLANs.                                                                                             |
| auto-negotiation     | boolean     | Advertise autonegotiation capability. Set the value to true to enable, false<br>to disable.                             |
| default-tag          | count       | Default VLAN ID. The range for the ID is from 0 to 4094.                                                                |
| devname              | astring     | Name of the physical device.                                                                                            |
| devname              | astring     | Device name associated with link.                                                                                       |
| ets-bw-local         | count       | ETS bandwidth configured on transmit side for a link.                                                                   |
| ets-bw-remote-advice | count       | ETS bandwidth value to recommend to peer.                                                                               |
| extaddr              | count       | Anet ID associated with kernel zone implicit link.                                                                      |
| flow-control         | astring     | Advertised flow-control modes.                                                                                          |
| gvrp-timeout         | count       | Wait between VID announcement broadcasts in milliseconds. Also see<br>vlan-announce.                                    |
| iov                  | astring     | Single root I/O virtualization (SR-IOV) mode. Allowed values are on, off,<br>and auto to apply the default IOV setting. |
| learn-decay          | count       | Decay rate for source changes limited by learn-limit. See also learn-limit.                                             |
| learn-limit          | count       | Number of MAC sources to be learned over a bridge.                                                                      |
| loc                  | astring     | Datalink location (for example, MB).                                                                                    |
| lro                  | astring     | Large-receive offload disposition. Allowed values are on, off, or auto to<br>apply the default LRO setting.             |
| mtu                  | count       | Maximum client send data unit (SDU) supported by the device. Valid range<br>is 68 to 65536.                             |
| pfcmap               | astring     | 8-bit mask where each bit shows if priority-based flow control (PFC) is<br>enabled for corresponding priority.          |
| power-mode           | astring     | WiFi power management mode.                                                                                             |
| radio                | astring     | WiFi radio mode.                                                                                                    |

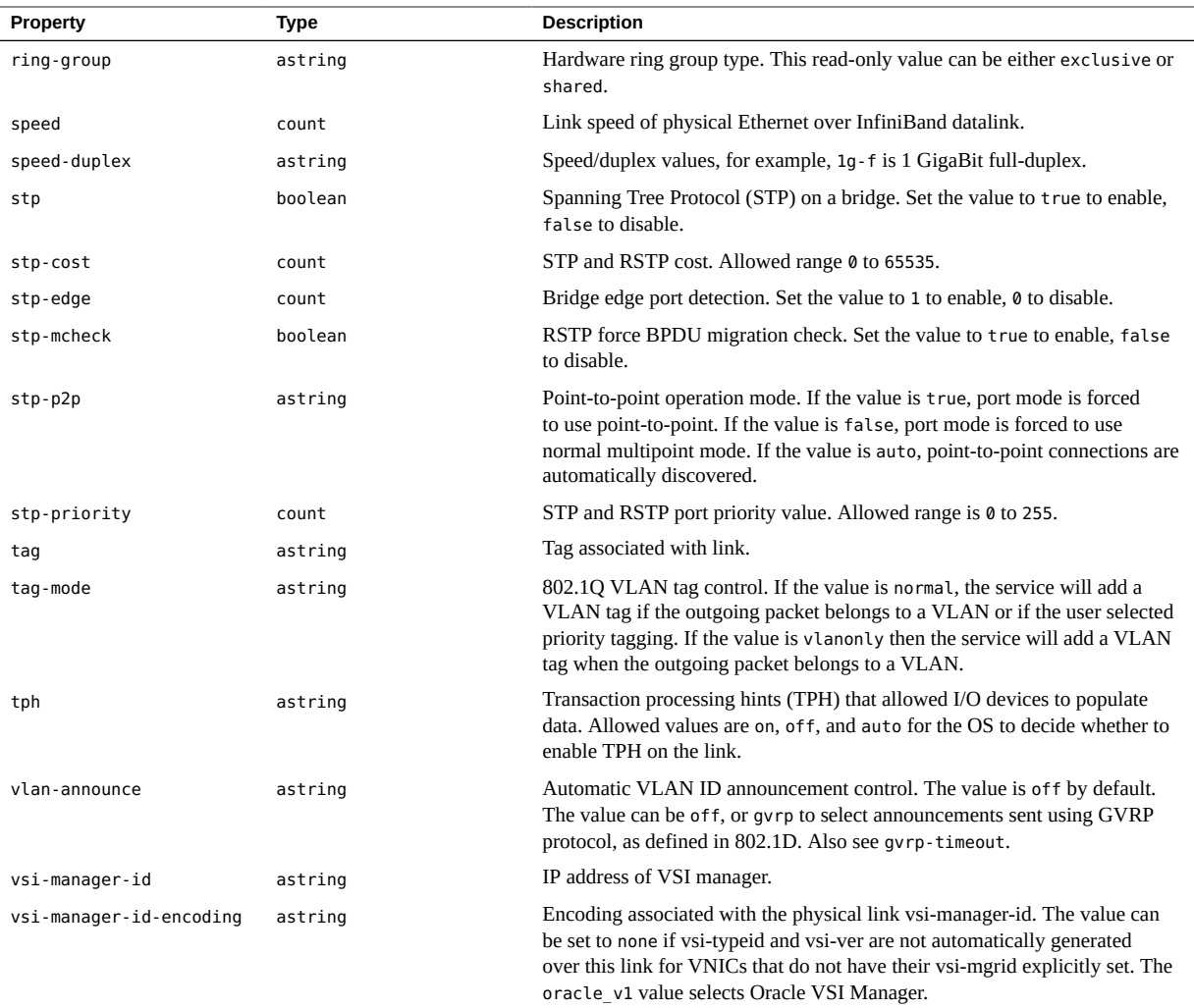

# <span id="page-106-0"></span>**Virtual Ethernet Point-to-point Datalinks Properties**

In addition to the class specific properties listed below, any system configuration profile including the datalink-veth property group type may also include the shared datalink properties. See ["Shared Datalink Properties" on page 100.](#page-99-0)

| Property      | <b>Type</b> | <b>Description</b>                                                                                                    |
|---------------|-------------|----------------------------------------------------------------------------------------------------|
| default-tag   | count       | Default VLAN ID. The value range for the ID is from 0 to 4094.                                                                                                    |
| qvrp-timeout  | count       | Wait between VID announcement broadcasts in milliseconds. Also see<br>vlan-announce.                                                                                                    |
| learn-decay   | count       | Decay rate for source changes limited by learn-limit. See also learn-limit.                                                                                                    |
| learn-limit   | count       | Number of MAC sources to be learned over a bridge.                                                                                                    |
| ofport        | count       | OpenFlow port assigned to the datalink.                                                                                                    |
| openvswitch   | astring     | Switching managed by Open vSwitch (OVS). The value can be on or off                                                                                                    |
| stp           | boolean     | Spanning Tree Protocol (STP). Set the value to true to enable, false to<br>disable.                                                                                                    |
| stp-cost      | count       | STP and RSTP cost. The value range is 0 to 65535.                                                                                                    |
| stp-edge      | count       | Bridge edge port detection. Set the value to 1 to enable, 0 to disable.                                                                                                    |
| stp-mcheck    | boolean     | RSTP force BPDU migration check. Set the value to true to enable, false<br>to disable.                                                                                                    |
| $stp-p2p$     | astring     | Point-to-point operation mode. If the value is true, port mode is forced<br>to use point-to-point. If the value is false, port mode is forced to use<br>normal multipoint mode. If the value is auto, point-to-point connections are<br>automatically discovered. |
| stp-priority  | count       | STP and RSTP port priority. The allowed value range is 0 to 255.                                                                                                    |
| vethpeer      | astring     | Veth peer.                                                                                                    |
| vlan-announce | astring     | Automatic VLAN ID announcement control. The value is off by default.<br>The value can be off, or gvrp to select announcements sent using GVRP<br>protocol, as defined in 802.1D. Also see gvrp-timeout.                                                           |

**TABLE 10** Virtual Ethernet Point-to-point Datalinks Properties

# <span id="page-107-0"></span>**Virtual LAN Link Properties**

In addition to the class specific properties listed below, any system configuration profile including the datalink-vlan property group type may also include the shared datalink properties. See ["Shared Datalink Properties" on page 100.](#page-99-0)

**TABLE 11** Virtual LAN Link Properties

| <b>Property</b>        | Type    | <b>Description</b>                                                                                                    |
|------------------------|---------|----------------------------------------------------------------------------------------------------|
| iov                    | astring | Single root I/O virtualization (SR-IOV) mode. Allowed values are on, off, and<br>auto to apply the default IOV setting. |
| linkover               | astring | Parent link.                                                                                                    |
| mac-address-len        | count   | MAC address length.                                                                                                    |
| mac-address-prefix-len | count   | MAC address prefix length.                                                                                              |
| mac-address-slot       | count   | Factory MAC address slot.                                                                                               |
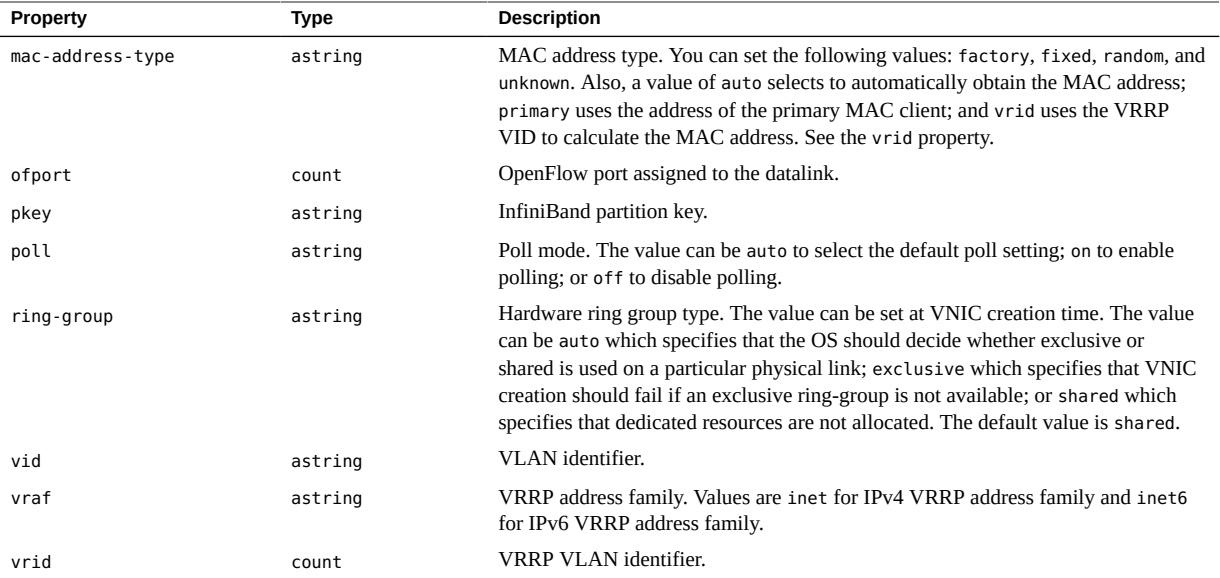

# **Virtual NIC Datalink Properties**

<span id="page-108-0"></span>In addition to the class specific properties listed below, any system configuration profile including the datalink-vnic property group type may also include the shared datalink properties. See ["Shared Datalink Properties" on page 100.](#page-99-0)

A sample system configuration profile using the datalink-vnic property group type can be seen in /usr/share/auto\_install/sc\_profiles/vnic\_network.xml.

| <b>Property</b>      | <b>Type</b> | <b>Description</b>                                                                                                    |
|----------------------|-------------|----------------------------------------------------------------------------------------------------|
| broadcast-group      | astring     | Broadcast group state. The value can be set to absent, joined, unknown, or<br>unsuccessful.                                  |
| ets-bw-local         | count       | ETS bandwidth configured on transmit side for a link.                                                                        |
| ets-bw-remote-advice | count       | ETS bandwidth value to recommend to peer.                                                                                    |
| iov                  | astring     | Single root I/O virtualization (SR-IOV) mode. Allowed values are on, off,<br>and auto to apply the default IOV setting.      |
| lro                  | astring     | Large-receive offload disposition. Allowed values are on, off, or auto to<br>apply the default LRO setting.                  |
| ring-group           | astring     | Hardware ring group type. The value change be set toexclusive, shared or<br>auto for the OS to decide on the ring-group type |
| vsi-manager-id       | astring     | IP address of VSI manager.                                                                                                   |

**TABLE 12** Virtual NIC Datalink Properties

## **Virtual eXtensible LAN Datalink Properties**

In addition to the class specific properties listed below, any system configuration profile including the datalink-vxlan property group type may also include the shared datalink properties. See ["Shared Datalink Properties" on page 100.](#page-99-0)

| <b>Property</b> | Type    | <b>Description</b>                                                                                                    |
|-----------------|---------|----------------------------------------------------------------------------------------------------|
| default-tag     | count   | Default VLAN ID. The range for the ID is from 0 to 4094.                                                               |
| ip-interface    | astring | IP Interface for the VXLAN link.                                                                                       |
| ip-version      | astring | IP version of the address to be automatically selected if the interface<br>property is set. Set the value to v4 or v6. |
| local-ip        | astring | IPv4 address, IPv6 address or a hostname of the VXLAN link.                                                            |
| multicast-group | astring | Multicast group associated with the VXLAN link.                                                                        |
| ofport          | count   | OpenFlow port assigned to the datalink.                                                                                |
| openvswitch     | astring | Switching managed by Open vSwitch (OVS). The value can be on or off.                                                   |
| vni             | count   | The VXLAN segment number that to which the VXLAN link belongs.                                                         |

<span id="page-109-0"></span>**TABLE 13** Virtual eXtensible LAN Datalink Properties

# **Flow Datalink Properties**

The following tables lists all of the properties that are part of the flows property group in the network/datalink-management:default service.

| <b>Property</b>         | <b>Type</b> | <b>Description</b>                                                                             |
|-------------------------|-------------|------------------------------------------------------------------------------------------------|
| arp-op                  | astring     | ARP operation. The value can be set to request or response.                                    |
| arp-sender              | astring     | Hardware address of the sender.                                                                |
| arp-sip                 | astring     | IP address of the ARP sender.                                                                  |
| arp-target              | astring     | Hardware target address.                                                                       |
| arp-tip                 | astring     | IP address of the ARP target.                                                                  |
| destination-mac-address | astring     | Destination MAC address.                                                                       |
| direction               | astring     | Flow direction. Set the value to in for inbound, out for outbound, or bi for<br>bidirectional. |
| dscp                    | count       | Differentiated service code point.                                                             |
| dsfield                 | count       | Differentiated services value for flow.                                                        |
| dsfield-mask            | count       | Differentiated services mask value for flow.                                                   |

<span id="page-109-1"></span>**TABLE 14** Flows Datalink Properties

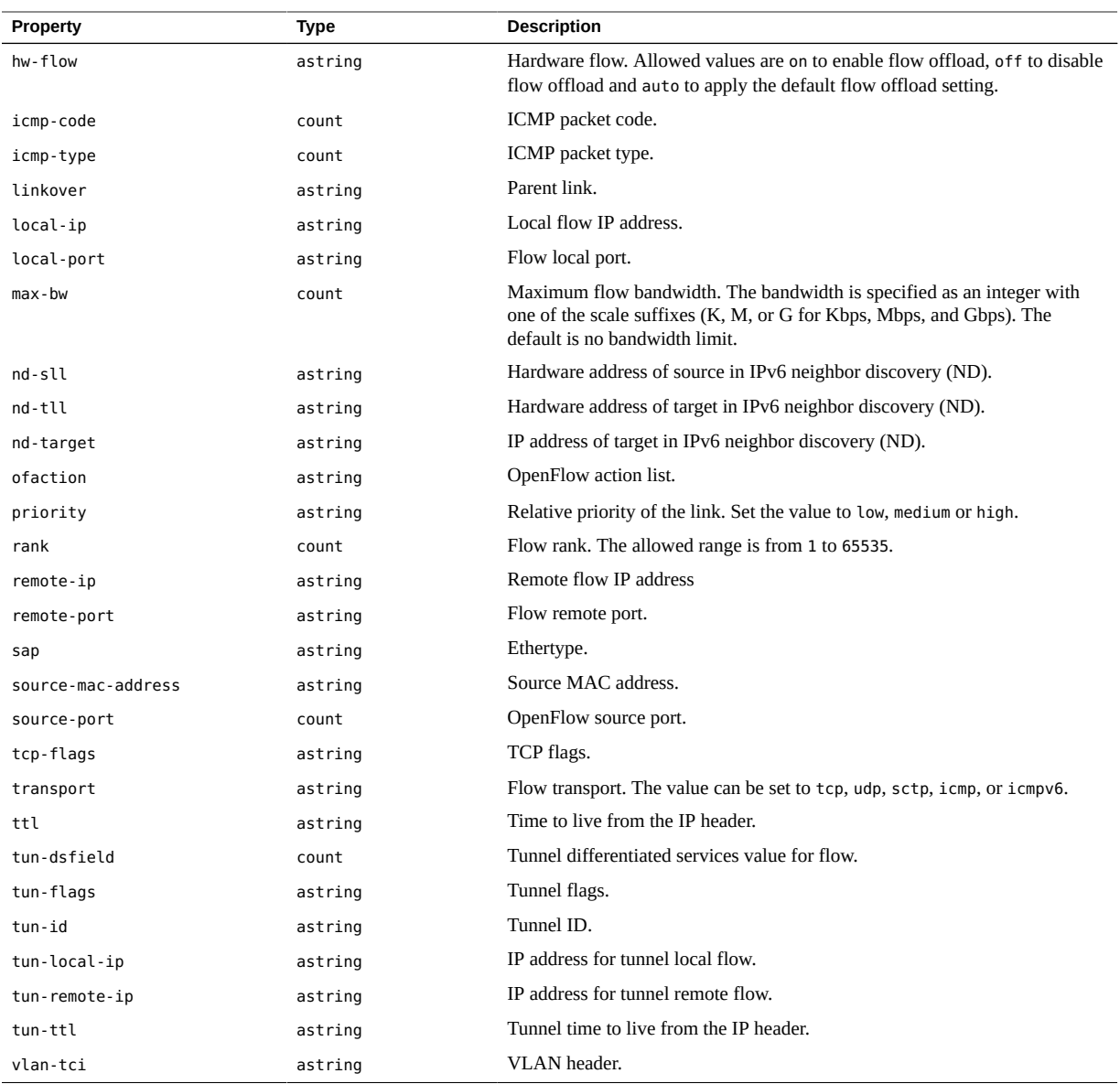

# **Known WLAN Properties**

<span id="page-110-0"></span>Information about visited WLANs is automatically stored in property groups in the knownwlans parent property group, but this information can also be specified at install time in a

system configuration profile. The following tables lists all of the properties that can be included in the network/datalink-management:default service.

**TABLE 15** Known WLAN Properties

| Property      | Type    | <b>Description</b>                                                                                                    |
|---------------|---------|----------------------------------------------------------------------------------------------------|
| bssids        | astring | Basic server set ID (BSSID) for the WiFi network.                                                                                     |
| key           | astring | Secure object name to be associated with this known WLAN.                                                                             |
| priority      | count   | Relative priority of the known WLAN. Set the value to $\theta$ for the highest priority,<br>and 1 for a lower priority, and so forth. |
| security-mode | astring | Encryption mode for the Wifi network for the known WLAN. Value can be set to<br>none, wep, or wpa.                                    |

## <span id="page-111-2"></span>**InfiniBand Host Channel Adapter Properties**

The following section covers all of the properties and property groups that are part of the network/ib/ib-management service. An example of a system configuration file with these properties is given in the  $i$ bmgmtd $(8)$  man page. These properties are all set at the instance level. You can use these properties to configure HCAs and VHCAs. Properties for the following classes are included:

- ["InfiniBand HCA and VHCA Properties" on page 112](#page-111-0)
- ["InfiniBand HCA and VHCA Partition Key Property" on page 113](#page-112-0)

**Note -** Unlike Ethernet interfaces that are managed at the port level, InfiniBand interfaces are managed at the card level.

# <span id="page-111-0"></span>**InfiniBand HCA and VHCA Properties**

Any system configuration profile including the ibadm-type-hca property group type may include the following properties.

<span id="page-111-1"></span>**TABLE 16** InfiniBand HCA Properties

| <b>Property</b> | Type    | <b>Description</b>                                                              |
|-----------------|---------|---------------------------------------------------------------------------------|
| iov             | astring | Single root I/O virtualization (SR-IOV) mode. Allowed values are on and<br>off. |

<span id="page-112-0"></span>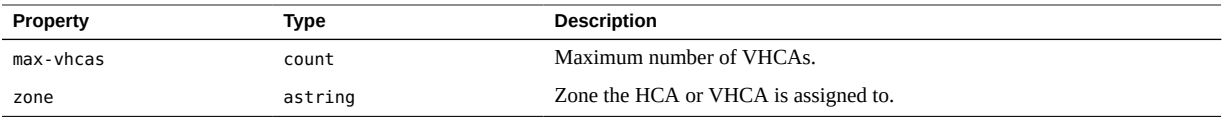

# **InfiniBand HCA and VHCA Partition Key Property**

<span id="page-112-3"></span>Any system configuration profile including the ibadm-type-port property group type should include the following pkeys property. The data type of this property is astring. This property should be used to define the InfiniBand partition keys.

# **IP Interface Service Instance**

Use the network/ip-interface-management:default service instance to configure IP, loopback and IPMP interfaces. You can configure properties at the global level or for each individual interface. The following section describes all of the property groups and properties that you can use.

# <span id="page-112-1"></span>**Global IP Interface Properties**

The following section covers all of the properties that are part of the interface-ip property group in the network/ip-interface-management:default service. These are global properties set for all interfaces on the system.

<span id="page-112-2"></span>**TABLE 17** Global IP Interface Properties

| <b>Property</b> | <b>Type</b> | <b>Description</b>                                                                                                    |
|-----------------|-------------|----------------------------------------------------------------------------------------------------|
| arp             | astring     | Use ARP for all interfaces. Set the value to on to enable, off to disable.<br>Allowed with the IPv4 protocol.                                |
| exchange-routes | astring     | Exchange routing information for all interfaces. Set the value to on to<br>enable, off to disable. Allowed with the IPv4 and IPv6 protocols. |
| forwarding      | astring     | IP forwarding for all interfaces. Set the value to on to enable, off to disable.<br>Allowed with the IPv4 and IPv6 protocols.                |
| fwifgroup       | astring     | Firewall policy group for all interfaces. Allowed with IP protocols.                                                                         |
| group           | astring     | IPMP interface group name. Allowed with IP protocols.                                                                                        |
| metric          | count       | Routing metric for all interfaces. Allowed with the IPv4 and IPv6 protocols.                                                                 |

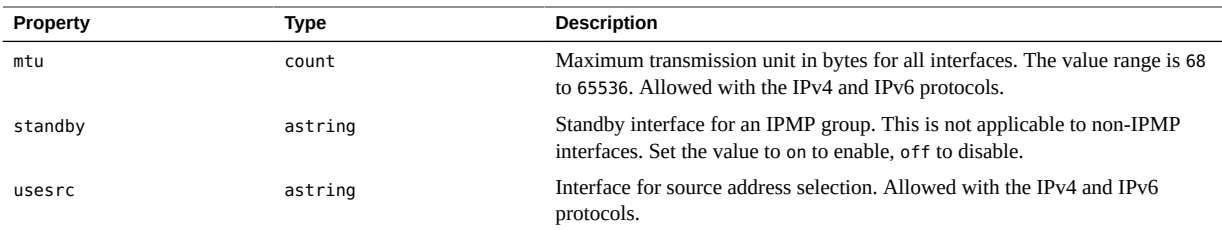

# <span id="page-113-1"></span>**Interface Properties for a Specific IP Interface**

<span id="page-113-2"></span>The following section covers all of the properties and property groups that are part of the interface-ip property group within the interfaces in the network/ip-interfacemanagement:default service. These properties define an individual interface rather than global settings for all interfaces on the system. For global properties see ["Global IP Interface](#page-112-1) [Properties" on page 113](#page-112-1) and ["Global IP Protocol Properties" on page 121.](#page-120-0)

Properties for the following datalink classes are included:

- ["Per Interface IP Protocol Properties" on page 114](#page-113-0)
- ["Per Interface IPv4 Protocol Properties" on page 115](#page-114-0)
- ["Per Interface IPv6 Protocol Properties" on page 115](#page-114-1)
- ["Per Interface Static Address Properties" on page 116](#page-115-0)
- ["Per Interface IPv6 Interface Properties" on page 116](#page-115-1)
- ["Per Interface DHCP Interface Properties" on page 117](#page-116-0)
- ["Per Interface VRRP Interface Properties" on page 118](#page-117-0)
- ["Per Interface Static Route Properties" on page 118](#page-117-1)

### <span id="page-113-0"></span>**Per Interface IP Protocol Properties**

Any system configuration profile including the interface-protocol-ip property group type may include the properties listed below.

<span id="page-113-3"></span>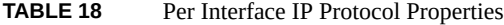

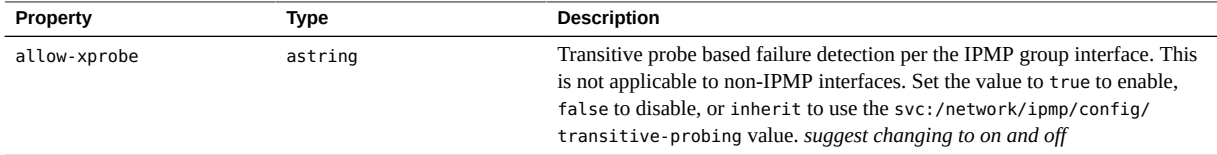

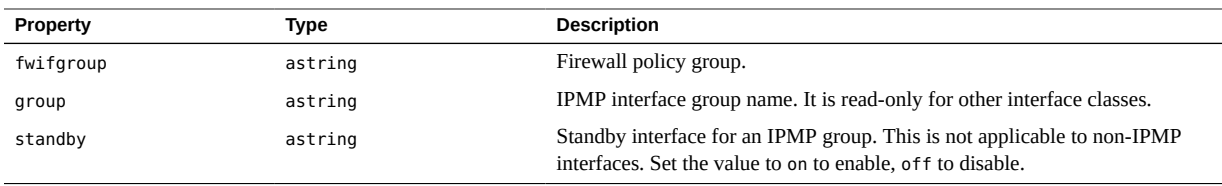

## <span id="page-114-0"></span>**Per Interface IPv4 Protocol Properties**

Any system configuration profile including the interface-protocol-ipv4 property group type may include the properties listed below.

<span id="page-114-2"></span>**TABLE 19** Per Interface IPv4 Protocol Properties

| <b>Property</b> | Type    | <b>Description</b>                                                           |
|-----------------|---------|------------------------------------------------------------------------------|
| arp             | astring | Use ARP. Set the value to on to enable, off to disable.                      |
| exchange-routes | astring | Exchange routing information. Set the value to on to enable, off to disable. |
| forwarding      | astring | IP forwarding. Set the value to on to enable, off to disable.                |
| metric          | count   | Routing metric.                                                              |
| mtu             | count   | Maximum transmission unit in bytes. The value range is 68 to 65536.          |
| usesrc          | astring | Interface for source address selection.                                      |

## <span id="page-114-1"></span>**Per Interface IPv6 Protocol Properties**

Any system configuration profile including the interface-protocol-ipv6 property group type may include the properties listed below.

<span id="page-114-3"></span>**TABLE 20** Per Interface IPv6 Protocol Properties

| Property        | Type    | <b>Description</b>                                                                   |
|-----------------|---------|--------------------------------------------------------------------------------------|
| exchange-routes | astring | Exchange routing information. Set the value to on to enable, off to disable.         |
| forwarding      | astring | IP forwarding. Set the value to on to enable, off to disable.                        |
| metric          | count   | Routing metric.                                                                      |
| mtu             | count   | Maximum transmission unit in bytes. The value range is 68 to 65536.                  |
| nud             | astring | Neighbor unreachability detection. Set the value to on to enable, off to<br>disable. |
| usesrc          | astring | Interface for source address selection.                                              |

## <span id="page-115-0"></span>**Per Interface Static Address Properties**

Any system configuration profile including the address-static property group type may include the properties listed below.

| <b>Property</b>     | Type    | <b>Description</b>                                                                           |
|---------------------|---------|----------------------------------------------------------------------------------------------|
| deprecated          | astring | No non-deprecated addresses. Set the value to on to enable, off to disable.                  |
| ipv4-address        | astring | IPv4 local or source address.                                                                |
| ipv4-remote-address | astring | IPv4 remote or destination address.                                                          |
| ipv6-address        | astring | IPv6 local or source address.                                                                |
| ipv6-remote-address | astring | IPv6 remote or destination address.                                                          |
| prefixlen           | count   | Prefix length. The value range is 0 to 128.                                                  |
| private             | count   | No address advertising by routing daemons. Set the value to on to enable,<br>off to disable. |
| transmit            | astring | Transmit packets with this address. Set the value to on to enable, off to<br>disable.        |
| up                  | count   | Address is up. Set the value to yes to enable, no to disable.                                |
| zone                | count   | Zone address.                                                                                |

<span id="page-115-3"></span>**TABLE 21** Per Interface Static Address Properties

### <span id="page-115-1"></span>**Per Interface IPv6 Interface Properties**

Any system configuration profile including the address-addrconf property group type may include the properties listed below.

<span id="page-115-2"></span>**TABLE 22** IPv6 Interface Properties

| Property          | Type    | <b>Description</b>                                                                                                    |
|-------------------|---------|----------------------------------------------------------------------------------------------------|
| client-id         | astring | DHCP client identifier. The ID should be specified as $01$ <hex-string> where<br/>the hex string usually corresponds to the MAC address.</hex-string>                                                             |
| deprecated        | astring | No non-deprecated addresses. Set the value to on to enable, off to disable.                                                                                                    |
| interface-id      | astring | IPv6 autoconfiguration interface ID.                                                                                                    |
| offer-wait        | count   | Wait, in seconds, between checking for valid OFFER after sending a<br>DISCOVER. The value range is 1 to 20.                                                                                                    |
| param-ignore-list | astring | Specifies a list of comma-separated integer values of DHCP option numbers<br>from /etc/dhcp/inittab that DHCP client will ignore. The value range is 1<br>to 64. The default is that no DHCP options are ignored. |

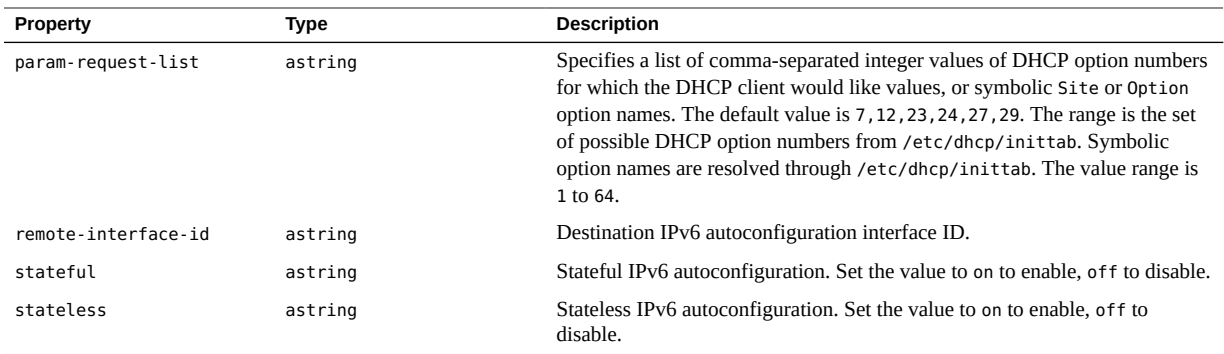

# <span id="page-116-0"></span>**Per Interface DHCP Interface Properties**

Any system configuration profile including the address-dhcp property group type may include the properties listed below.

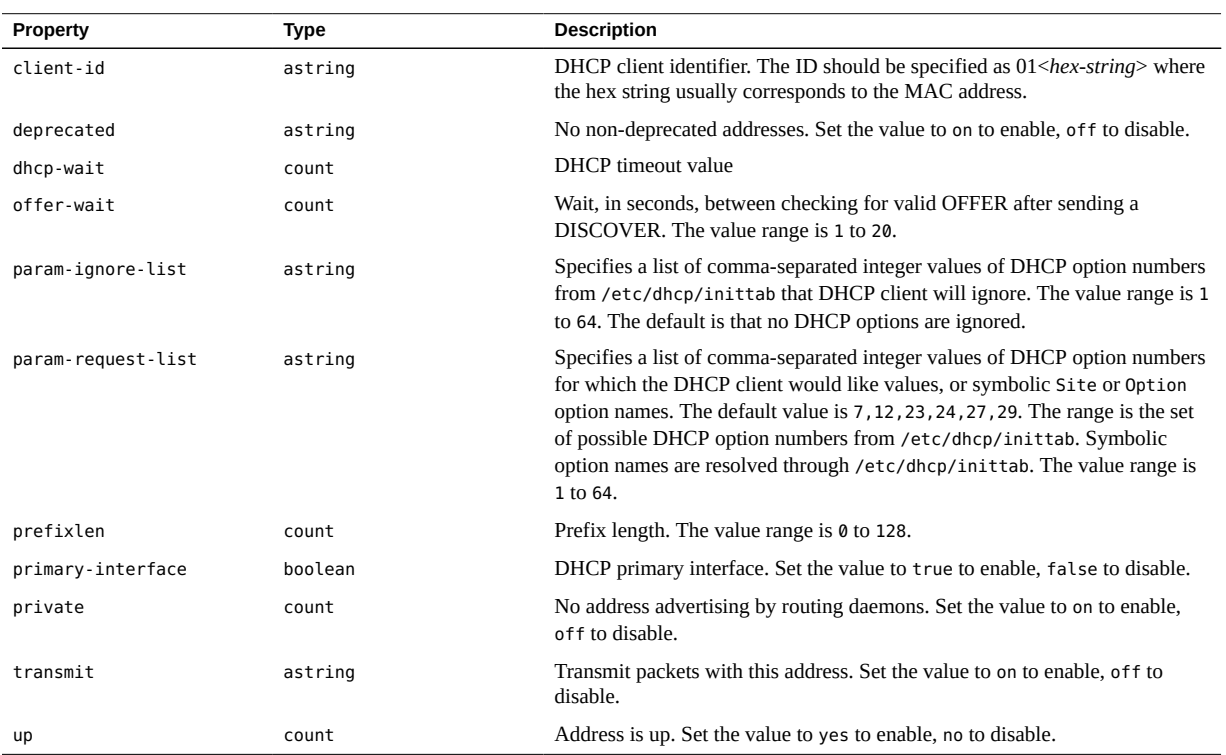

<span id="page-116-1"></span>**TABLE 23** Per Interface DHCP Interface Properties

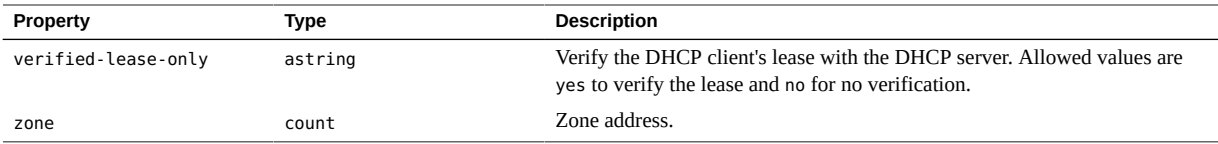

### <span id="page-117-0"></span>**Per Interface VRRP Interface Properties**

Any system configuration profile including the address-vrrp property group type may include the properties listed below.

<span id="page-117-2"></span>**TABLE 24** Per Interface VRRP Interface Properties

| <b>Property</b>  | <b>Type</b> | <b>Description</b>                                                                           |
|------------------|-------------|----------------------------------------------------------------------------------------------|
| deprecated       | astring     | No non-deprecated addresses. Set the value to on to enable, off to disable.                  |
| ipv4-address     | astring     | IPv4 local or source address.                                                                |
| ipv6-address     | astring     | IPv6 local or source address.                                                                |
| prefixlen        | count       | Prefix length. The value range is 0 to 128.                                                  |
| private          | count       | No address advertising by routing daemons. Set the value to on to enable,<br>off to disable. |
| transmit         | astring     | Transmit packets with this address. Set the value to on to enable, of f to<br>disable.       |
| up               | count       | Address is up. Set the value to yes to enable, no to disable.                                |
| vrrp-router-name | astring     | VRRP router name.                                                                            |
| zone             | count       | Zone address.                                                                                |

### <span id="page-117-1"></span>**Per Interface Static Route Properties**

Any system configuration profile including the static-route property group type may include the properties listed below.

<span id="page-117-3"></span>**TABLE 25** Per Interface Static Route Properties

| Property         | Type           | <b>Description</b>                                                            |
|------------------|----------------|-------------------------------------------------------------------------------|
| blackhole        | <b>boolean</b> | Silently discard packages. Set the value to true to enable, false to disable. |
| destination      | astring        | Destination address.                                                          |
| destination-type | astring        | Destination address type. The value can be set as host, net or any.           |

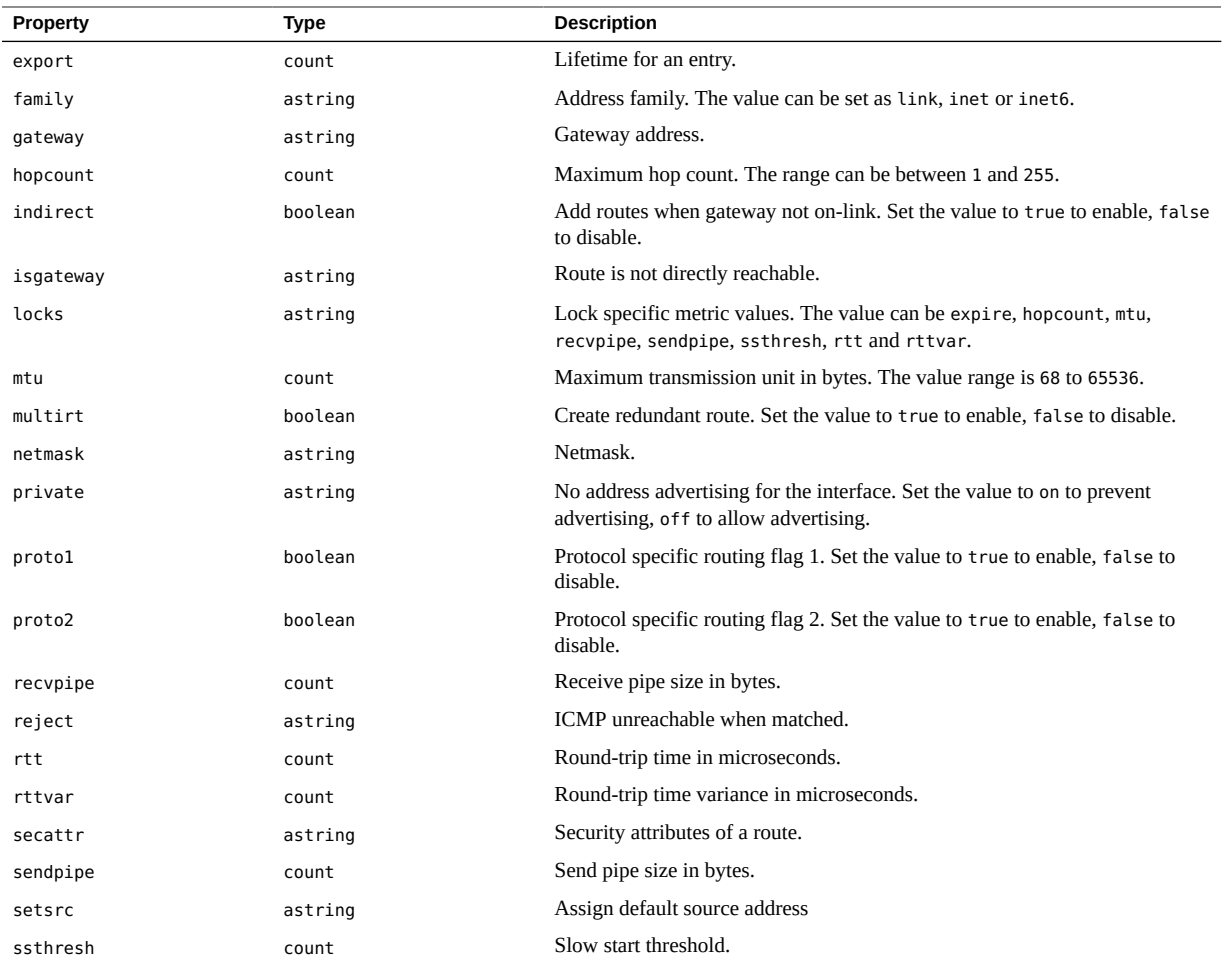

# **Interface Properties for a Loopback Interface**

The following section covers all of the properties and property groups that are part of the interface-loopback property group in the network/ip-interface-management:default service.

<span id="page-118-0"></span>**TABLE 26** Loopback Interface Properties

| Property  | Type    | <b>Description</b>                                                           |
|-----------|---------|------------------------------------------------------------------------------|
| fwifgroup | astring | Firewall policy group for the loopback interface. Allowed with IP protocols. |

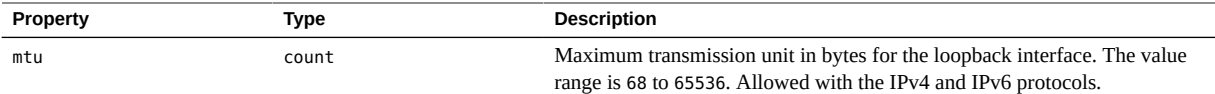

# **Interface Properties for IPMP Interfaces**

<span id="page-119-0"></span>The following section covers all of the properties and property groups that are part of the interface-ipmp property group in the network/ip-interface-management:default service.

In addition, any IP interface that is part of the IPMP group must include a line in the interface-ip property group description that associates the interface with the named IPMP group. For instance, if the IPMP property group is called ipmp1, then the following line must be included in each interface-ip property group that is part of that IPMP group:

<propval name="ipmp-interface" type="astring" value="ipmp1"/>

You can see an example of a system configuration profile using the interface-ipmp property group at /usr/share/auto install/sc profiles/ipmp\_network.xml.

| <b>Property</b> | <b>Type</b> | <b>Description</b>                                                                                                    |
|-----------------|-------------|----------------------------------------------------------------------------------------------------|
| allow-xprobe    | astring     | Transitive probe based failure detection per the IPMP group interface. This<br>is not applicable to non-IPMP interfaces. Set the value to true to enable,<br>false to disable, or inherit to use the svc:/network/ipmp/config/<br>transitive-probing value. |
| arp             | astring     | Use ARP for all IPMP interfaces. Set the value to on to enable, of f to<br>disable. Allowed with the IPv4 protocol.                                                                                                    |
| exchange-routes | astring     | Exchange routing information for all IPMP interfaces. Set the value to on to<br>enable, off to disable. Allowed with the IPv4 and IPv6 protocols.                                                                                                    |
| forwarding      | astring     | IP forwarding for all IPMP interfaces. Set the value to on to enable, off to<br>disable. Allowed with the IPv4 and IPv6 protocols.                                                                                                    |
| fwifgroup       | astring     | Firewall policy group for all IPMP interfaces. Allowed with IP protocols.                                                                                                    |
| group           | astring     | IPMP interface group name. Allowed with IP protocols.                                                                                                    |
| metric          | count       | Routing metric for all IPMP interfaces. Allowed with the IPv4 and IPv6<br>protocols.                                                                                                    |
| mtu             | count       | Maximum transmission unit in bytes for all IPMP interfaces. The value<br>range is 68 to 65536. Allowed with the IPv4 and IPv6 protocols.                                                                                                    |
| nud             | astring     | Neighbor unreachability detection for all IPMP interfaces. Set the value to<br>on to enable, off to disable.                                                                                                    |
| standby         | astring     | Standby interface for an IPMP group. This is not applicable to non-IPMP<br>interfaces. Set the value to on to enable, off to disable.                                                                                                    |

**TABLE 27** IPMP Interface Properties

<span id="page-120-0"></span>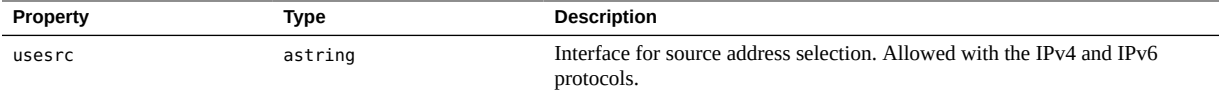

# **Global IP Protocol Properties**

<span id="page-120-3"></span>The following section covers all of the properties and property groups that are part of the protocols property group in the network/ip-interface-management:default service. These properties define global settings for all interfaces on the system rather than for an individual interface. For properties for individual interfaces see ["Interface Properties for a Specific IP](#page-113-1) [Interface" on page 114](#page-113-1).

Properties for the following IP classes are included:

- ["DHCPv4 Protocol Properties" on page 121](#page-120-1)
- ["DHCPv6 Protocol Properties" on page 122](#page-121-0)
- ["ICMP Protocol Properties" on page 122](#page-121-1)
- ["IP Protocol Properties" on page 123](#page-122-0)
- ["IPv4 Protocol Properties" on page 124](#page-123-0)
- ["IPv6 Protocol Properties" on page 124](#page-123-1)
- ["SCTP Protocol Properties" on page 125](#page-124-0)
- ["TCP Protocol Properties" on page 125](#page-124-1)
- ["UDP Protocol Properties" on page 126](#page-125-0)

### <span id="page-120-1"></span>**DHCPv4 Protocol Properties**

Any system configuration profile including the protocol-dhcpv4 property group type may include the properties listed below. These properties are defined in property groups within the protocols property group.

<span id="page-120-2"></span>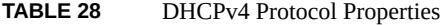

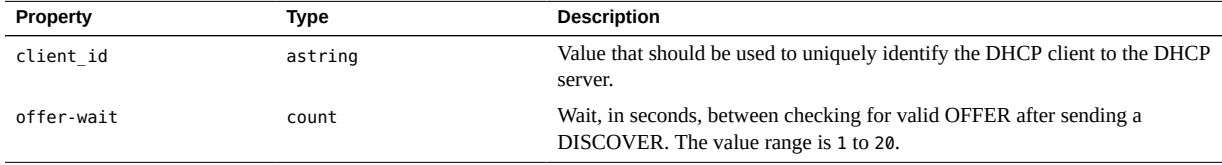

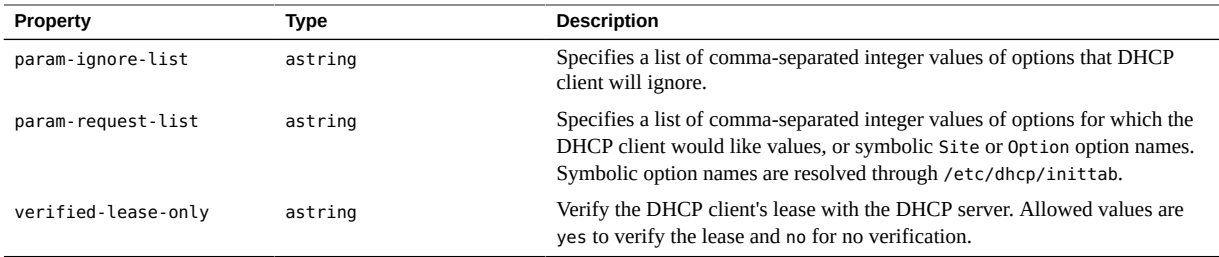

## <span id="page-121-0"></span>**DHCPv6 Protocol Properties**

Any system configuration profile including the protocol-dhcpv6 property group type may include the properties listed below.

<span id="page-121-2"></span>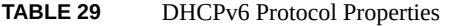

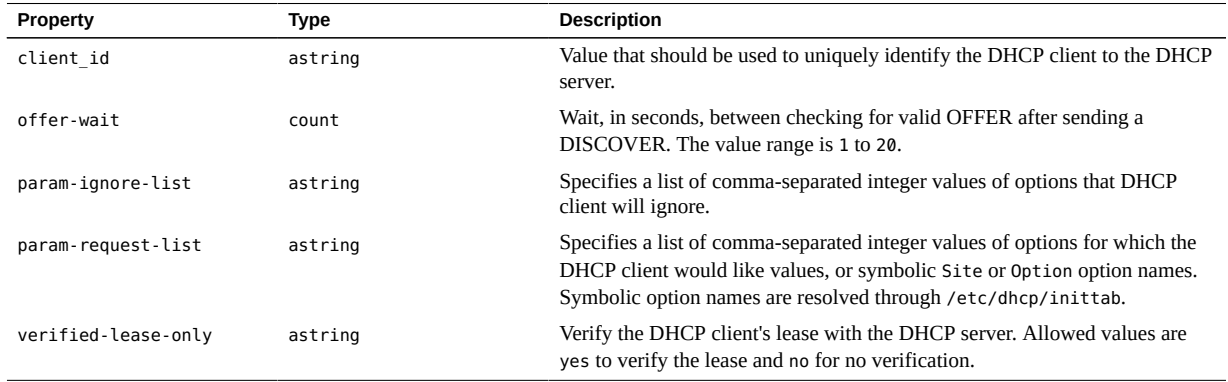

# <span id="page-121-1"></span>**ICMP Protocol Properties**

Any system configuration profile including the protocol-icmp property group type may include the properties listed below.

<span id="page-121-3"></span>**TABLE 30** Properties in the protocol-icmp Property Group

| Property | Type  | <b>Description</b>                                                                                                    |
|----------|-------|----------------------------------------------------------------------------------------------------|
| max-buf  | count | Maximum size of the send or receive socket buffer for the ICMP protocol.<br>This value limits the maximum value of recv-buf and send-buf. The value<br>can be set to 2048 to 1,073,741,824. |

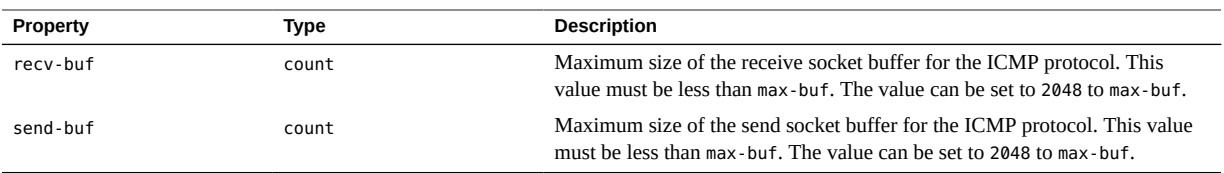

# <span id="page-122-0"></span>**IP Protocol Properties**

Any system configuration profile including the protocol-ip property group type may include the properties listed below.

<span id="page-122-1"></span>**TABLE 31** IP Protocol Properties

| <b>Property</b>        | <b>Type</b> | <b>Description</b>                                                                                                    |
|------------------------|-------------|----------------------------------------------------------------------------------------------------|
| arp-publish-count      | count       | Number of gratuitous ARP messages to send. Gratuitous ARP messages<br>announce the physical addresses of the configured IP interfaces during the<br>boot process. The value range is from 1 to 20. The default value is 5.                                                                                                    |
| arp-publish-interval   | count       | Time interval between gratuitous ARP messages in milliseconds. The value<br>range is 1000 to 20,000. The default value is 2000.                                                                                                    |
| icmp-accept-clear      | astring     | IPsec policy bypass for inbound cleartext ICMP messages. If the value is<br>on (the default), allow certain cleartext ICMP messages to bypass IPsec<br>policy. For ICMP echo requests (ping messages), protect the response like<br>the request. If the value is off, treat ICMP messages like other IP traffic.<br>The default value is on.   |
| igmp-accept-clear      | astring     | IPsec policy bypass for inbound cleartext IGMP messages. If the value is on,<br>allow inbound cleartext IGMP messages to bypass IPsec policy. If the value<br>is off, treat IGMP messages like other IP traffic. The default value is on.                                                                                                    |
| ndp-unsolicit-count    | count       | Number of NDP advertisement messages to send to the announce local IPv6<br>addresses. The value range is 1 to 20. The default value is 3.                                                                                                    |
| ndp-unsolicit-interval | count       | Time interval between NDP advertisement messages sent to the announce<br>local IPv6 addresses in milliseconds. The value range is 1000 to 20,000.                                                                                                    |
| persock-require-priv   | astring     | Privileges for socket. If the value is equal to on (the default), require the<br>PRIV SYS IP CONFIG privilege in order to set the algorithms in the per-<br>socket policy different from the system-wide policy. If the value is equal to<br>off, allow an unprivileged user to change the algorithms, but not to bypass<br>policy altogether. |
| pim-accept-clear       | required    | IPsec policy bypass for inbound cleartext PIM messages. If the value is on,<br>allow inbound cleartext PIM messages to bypass IPsec policy. If the value is<br>off, treat IGMP messages like other IP traffic. The default value is on                                                                                                    |
| verify-bind            | astring     | Verify bind succeeds. Set the value to on to enable, off to disable. If the<br>value is off, set up binding and listening on a socket before the IP interface<br>is up. The default value is on.                                                                                                    |

## <span id="page-123-0"></span>**IPv4 Protocol Properties**

Any system configuration profile including the protocol-ipv4 property group type may include the properties listed below.

| Property       | Type    | <b>Description</b>                                                                                                    |
|----------------|---------|----------------------------------------------------------------------------------------------------|
| forwarding     | astring | IP forwarding. Set the value to on to enable, off to disable.                                                                                                    |
| hostmodel      | astring | Multihomed send and receive behaviour as in RFC1122. The value can                                                                                                    |
|                |         | be set to weak or strong. Setting the value to src-priority selects a<br>weak hostmodel with IP source address configured on outgoing interface<br>preferred. Setting the value to custom selects custom send/receive settings<br>defined in kernel. |
| send-redirects | astring | Send ICMPv4 redirect messages. Set the value to on to enable, off to<br>disable.                                                                                                    |
| ttl            | count   | IPv4 TTL (time-to-live) value. Used to prevent a system from reaching other<br>systems more than N hops away. The value range is from 1 to 255.                                                                                                    |

<span id="page-123-2"></span>**TABLE 32** IPv4 Protocol Properties

# <span id="page-123-1"></span>**IPv6 Protocol Properties**

Any system configuration profile including the protocol-ipv6 property group type may include the properties listed below.

| <b>Property</b> | Type    | <b>Description</b>                                                                                                    |
|-----------------|---------|----------------------------------------------------------------------------------------------------|
| forwarding      | astring | Enable IP forwarding. Set the value to on to enable, off to disable.                                                                                                    |
| hoplimit        | count   | IPv6 hoplimit value. Used to prevent a system from reaching other systems<br>more than N hops away. The value range is from 1 to 255.                                                                                                    |
| hostmodel       | astring | Multihomed send and receive behaviour as in RFC1122. The value can<br>be set to weak or strong. Setting the value to src-priority selects a<br>weak hostmodel with IP source address configured on outgoing interface<br>preferred. Setting the value to custom selects custom send/receive settings<br>defined in kernel. |
| send-redirects  | astring | Send ICMPv6 redirect messages. Set the value to on to enable, off to<br>disable.                                                                                                    |

<span id="page-123-3"></span>**TABLE 33** IPv6 Protocol Properties

# <span id="page-124-0"></span>**SCTP Protocol Properties**

Any system configuration profile including the protocol-sctp property group type may include the properties listed below.

| <b>Property</b>       | Type    | <b>Description</b>                                                                                                    |
|-----------------------|---------|----------------------------------------------------------------------------------------------------|
| extra-priv-ports      | count   | Defines additional privileged ports outside of the 1-1023 range using the<br>SCTP protocol. The value can be set to 1024 to 65535.                                                                                                    |
| largest-anon-port     | count   | Upper bound on ephemeral or short-lived ports created when establishing<br>out-bound network connects. The value can be set to 32,768 to 65,535.                                                                                                    |
| max-buf               | count   | Maximum size of the send or receive socket buffer for the SCTP protocol.<br>This value limits the maximum value of recy-buf and send-buf. The value<br>can be set to 2048 to 1,073,741,824.                                                                                                    |
| recv-buf              | count   | Maximum size of the receive socket buffer for the SCTP protocol. This<br>value must be less than max-buf. The value can be set to 2048 to max-buf.                                                                                                    |
| send-buf              | count   | Maximum size of the send socket buffer for the SCTP protocol. This value<br>must be less than max-buf. The value can be set to 2048 to max-buf.                                                                                                    |
| smallest-anon-port    | count   | Lower bound on ephemeral or short-lived ports created when establishing<br>out-bound network connects. Should be less than or equal to largest-anon-<br>port. The value can be set to 2048 to largest-anon-port.                                                                                                  |
| smallest-nonpriv-port | count   | Smallest port number for a non-privileged port using the SCTP protocol.<br>The value range is 1024 to 32768.                                                                                                    |
| reuseport-lbalg       | astring | Reuseport load balancing. The value can be set to rr for round robin, src-<br>dest-ip for source and destination IP address hashing, src-dest-ip-ports<br>for source and destination IP address and port hashing, src-ip for source IP<br>address hashing, or src-ip-port for source IP address and port hashing. |

<span id="page-124-2"></span>**TABLE 34** Properties in the protocol-sctp Property Group

## <span id="page-124-1"></span>**TCP Protocol Properties**

Any system configuration profile including the protocol-tcp property group type may include the properties listed below.

<span id="page-124-3"></span>**TABLE 35** Properties in the protocol-tcp Property Group

| <b>Property</b> | Type    | <b>Description</b>                                                                                                    |
|-----------------|---------|----------------------------------------------------------------------------------------------------|
| cwnd-max        | count   | Maximum congestion window. The value can be from 128 to<br>1,073,741,824.                                                                         |
| ecn             | astring | Explicit Congestion Notification as in RFC 3168. The value can be never,<br>passive or active. The default value is active. For more information, |

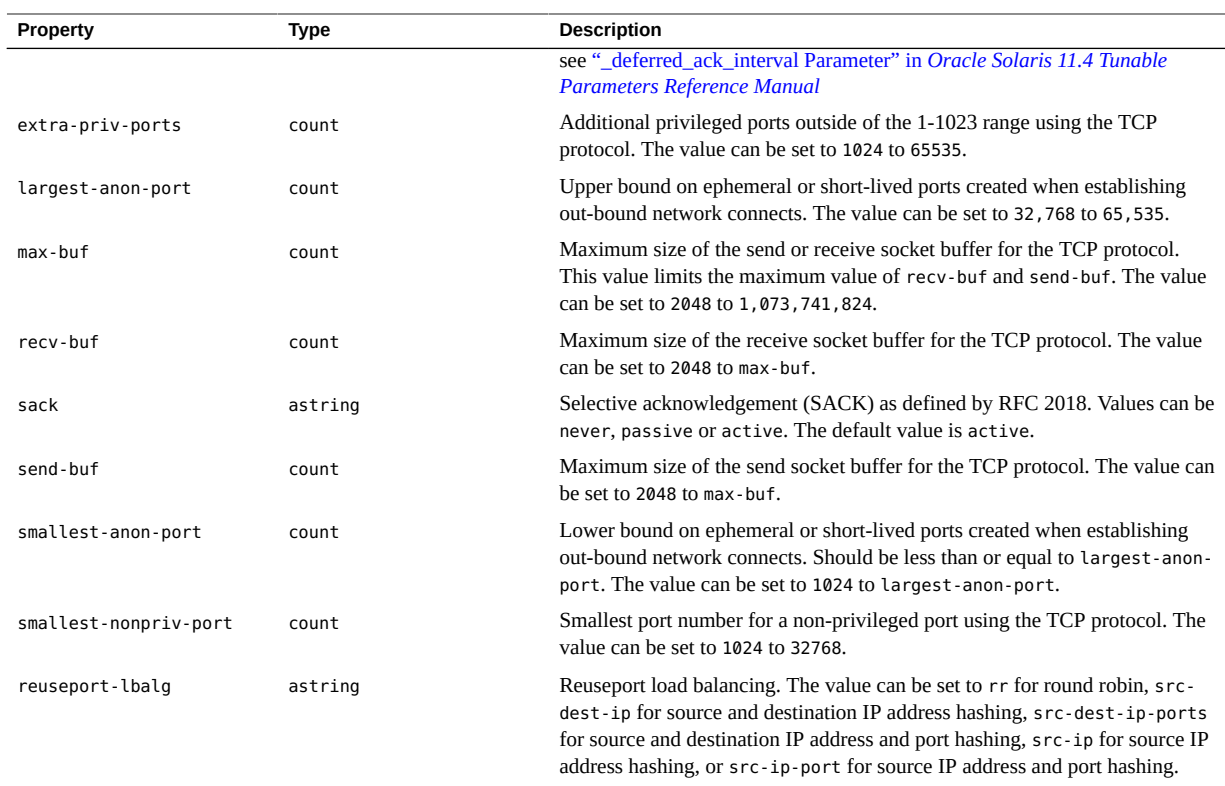

# <span id="page-125-0"></span>**UDP Protocol Properties**

Any system configuration profile including the protocol-udp property group type may include the properties listed below.

<span id="page-125-1"></span>**TABLE 36** UDP Protocol Properties

| <b>Property</b>   | Type  | <b>Description</b>                                                                                                    |
|-------------------|-------|----------------------------------------------------------------------------------------------------|
| extra-priv-ports  | count | Additional privileged ports. The value range is 1024 to 65535.                                                                                                    |
| largest-anon-port | count | Upper bound on ephemeral or short-lived ports created when establishing<br>out-bound network connects. The value can be set to 32,768 to 65,535.                                           |
| max-buf           | count | Maximum size of the send or receive socket buffer for the UDP protocol.<br>This value limits the maximum value of recy-buf and send-buf. The value<br>can be set to 2048 to 1,073,741,824. |
| recy-buf          | count | Maximum size of the receive socket buffer for the UDP protocol. This value<br>must be less than max-buf. The value can be set to 2048 to max-buf.                                          |

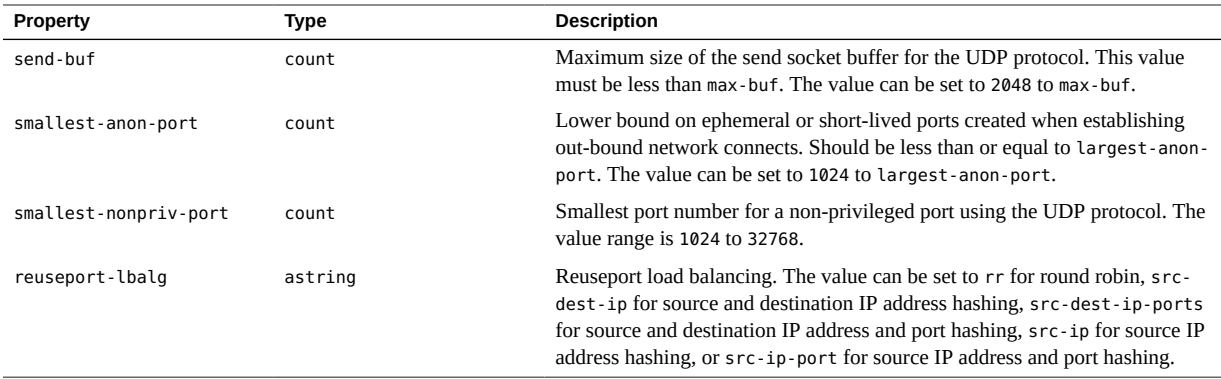

# **Global Static Route Properties**

<span id="page-126-0"></span>You can configure global static routes that are used by default for a system by including a static-routes property group description within the ip-interface-management:default service instance. Static routes for a particular interface should be included in the interface-ip property property group. For more information see:

The properties that can be included in a static-routes property group are listed below:

| <b>Property</b>  | Type    | <b>Description</b>                                                                                                    |
|------------------|---------|----------------------------------------------------------------------------------------------------|
| blackhole        | boolean | Silently discard packages. Set the value to true to enable, false to disable.                                         |
| destination      | astring | Destination address.                                                                                                  |
| destination-type | astring | Destination address type. The value can be set as host, net or any.                                                   |
| export           | count   | Lifetime for an entry.                                                                                                |
| family           | astring | Address family. The value can be set as link, inet or inet6.                                                          |
| gateway          | astring | Gateway address.                                                                                                    |
| hopcount         | count   | Maximum hop count. The range can be between 1 and 255.                                                                |
| indirect         | boolean | Add routes when gateway not on-link. Set the value to true to enable, false<br>to disable.                            |
| isgateway        | astring | Route is not directly reachable.                                                                                      |
| locks            | astring | Lock specific metric values. The value can be expire, hopcount, mtu,<br>recvpipe, sendpipe, ssthresh, rtt and rttvar. |
| mtu              | count   | Maximum transmission unit in bytes. The value range is 68 to 65536.                                                   |
| multirt          | boolean | Create redundant route. Set the value to true to enable, false to disable.                                            |
| netmask          | astring | Netmask.                                                                                                    |

**TABLE 37** Global Static Route Properties

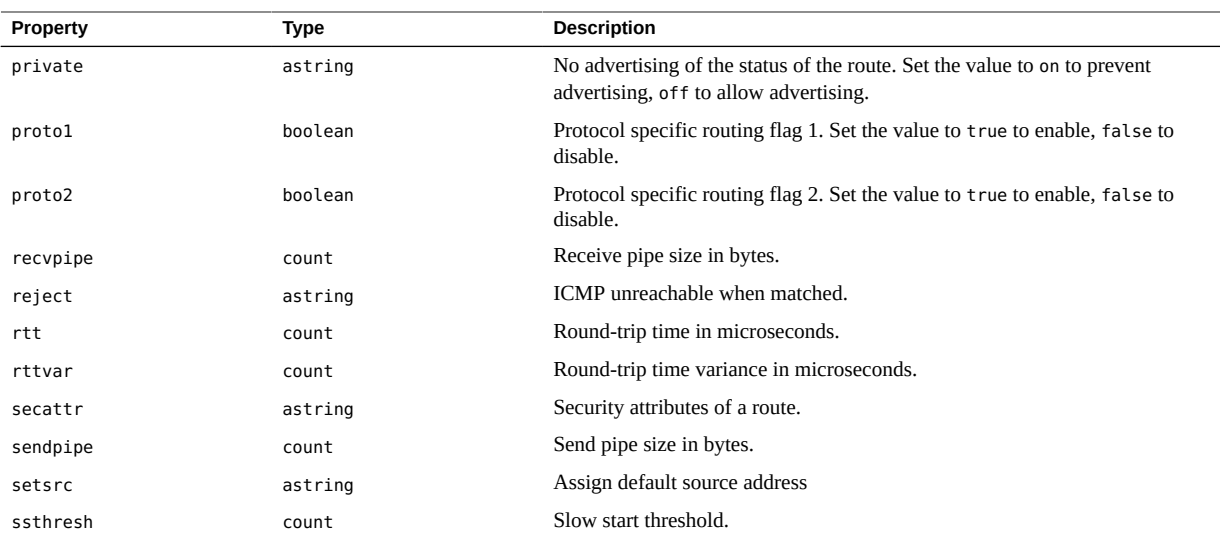

# Index

### **A**

address-addrconf property group type, [116](#page-115-2) address-dhcp property group type, [117](#page-116-1) address-static property group type, [116](#page-115-3) address-vrrp property group type, [118](#page-117-2) administrator privileges *See* installation privileges aggregation datalink properties, [101](#page-100-0) AI client configuration *See* system configuration AI clients criteria keywords, [65](#page-64-0) customizing installations, [63](#page-62-0) selection criteria for, [65](#page-64-0) AI manifest wizard creating AI manifests, [22](#page-21-0) save files on AI server, [22](#page-21-0) AI manifests about, [13](#page-12-0) adding to an install service, [24](#page-23-0) changing prior to starting installation, [17](#page-16-0) configuring for customized installations, [17](#page-16-1) copying a manifest, [15](#page-14-0) creating at installation time *See* derived manifests creating with AI manifest wizard, [22](#page-21-0) creating with installadm command, [18](#page-17-0) criteria for selecting a manifest, [64](#page-63-0) deleting from an install service, [24](#page-23-0) direct editing, [23](#page-22-0) examples, [26](#page-25-0) installing custom IPS packages, [81](#page-80-0) modifying existing manifests, [17](#page-16-0) selection algorithm, [63](#page-62-1) updating a manifest, [25](#page-24-0) validating a manifest, [26](#page-25-1)

AI on KMIP clients, [37](#page-36-0) AI system configuration profiles adding to an install service, [38](#page-37-0) creating a profile, [35](#page-34-0) criteria for selecting a profile, [64](#page-63-0) aimanifest command add subcommand, [48](#page-47-0) load subcommand, [47](#page-46-0) set subcommand, [48](#page-47-0) validate subcommand, [24](#page-23-0) aiuser role, [48](#page-47-1) allowed-dhcp-cids datalink property, [100](#page-99-1) allowed-ips datalink property, [100](#page-99-2) applying derived manifests, [46](#page-45-0) arch criteria keyword, [65](#page-64-0) automated installer manifest *See* AI manifests autopush datalink property, [100](#page-99-3)

### **B**

boot pool in AI manifests, [27](#page-26-0) bridge datalink properties, [102](#page-101-0) bridge datalink property, [100](#page-99-4) bw-share datalink property, [100](#page-99-5)

### **C**

cap datalink properties, [103](#page-102-0) client architecture variable in derived manifests, [48](#page-47-2) client attribute environment variables

in derived manifests, [48,](#page-47-1) [48](#page-47-1) client systems about, [14](#page-13-0) common datalink properties, [100](#page-99-6) configuration *See* system configuration configuring AI manifest wizard, [22](#page-21-0) multiple IP interfaces in a first-boot script, [72](#page-71-0) cos datalink property, [100](#page-99-7) cpu criteria keyword, [65](#page-64-0) cpus datalink property, [100](#page-99-8) creating AI manifests, [18](#page-17-0) derived manifests, [46](#page-45-0) first-boot script, [71](#page-70-0) criteria keywords for selecting AI clients, [65](#page-64-0) customizing AI clients, [63](#page-62-0)

### **D**

datalink properties in system configuration profiles, [99](#page-98-0) datalink-aggr property group type, [101](#page-100-0) datalink-bridge property group type, [102](#page-101-0) datalink-cap property group type, [103](#page-102-0) datalink-eoib property group type, [103](#page-102-1) datalink-etherstub property group type, [104](#page-103-0) datalink-iptun property group type, [105](#page-104-0) datalink-part property group type, [105](#page-104-1) datalink-phys property group type, [106](#page-105-0) datalink-veth property group type, [107](#page-106-0) datalink-vlan property group type, [108](#page-107-0) datalink-vnic property group type, [109](#page-108-0) datalink-vxlan property group type, [110](#page-109-0) default route configuring in a first-boot script, [72](#page-71-0) derived manifests adding to an install service, [24](#page-23-0)

AIM\_LOGFILE environment variable, [50](#page-49-0) AIM\_MANIFEST environment variable, [50](#page-49-0) aimanifest command, [46](#page-45-1) aiuser role, [48](#page-47-1) client attribute environment variables, [48](#page-47-1) creating and applying, [46](#page-45-0) description, [45](#page-44-0) example scripts, [50](#page-49-0) initial manifest to modify, [46](#page-45-1) testing scripts, [49](#page-48-0) validating scripts, [24](#page-23-0) derived manifests script, [36](#page-35-0) DHCP Interface properties, [117](#page-116-1) DHCPv4 protocol properties, [121](#page-120-2) DHCPv6 protocol properties, [122](#page-121-2) disk name variable in derived manifests, [49](#page-48-1) disk size variable in derived manifests, [49](#page-48-2) doctools package in AI manifests, [34](#page-33-0)

### **E**

entire package AI manifests and, [26](#page-25-0) environment variables AIM\_LOGFILE, [50](#page-49-0) Ethernet over InfiniBand datalink properties, [103](#page-102-1) Ethernet stub datalink properties, [104](#page-103-0) example first-boot script template, [72](#page-71-0) examples AI manifests, [26](#page-25-0)

### **F**

first-boot script configuring multiple IP interfaces, [72](#page-71-0) creating, [71](#page-70-0) template, [72](#page-71-0) flow datalink properties, [110](#page-109-1) flow property group type, [110](#page-109-1)

forward datalink property, [100](#page-99-9)

### **G**

global interface properties in system configuration profiles, [113](#page-112-2) global IP protocol properties in system configuration profiles, [121](#page-120-3) global static route properties, [127](#page-126-0)

#### **H**

HCA properties for InfiniBand, [112](#page-111-1) in system configuration profiles, [112](#page-111-2) hexadecimal MAC address criteria keyword for, [65](#page-64-0) hostname criteria keyword, [65](#page-64-0) hostname variable in derived manifests, [49](#page-48-3) http authentication to access a Unified Archive in AI manifests, [32](#page-31-0)

**I**

i86 value for cpu criteria keyword, [65](#page-64-0) i86pc value for criteria keywords, [65](#page-64-0) ibadm-type-hca property group type, [112](#page-111-1) ibadm-type-port property group type, [113](#page-112-3) ICMP protocol properties, [122](#page-121-3) InfiniBand datalink properties, [105](#page-104-1) InfiniBand HCA partition key property, [113](#page-112-3) InfiniBand HCA properties, [112](#page-111-1) Infiniband HCA properties in system configuration profiles, [112](#page-111-2) install configuration file directory variable in derived manifests, [49](#page-48-4) Install Service Management profile, [15](#page-14-1) install service variable in derived manifests, [49](#page-48-5)

install services client configuration instructions *See* system configuration profiles client installation instructions *See* AI manifests installation instructions *See* AI manifests modifying properties default-manifest property, [24](#page-23-0) installadm command create-manifest subcommand, [24](#page-23-0) create-profile subcommand, [38](#page-37-0) creating AI manifests, [18](#page-17-0) delete-manifest subcommand, [24](#page-23-0) export subcommand, [15](#page-14-0) update-manifest subcommand, [25](#page-24-0) update-profile subcommand, [39](#page-38-0) validate subcommand, [26,](#page-25-1) [39](#page-38-1) installation privileges rights profiles, [15](#page-14-1) interface properties for IPMP interface, [120](#page-119-0) for loopback interface, [119](#page-118-0) for one IP interface in system configuration profiles, [114](#page-113-2) global, [113](#page-112-2) interface-protocol-ip property group type, [114](#page-113-3) interface-protocol-ipv4 property group type, [115](#page-114-2) interface-protocol-ipv6 property group type, [115](#page-114-3) IP address variable in derived manifests, [49](#page-48-6) IP protocol properties, [123](#page-122-1) global, [121](#page-120-3) per interface, [114](#page-113-3) IP Tunnel datalink properties, [105](#page-104-0) ipv4 criteria keyword, [65](#page-64-0) IPv4 protocol properties, [115,](#page-114-2) [115,](#page-114-3) [124](#page-123-2) IPv6 Interface properties, [116](#page-115-2) IPv6 protocol properties, [124](#page-123-3) ISA variable in derived manifests, [49](#page-48-7) iSCSI target in AI manifests, [26](#page-25-2)

### **K**

kernel architecture variable in derived manifests, [49](#page-48-8) KMIP clients creating configuration profile, [37](#page-36-0) known WLAN properties, [111](#page-110-0) known-wlans property group type, [111](#page-110-0)

### **L**

locales and solaris-minimal-server package, [33](#page-32-0)

#### **M**

mac criteria keyword, [65](#page-64-0) mac-address datalink property, [100](#page-99-10) man command and solaris-minimal-server package, [34](#page-33-0) man pages and solaris-minimal-server package, [33](#page-32-1) max-bw datalink property, [100](#page-99-11) megabytes of memory criteria keyword for, [65](#page-64-0) mem criteria keyword, [65](#page-64-0) memory variable in derived manifests, [49](#page-48-9) mtu datalink property, [100](#page-99-12) multiple IP interfaces configuring in a first-boot script, [72](#page-71-0) multiple SVR4 package installation in AI manifests, [30](#page-29-0)

### **N**

native ISA variable in derived manifests, [49](#page-48-10) network address criteria keyword for, [65](#page-64-0) network criteria keyword, [65](#page-64-0) network number criteria keyword for, [65](#page-64-0) network number variable in derived manifests, [49](#page-48-11) number of disks variable in derived manifests, [49](#page-48-12)

### **O**

ORCL, SPARC-T4-2 value for platform criteria keyword, [65](#page-64-0)

### **P**

package variable in derived manifests, [49](#page-48-13) packet capture datalink properties, [103](#page-102-0) partition keys InfiniBand HCA, [113](#page-112-3) pfbash shell, [15](#page-14-1) physical datalink properties, [106](#page-105-0) physical memory variable in derived manifests, [49](#page-48-9) platform criteria keyword, [65](#page-64-0) platform variable in derived manifests, [49](#page-48-14) pool datalink property, [100](#page-99-13) priority datalink property, [100](#page-99-14) processor type variable in derived manifests, [49](#page-48-7) protection datalink property, [101](#page-100-1) protocol-dhcpv4 property group type, [121](#page-120-2) protocol-dhcpv6 property group type, [122](#page-121-2) protocol-icmp property group type, [122](#page-121-3) protocol-ip property group type, [123](#page-122-1) protocol-ipv4 property group type, [124](#page-123-2) protocol-ipv6 property group type, [124](#page-123-3) protocol-sctp property group type, [125](#page-124-2) protocol-tcp property group type, [125](#page-124-3) protocol-udp property group type, [126](#page-125-1) protocols property group, [121](#page-120-3)

#### Index

### **R**

RAID configuration in AI manifests, [28](#page-27-0) reusing disk slices in AI manifests, [31](#page-30-0) root pool in AI manifests, [27](#page-26-0) rx-fanout datalink property, [101](#page-100-2) rx-rings datalink property, [101](#page-100-3)

### **S**

SCI tool, [36](#page-35-1) scripts first-boot creating, [71](#page-70-0) SCTP protocol properties, [125](#page-124-2) secure IPS repository in AI manifests, [32](#page-31-1) Service Management Facility (SMF) profiles AI client configuration, [35](#page-34-1) shared datalink properties, [100](#page-99-6) SI\_\* variable in derived manifests, [48](#page-47-1) SMF properties AI client configuration, [35](#page-34-1) displaying, [43](#page-42-0) SMF service manifests customizing dependency, [79](#page-78-0) start method timeout, [77](#page-76-0) manifest creation tool *See* svcbundle command run once at first boot service example, [74](#page-73-0) svcbundle command, [73](#page-72-0) SMF services run once at first boot, [69](#page-68-0), [73](#page-72-1) solaris-minimal-server package adding man command in AI manifests, [34](#page-33-0) locales and in AI manifests, [33](#page-32-0) man pages and in AI manifests, [33](#page-32-1)

sparc value for cpu criteria keyword, [65](#page-64-0) SSL client authentication to access a Unified Archive in AI manifests, [31](#page-30-1) static address properties, [116](#page-115-3) static route properties, [118](#page-117-3) static-route property group type for global routes, [127](#page-126-0) for individual IP interfaces, [118](#page-117-3) sun4u value for arch criteria keyword, [65](#page-64-0) sun4v value for arch criteria keyword, [65](#page-64-0) SUNW,SPARC-Enterprise value for platform criteria keyword, [65](#page-64-0) svcbundle command, [73](#page-72-0) svccfg command showing property information, [43](#page-42-0) SVR4 package installation in AI manifests, [29](#page-28-0) sysconfig create-profile command, [35](#page-34-0) system configuration, [35](#page-34-1) adding profiles to an install service, [38](#page-37-0) at installation time, [40](#page-39-0) creating system configuration profiles, [35](#page-34-0) custom IPS package, [79](#page-78-1) datalink properties, [99](#page-98-0), [100](#page-99-6) first-boot script, [69](#page-68-0), [73](#page-72-1) configuring multiple IP interfaces, [72](#page-71-0) creating, [71](#page-70-0) global IP interface properties, [113](#page-112-2) global IP protocol properties, [121](#page-120-3) Infiniband HCA properties, [112](#page-111-2) IPMP interface properties, [120](#page-119-0) loopback interface properties, [119](#page-118-0) per IP interface properties, [114](#page-113-2) sysconfig create-profile command, [35](#page-34-0) validating configuration profiles, [39](#page-38-1) system configuration file directory variable in derived manifests, [48](#page-47-3) system configuration profile KMIP clients, [37](#page-36-0)

Index

system configuration profile templates, [40](#page-39-0) system configuration profiles, [38](#page-37-0) *See also* adding to an install service about, [14](#page-13-1) copying a profile, [15](#page-14-0) criteria for selecting a profile, [38](#page-37-0) selection algorithm, [64](#page-63-1) updating a profile, [39](#page-38-0) validating a profile, [39](#page-38-1) system/locale package locales and in AI manifests, [33](#page-32-0), [33](#page-32-1)

virtual LAN datalink properties, [108](#page-107-0) virtual NIC datalink properties, [109](#page-108-0) VRRP Interface properties, [118](#page-117-2)

#### **W**

WLAN properties, [111](#page-110-0)

### **Z**

zonename criteria keyword, [65](#page-64-0)

### **T**

TCP protocol properties, [125](#page-124-3) template first-boot script, [72](#page-71-0) testing derived manifests scripts, [49](#page-48-0) tx-rings datalink property, [101](#page-100-4)

### **U**

UDP protocol properties, [126](#page-125-1) unbounded keyword, [65](#page-64-0) Unified Archive accessing using http in AI manifests, [32](#page-31-0) accessing using SSL in AI manifests, [31](#page-30-1) updating AI manifests, [18](#page-17-0) /usr/bin/ai-wizard, [22](#page-21-0)

### **V**

VHCA properties for InfiniBand, [112](#page-111-1) in system configuration profiles, [112](#page-111-2) virtual Ethernet point-to-point datalink properties, [107](#page-106-0) virtual extensible LAN datalink properties, [110](#page-109-0)